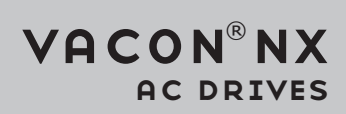

# WATER SOLUTIONS application manual

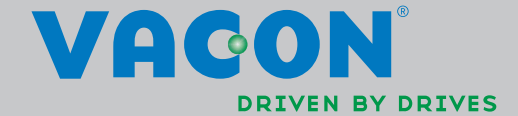

**NOTE! You can download the English and French product manuals with applicable safety, warning and caution information from www.vacon.com/downloads.**

**REMARQUE Vous pouvez télécharger les versions anglaise et française des manuels produit contenant l'ensemble des informations de sécurité, avertissements et mises en garde applicables sur le site www.vacon.com/downloads.**

# **INDEX**

Document code:DPD01305A Date: 02.05.2013

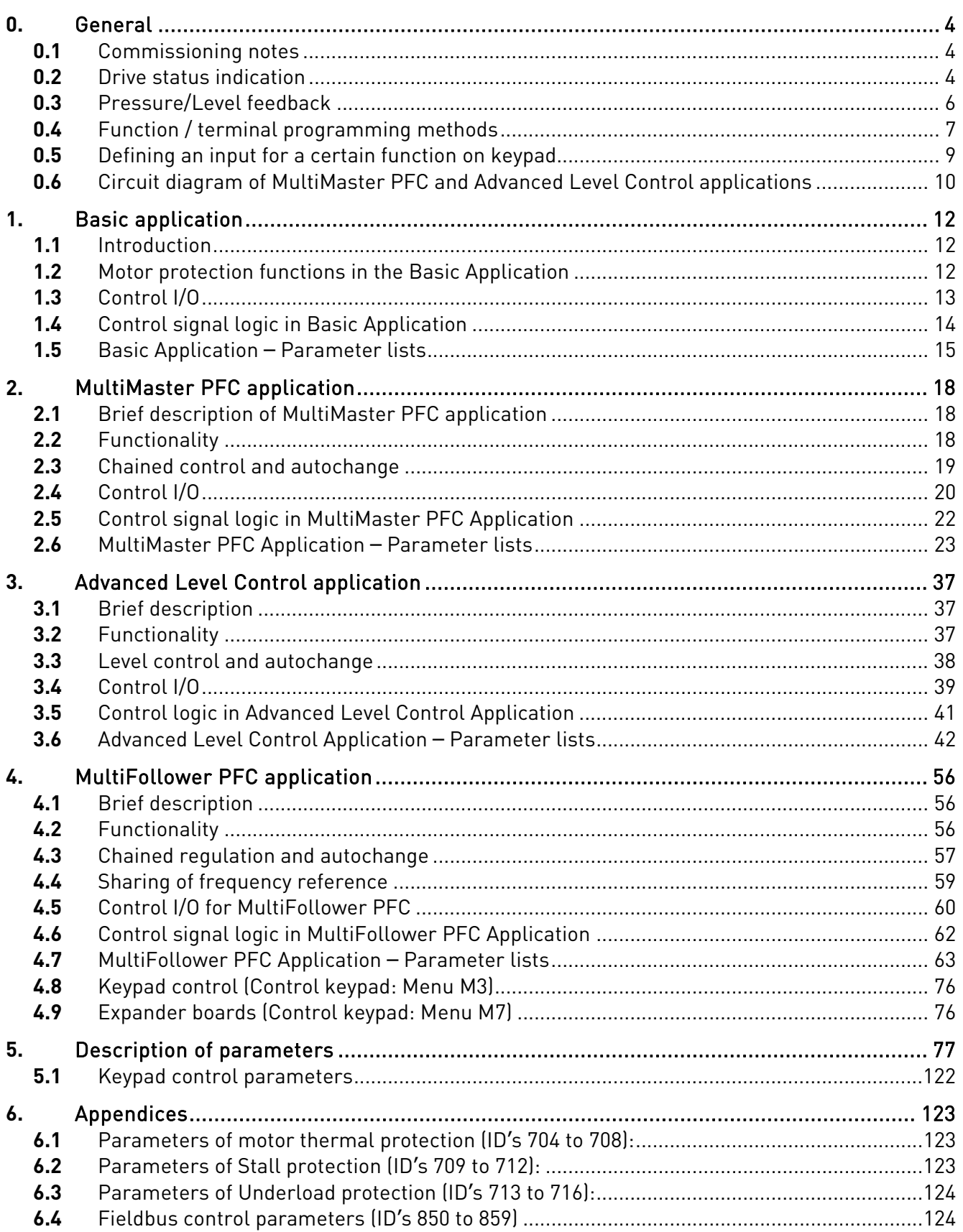

### <span id="page-3-0"></span>**0.** GENERAL

This manual describes the applications in package *ASFIG100V105.vcn*. The package includes the following applications:

- Basic, see page 11
- MultiMaster PFC (MMPFC), typically used in booster stations, see page [18](#page-17-3)
- Advanced Level Control (ALC), typically used for level control in storage tanks, see page 37
- MultiFollower PFC (MFPFC), typically used in booster stations, see page [56.](#page-55-0)

You can get your Vacon drive with ASFIG100V105.vcn preloaded from factory or you can download it to your Vacon drive afterwards.

Once you have the application package loaded into your drive select the application of your choice with parameter  $S6.2$  in system menu M6.

### <span id="page-3-1"></span>**0.1** Commissioning notes

Always read chapter *Commissioning* in the product's User's Manual before you begin.

Set motor parameters according to the rating plate of the motor, and the parameters for the pump/fan/compressor.

### **0.1.1** Using MultiMaster PFC or Advanced Level Control applications

It is important that the Own ID [\(ID1500\)](#page-112-0) is set, and that all drives in the same chain have a unique number. Also the parameter *Number of Drives* ([ID1502\)](#page-112-1) has to be correct (MMPFC only) In order to ensure the proper functioning of the communication, the diode and the other connections (See [Figure 9\)](#page-19-1) have to be made correctly. The CMA and CMB have to be isolated from ground. This is done by setting the jumpers of block X3 on the OPT-A1 board as shown in [Figure 10.](#page-20-0)

If you want to test the Autochange function, set the *Interval Time* [\(ID1501\)](#page-112-2) to 0. Autochange will then occur after 5 min running. Remember to set a correct value after testing.

### <span id="page-3-2"></span>**0.2** Drive status indication

On monitoring page V1.23 you can find the *Drive Status*. This value gives you information about the current status of the drive.

 $0 = 0$ FF

#### The automatics are not enabled via DIN1.

 $1 =$  Communication line error

The communication between the drives has been down for more than 10 seconds. Check connections, diodes (also polarity), check that the CMA and CMB are open (See [Figure 10](#page-20-0) below). This error cannot be reset through the *Reset* command. To reset, turn DIN1 OFF and back ON in one or several drives.

This error may also appear if the grounding between the drives is insufficient. During tests of the system without complete cabling, connect the GND's (pin 13) of the drives with a wire.

#### $2 =$ Stand-by

The drive is activated but waiting for permission to start (not used as leading drive) either via a start command from the other drives (MMPFC) or depending of the actual value (ALC).

### 3 = Regulating

The drive is working as the leading drive in the system.

### 4 = Nominal production

The drive has locked itself to nominal production frequency, [\(ID102](#page-76-1) or [ID1513\)](#page-113-0). The regulation is handled by another drive.

### NOTE: In the *MultiFollower PFC* application this status has a different meaning:

### 4 = Following

The regulation is handled by another drive and this drive is following the frequency reference of the leading drive.

### 5 = Sleeping

The drive is the leading drive, but the actual value (pressure) is so high so the drive has gone into sleep status.

On monitoring page V1.24 you can also find a value called *Status Word*. In case of application malfunctioning, this value will be needed by Vacon service personnel.

### <span id="page-5-0"></span>**0.3** Pressure/Level feedback

Individual sensor for each drive gives a redundant system (preferable).

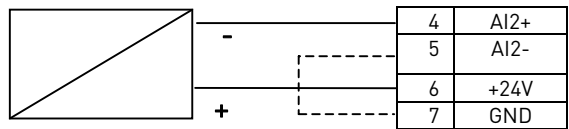

A common transducer can also be used.

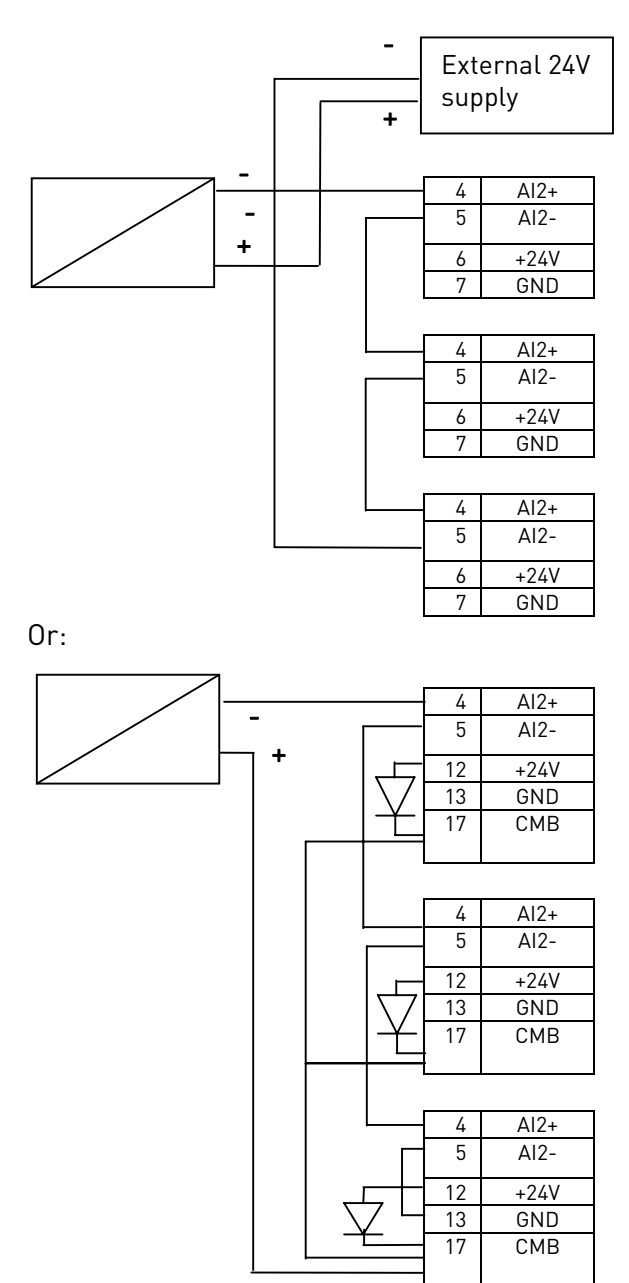

Figure 1. Different options to connect the pressure or level transmitter

### <span id="page-6-0"></span>**0.4** Function / terminal programming methods

There are two methods for programming the input and output signals for the NX drives. The first method is called the FTT or Function To Terminal, the other method is called TTF or Terminal To Function.

In FTT, the terminal appears as a parameter and the user defines which function he wants to be activated with the specific terminal. This is the traditional way of I/O programming. See [Figure 2.](#page-6-1)

In the figure, the function Run Enable is activated via DIN3.

| P2.2.2 DIN3 function: |
|-----------------------|
| 0= Not Used           |
| $1 = Ext.Fault$ (cc)  |
| 2= Ext. Fault (oc)    |
| 3= Run Enable         |
| $4 = Acc/Dec$         |
|                       |

<span id="page-6-1"></span>Figure 2. FTT programming method

In TTF, the different functions appear as parameters and the user defines to which terminal he wants to connect the function.

This method allows a flexible use of additional I/O boards. See [Figure 3.](#page-6-2)

**P2.3.29.1** Ready =  $A.1$  $P2.3.29.2$  Run = 0.2 P2.3.29.3 Fault = B.1 P2.3.29.4 Fault, inv. = 0.1

<span id="page-6-2"></span>Figure 3. TTF programming method

The examples in [Figure 3](#page-6-2) presuppose the connection of option boards OPT-A1 and OPT-A2:

'Ready' function is connected to slot A, 1st digital or relay output (DO1), 'Run' function is connected to a virtual board with value TRUE, i.e. active 'Fault' function is connected to slot B, 1st digital or relay output (RO1) 'Fault inverted' function is connected to a virtual board with value FALSE, i.e. NOT active

The first letter represents the slot  $(0 = \text{virtual slot})$  and the number is the index number of the terminal.

Depending on the option board, there can be several (or no) inputs and/or outputs available. If there are both inputs and outputs on the same board the first input is named A.1. Note that the first *output* is also named A.1.

### NOTE!

With this method, is it possible to have several signals connected to one hardware input, but only one signal can control one hardware output.

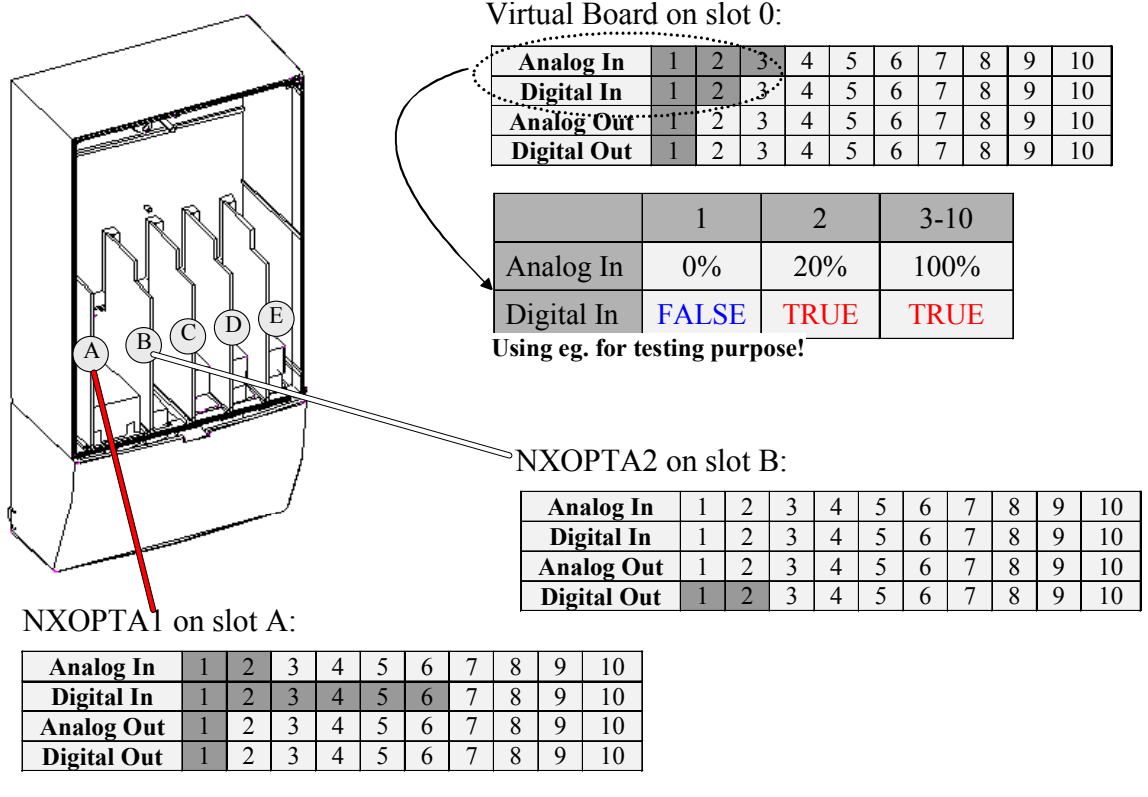

<span id="page-7-0"></span>Figure 4. Capacity of an interface board

Each option board can have up to 10 inputs and/or outputs of each type, but all 10 are not necessarily used on every board (the amount of terminals causes limitations).

[Figure 4](#page-7-0) describes the standard option board.

#### **Available inputs and outputs on Vacon basic option boards**

#### OPT-A1 in slot A:

- two analogue inputs available, named A.1 and A.2 when programming
- six digital inputs, named A.1 to A.6 when programming
- one analogue output, named A.1 when programming
- one digital output, named A.1 when programming

#### OPT-A2 in slot B:

• two digital outputs available, named B.1 and B.2 when programming

Note: In spite of the terminal type (input/output, digital/analogue), the naming principle is the same for all terminals on the same board. Therefore, the first analogue input on board OPT-A1 is named A.1, but the first digital output on board OPT-A1 is also named A.1.

Functions that are not used are programmed to the virtual board in slot 0. Depending of the needed value or level the number is set to 1, 2 or 3.

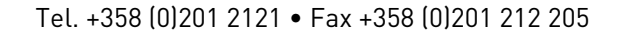

### <span id="page-8-0"></span>**0.5** Defining an input for a certain function on keypad

Connecting a certain function (input/output) to a certain input/output is done by giving the parameter an appropriate value. The value is formed of the *Board slot* on the Vacon NX control board (see the product's User's Manual) and the respective signal number, see below.

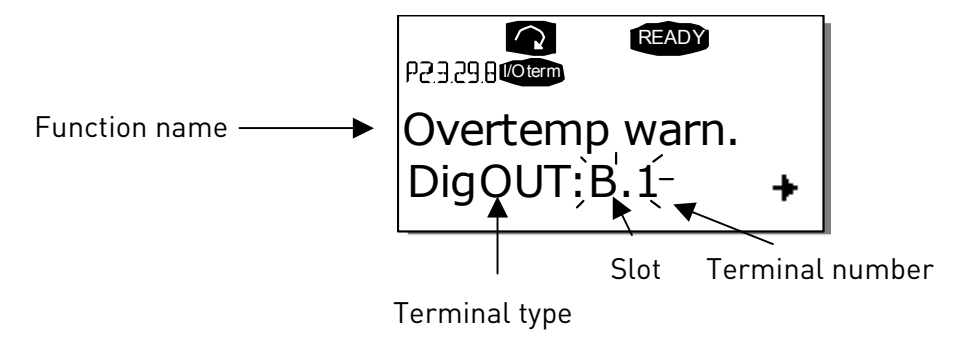

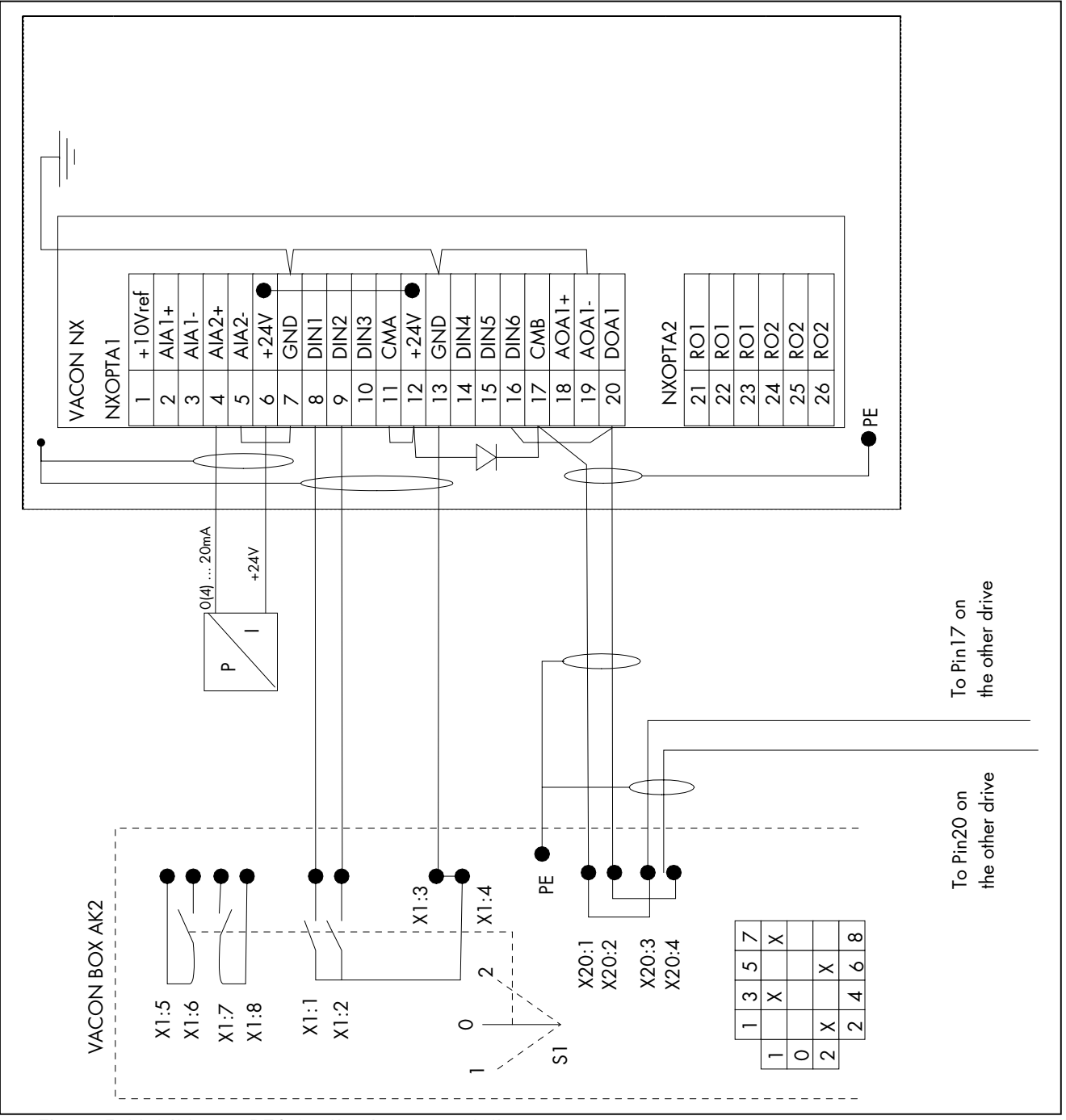

### <span id="page-9-0"></span>**0.6** Circuit diagram of MultiMaster PFC and Advanced Level Control applications

Figure 5. MultiMaster PFC Application, control diagram

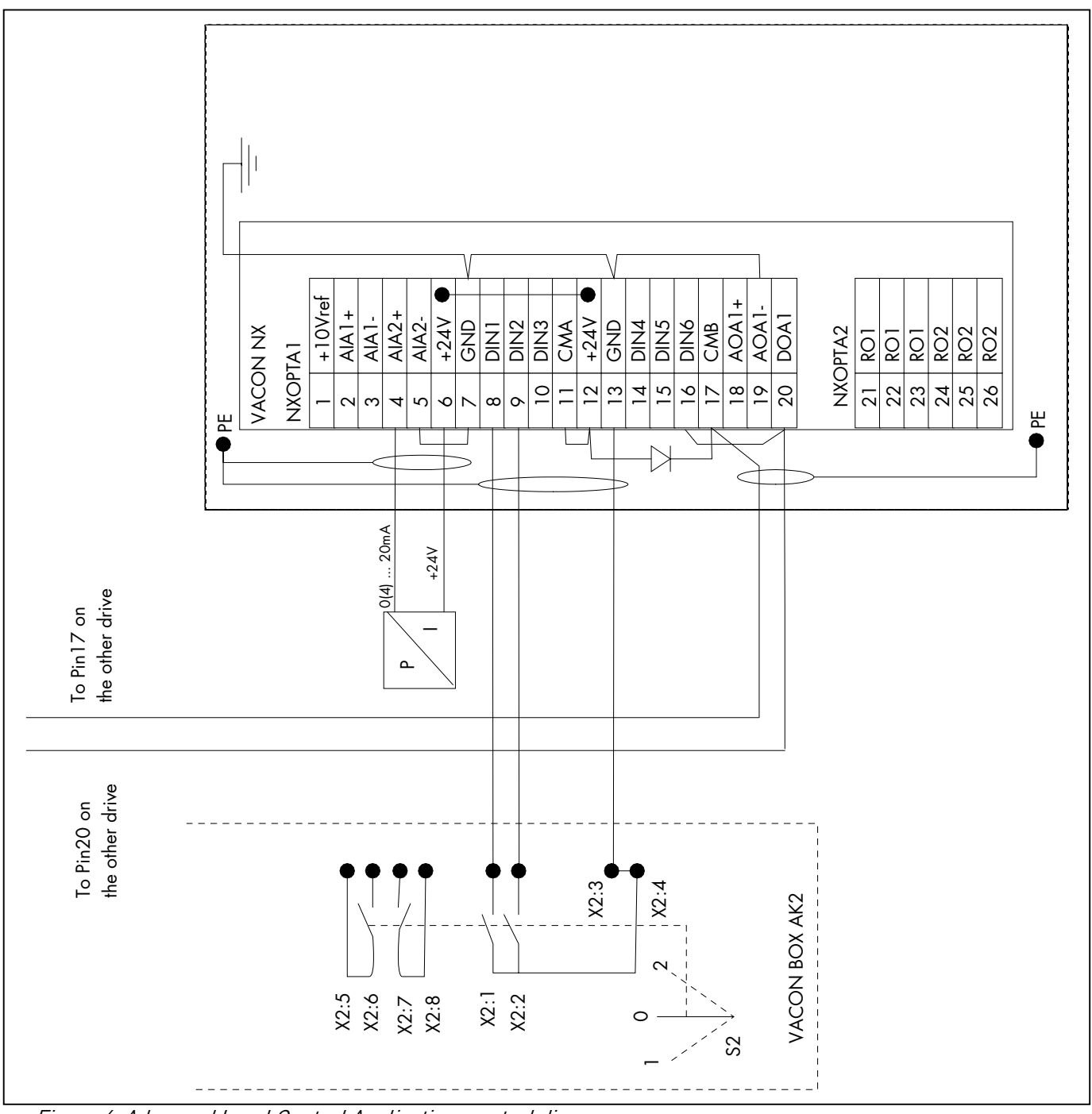

<span id="page-10-0"></span>Figure 6. Advanced Level Control Application, control diagram

## <span id="page-11-0"></span>**1.** BASIC APPLICATION

### <span id="page-11-1"></span>**1.1** Introduction

The Basic Application is easy and flexible to use due to its versatile fieldbus features. It is the default setting on delivery from the factory. Otherwise select the Basic Application in menu M6 on page S6.2. See the product's User's Manual.

Digital input DIN3 is programmable.

The parameters of the Basic Application are explained in Chapter [5](#page-76-0) of this manual. The explanations are arranged according to the individual ID number of the parameter.

### <span id="page-11-2"></span>**1.2** Motor protection functions in the Basic Application

The Basic Application provides almost all the same protection functions as the other applications:

- External fault protection
- Input phase supervision
- Undervoltage protection
- Output phase supervision
- Earth fault protection
- Motor thermal protection
- Thermistor fault protection
- Fieldbus fault protection
- Slot fault protection

Unlike the other applications, the Basic Application does not provide any parameters for choosing the response function or limit values for the faults. The motor thermal protection is explained in more detail on page [105.](#page-104-0)

### **1.3** Control I/O

<span id="page-12-0"></span>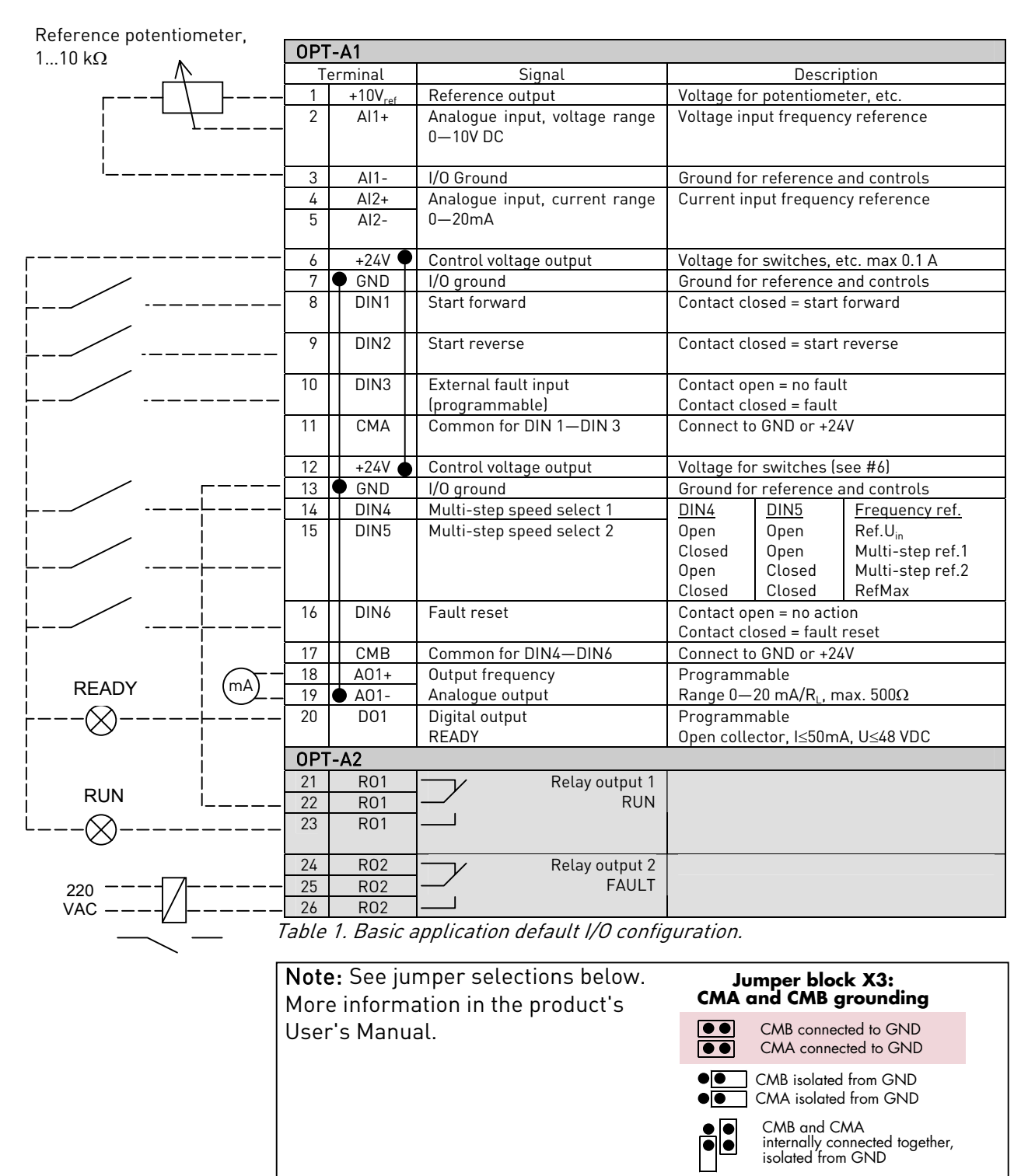

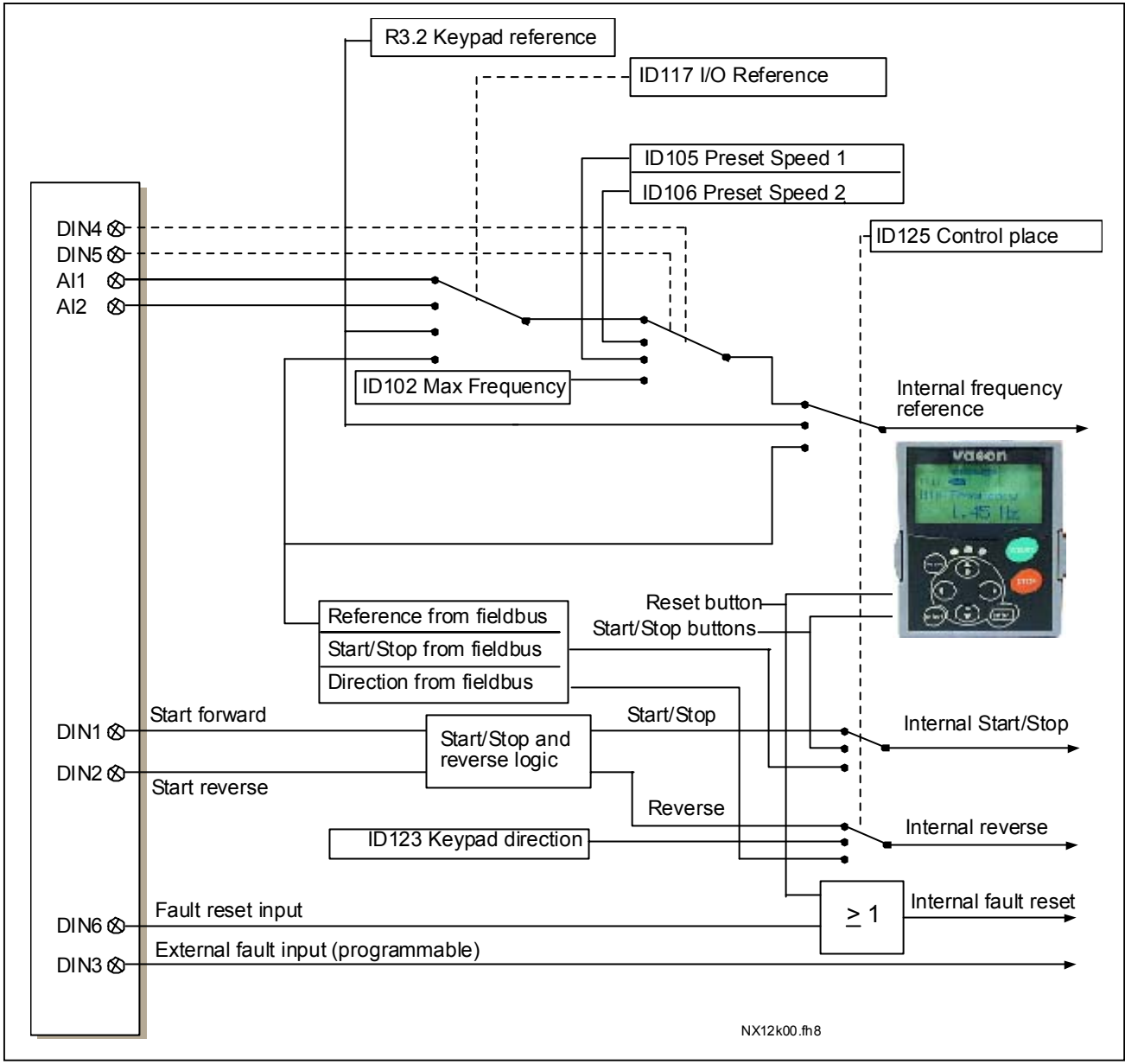

### <span id="page-13-0"></span>**1.4** Control signal logic in Basic Application

Figure 7. Control signal logic of the Basic Application

### <span id="page-14-0"></span>**1.5** Basic Application – Parameter lists

On the next pages you will find the lists of parameters within the respective parameter groups. Each parameter includes a link to the respective parameter description. The parameter descriptions are given on pages [77](#page-76-2) to [122.](#page-121-0)

### Column explanations:

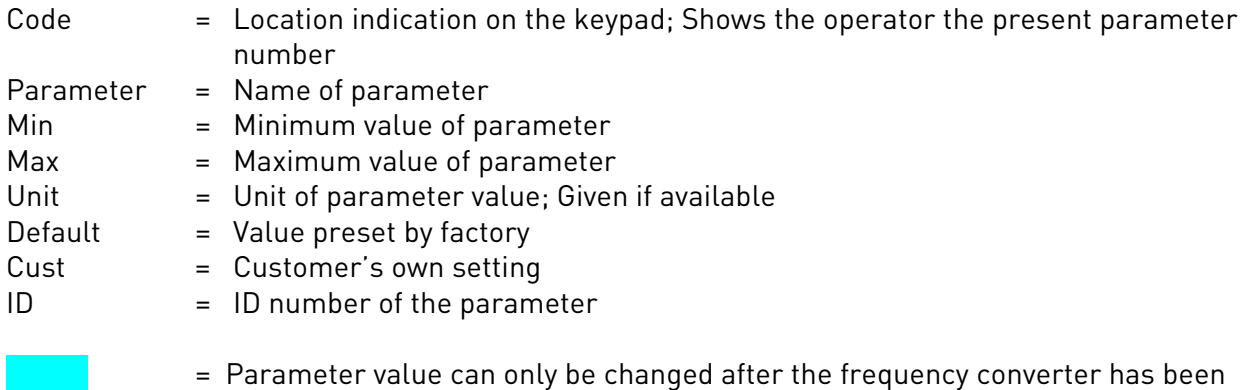

# stopped.

# **1.5.1** Monitoring values (Control keypad: menu M1)

The monitoring values are the actual values of parameters and signals as well as statuses and measurements. Monitoring values cannot be edited.

See the product's User's Manual for more information.

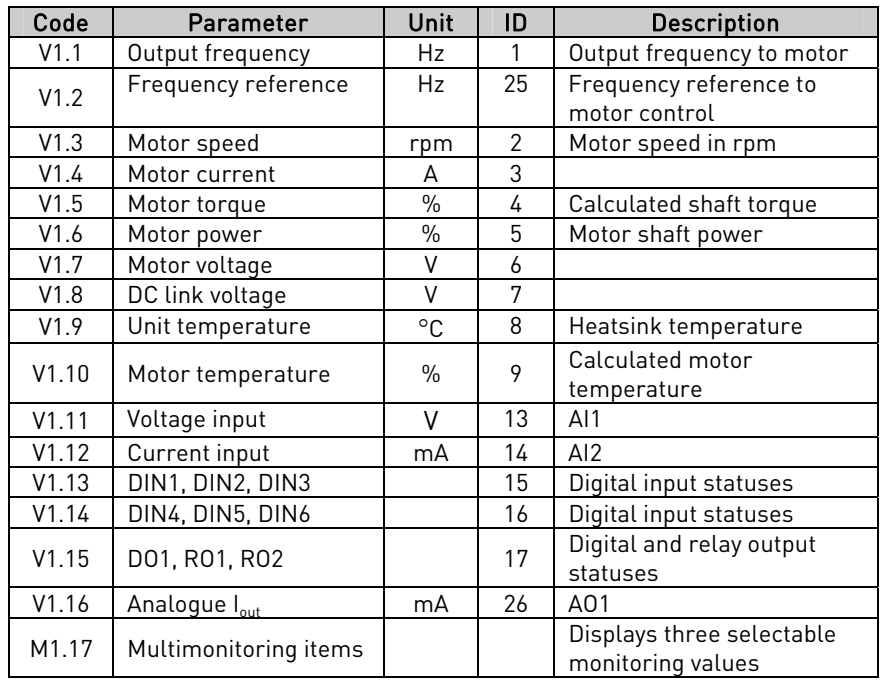

Table 2. Monitoring values

# 1.5.2 Basic parameters (Control keypad: Menu M2  $\rightarrow$  G2.1)

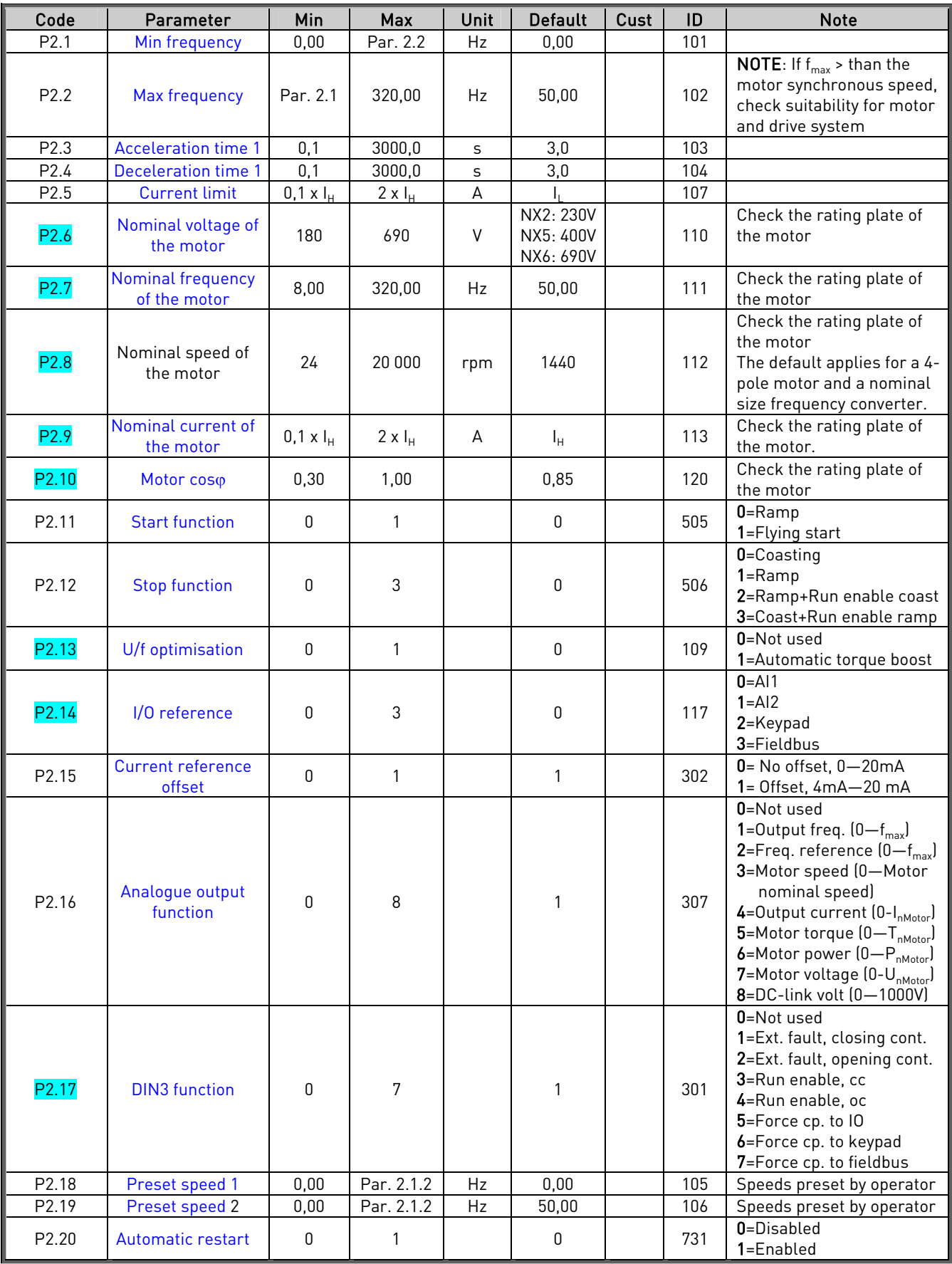

Table 3. Basic parameters G2.1

### **1.5.3** Keypad control (Control keypad: Menu M3)

The parameters for the selection of control place and direction on the keypad are listed below. See the Keypad control menu in the product's User's Manual.

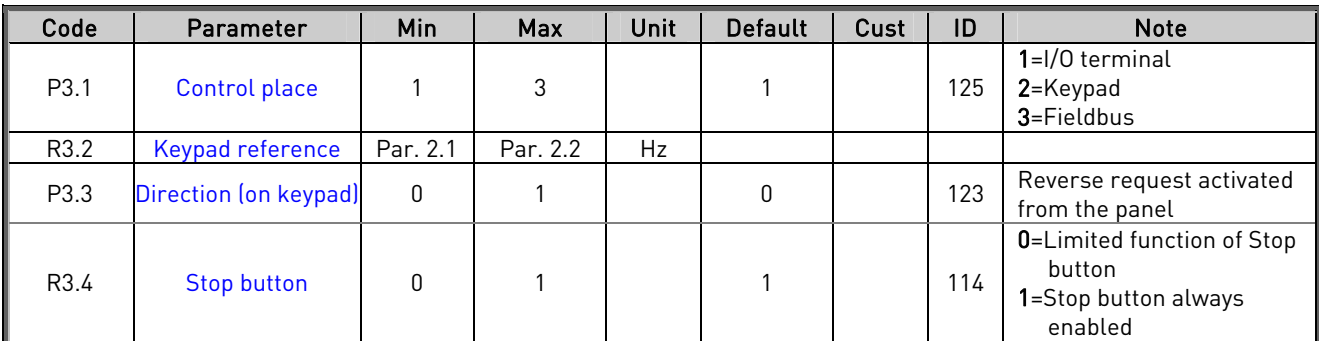

Table 4. Keypad control parameters, M3

### **1.5.4** System menu (Control keypad: Menu M6)

For parameters and functions related to the general use of the frequency converter, such as application and language selection, customised parameter sets or information about the hardware and software, see the product's User's Manual.

### **1.5.5** Expander boards (Control keypad: Menu M7)

The M7 menu shows the expander and option boards a ttached to the control board and board-related information. For more information, see the product's User's Manual.

## <span id="page-17-0"></span>**2.** MULTIMASTER PFC APPLICATION

# <span id="page-17-1"></span>**2.1** Brief description of MultiMaster PFC application

With the MultiMaster PFC application, you can build a system where up to 3 drives handle the regulation. The internal PID controller regulates the drives. The drives are operating in a chained control where one of them is always the leading drive. This way they can together control a system with several devices in parallel.

When you have the application package loaded in your Vacon drive you can select the MultiMaster PFC application in system menu, M6 with parameter S6.2.

# <span id="page-17-2"></span>**2.2** Functionality

The application is designed to achieve an even wear of the pumps connected to the motors/ drives by regularly changing the regulating order of the drives. The application supports the maximum of 3 pumps, fans or compressors to work in parallel.

One drive is leading and regulating (PID) while the others are either stand-by or running at the speed that produces the nominal flow in the system.

Connections to/ from and between the drives are easily made. The drive is connected directly to its own motor/ pump. There is neither need for additional contactors nor any soft starting devices. An ordinary pair cable is used for the communications between drives.

<span id="page-17-3"></span>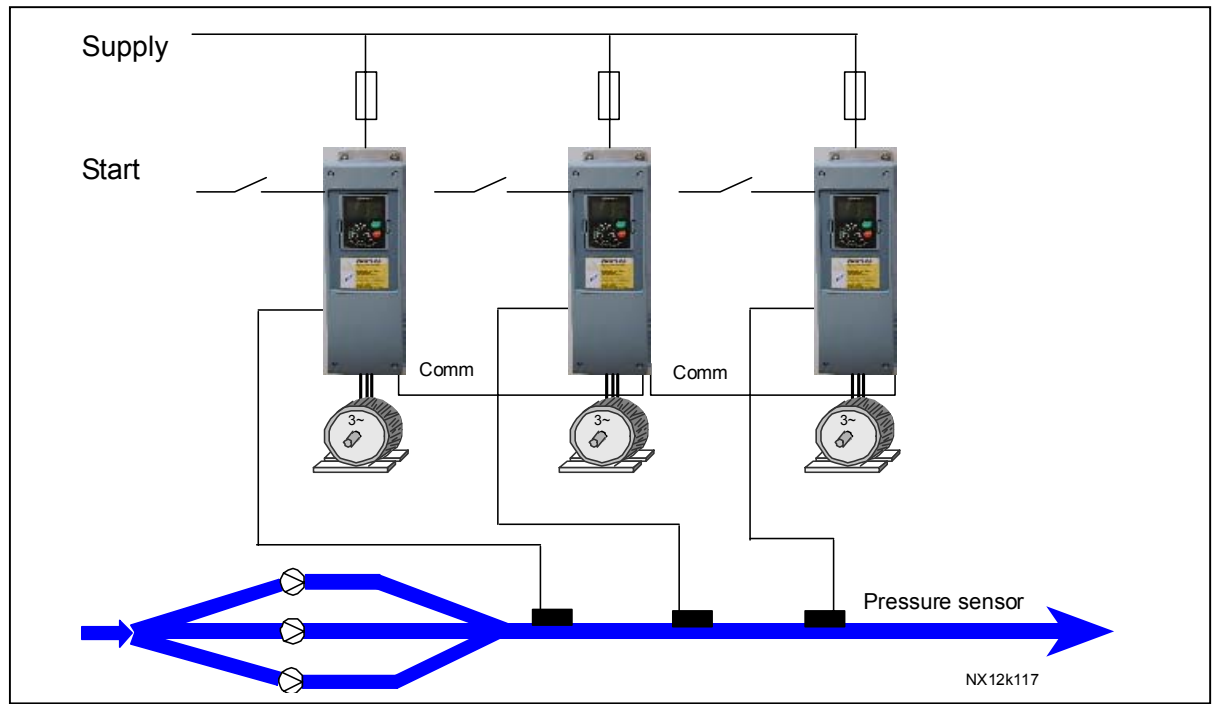

Figure 8. Operating principle of MultiMaster PFC system

### <span id="page-18-0"></span>**2.3** Chained control and autochange

When the leading drive notices a demand for more capacity, but cannot produce this by itself, it will send a request for NEXT START on the communication line. It will lock itself at nominal producing speed and the next drive will start controlling.

When the leading drive notices that there is too much capacity (running at min. producing frequency) AND there are units running at nominal producing speed, then it will put itself to Stand-by mode and the drive running at nominal producing speed will start controlling. If there are several drives running at nominal producing speed, the one with highest priority will start to regulate. If there are NO drives running at nominal producing speed when the drive notices the overcapacity, the drive will go into Sleeping mode.

The Vacon drives in the system will automatically alternate operating as the leading drive to equalize the wear of the devices in the system.

The drive is counting time for the autochange event when is running. The time to run before the autochange shall occur can be set by the user.

When the drive reaches the set time, it will stop regulating and then slowly ramp down and stop. The other drives will notice that the drive is stopping for the autochange event and the next drive will take up the control.

When all drives in the installation have performed their leading role the timers of all drives are reset. The "reset" command does not necessarily set the counters to zero, but the counter value is decreased by the autochange value set by the user. (Default value is 48h)

Examples: Autochange time: 48h Running hours: 64h Running hours after reset: 64-48=16h

The counter value can increase over 48h (autochange value) if this drive has been running while the others have been in the leading role. This way the running times of the drives are equalized.

### <span id="page-19-0"></span>**2.4** Control I/O

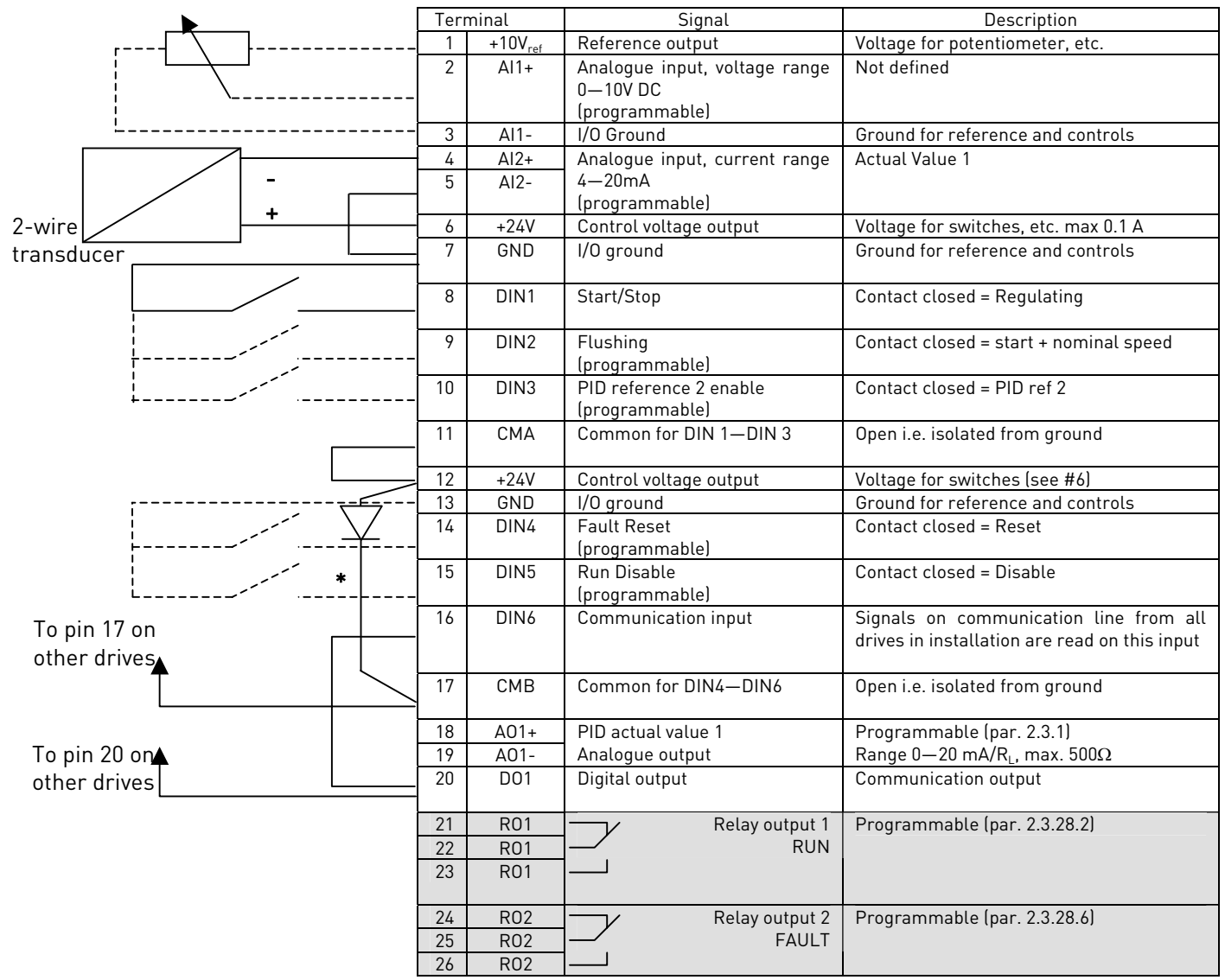

<span id="page-19-1"></span>Figure 9. I/O configuration for the MultiMaster PFC application

#### $* = 1N4004$

The diode is needed to prevent backward supply of 24V from other drives.

NOTE! All digital inputs are used with negative logic (0V is active). Jumper X3 has to be connected so that CMA and CMB are isolated from ground, i.e. OPEN. See [Figure 10](#page-20-0) below.

Digital inputs DIN3, DIN4, DIN5 are freely programmable. So is the digital output DO1 which, together with the digital input DIN6, is

reserved for the communication between drives.

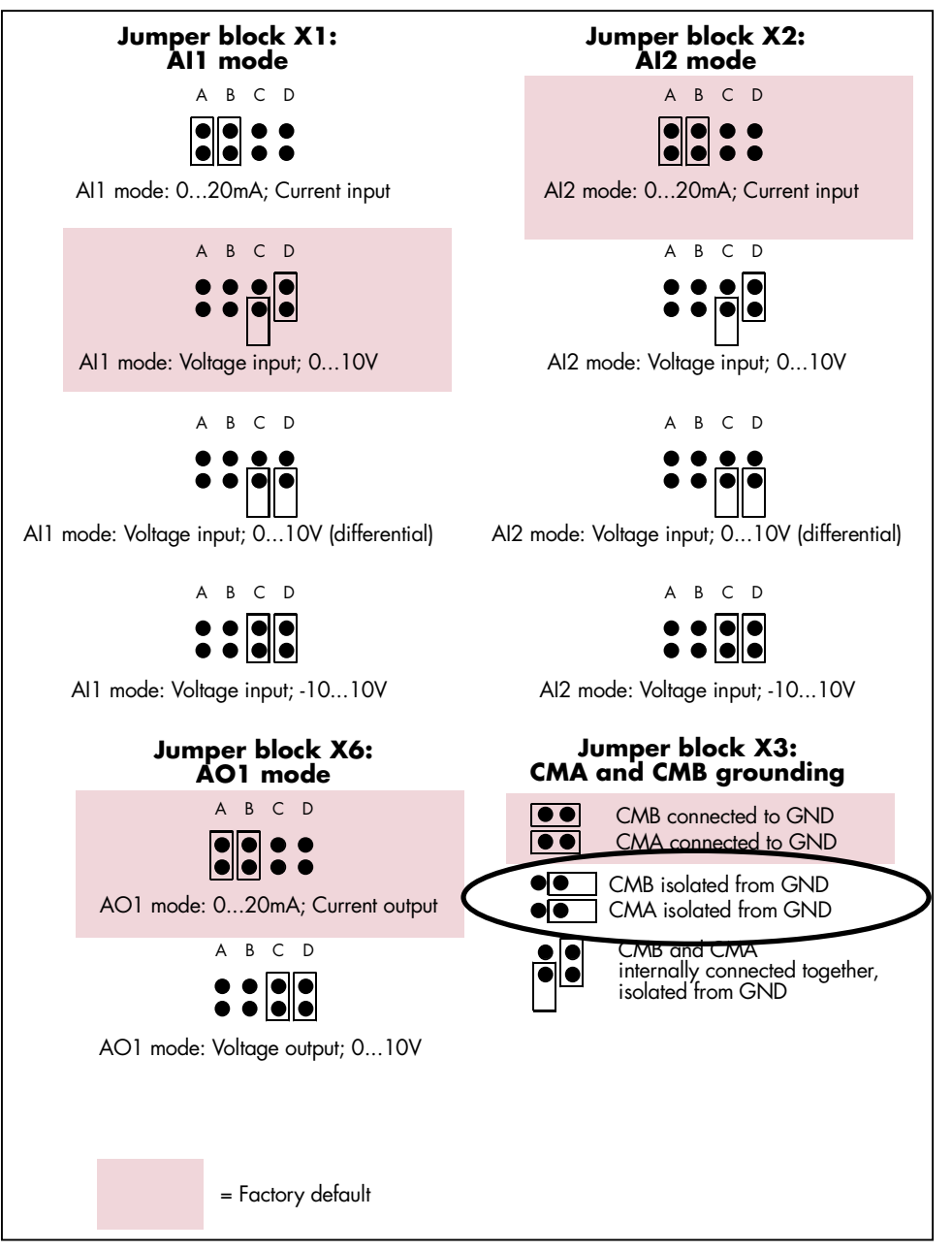

<span id="page-20-0"></span>Figure 10. Jumper selection for OPT-A1

See also the product's User's manual for more details.

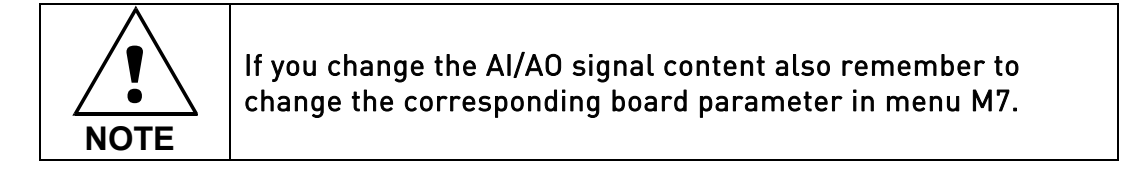

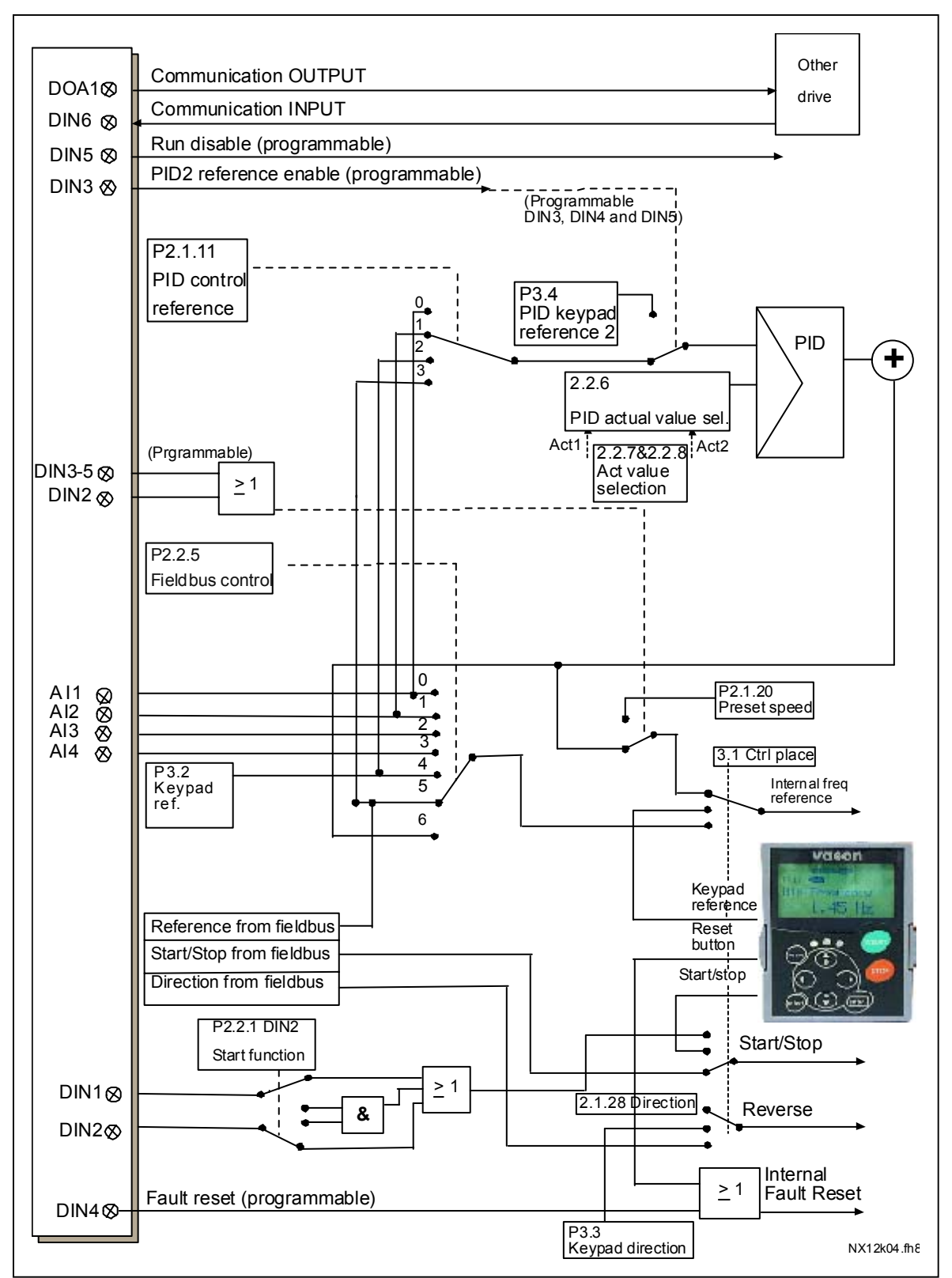

### <span id="page-21-0"></span>**2.5** Control signal logic in MultiMaster PFC Application

Figure 11. Control signal logic in MultiMaster PFC Application

### <span id="page-22-0"></span>**2.6** MultiMaster PFC Application – Parameter lists

On the next pages you will find the lists of parameters within the respective parameter groups. Each parameter includes a link to the respective parameter description. The parameter descriptions are given on pages [77](#page-76-2) to [122.](#page-121-0)

#### Column explanations:

- Code  $=$  Location indication on the keypad; Shows the operator the present param. number
- Parameter = Name of parameter
- Min = Minimum value of parameter
- $Max = Maximum value of parameter$
- Unit  $=$  Unit of parameter value; Given if available
- 
- $Default = Value preset by factory$
- Cust = Customer's own setting
- ID = ID number of the parameter (used with PC tools)
	- $=$  Parameter value can only be changed after the FC has been stopped.
	- = In parameter row: Use TTF method to program these parameters

### **2.6.1** Monitoring values (Control keypad: menu M1)

The monitoring values are the actual values of parameters and signals as well as statuses and measurements. Monitoring values cannot be edited. See the product's User's Manual for more information.

> Code | Parameter | Unit | ID | Description V1.1 | Output frequency | Hz | 1 | Output frequency to motor V<sub>1.2</sub> Frequency reference Hz 25 Frequency reference to motor control V1.3 Motor speed rpm 2 Motor speed in rpm V1.4 Motor current A A 3 V1.5 Motor torque % 4 Calculated shaft torque V1.6 Motor power 1 % 5 Motor shaft power V1.7 Motor voltage V V 6 V1.8 DC link voltage V V 7 V1.9 Unit temperature  $\begin{vmatrix} 0 & 8 \\ 1 & 8 \end{vmatrix}$  Heat sink temperature V1.10 Voltage input V V 13 AI1 V1.11 Current input mA 14 AI2 V1.12 Analogue input AI3 V1.13 Analogue input AI4 V1.14 DIN1, DIN2, DIN3 15 Digital input statuses V1.15 | DIN4, DIN4, DIN6 | 16 | Digital input statuses  $V1.16$  Analogue  $I_{\text{out}}$  mA 26 AO1 V1.17 PID Reference  $\begin{array}{|c|c|c|c|c|c|}\hline \end{array}$  20 In percent of the maximum frequency V1.18 PID Actual value  $\begin{array}{|c|c|c|c|c|c|}\n\hline\n\text{V1.18} & \text{PID Actual value} \\
> \hline\n\text{V1.19} & \text{PID Error value} \\
> \hline\n\end{array}$   $\begin{array}{|c|c|c|c|c|}\n\hline\n\text{W1.19} & \text{PID Error value} \\
> \hline\n\text{W2.10} & \text{ID percent of the max error value} \\
> \hline\n\end{array}$ V1.19 | PID Error value | % | 22 | In percent of the max error value V1.20 | PID Output | % | 23 | In percent of the max output value V1.21 Period running hour | h | 1503 | Running hours of this period V1.22 Period running min. | min | 1504 | Running minutes of this period V1.23 Drive status 1511  $0=Off$ 1=Communication line error 2=Stand-by 3=Regulating 4=Nom.prod. 5=Sleeping V1.24 Status Word 1543 Give the Status Word to Vacon personnel in case of problems with running the application V1.25 | Actual value special display 1547 Actual value special display See par. ID1544 to 1546 G1.26 Monitoring items  $\begin{vmatrix} 1 & 1 \\ 1 & 1 \end{vmatrix}$  Displays three selectable monitoring values

Table 5. Monitoring values

# **2.6.2** Basic parameters (Control keypad: Menu M2 → G2.1)

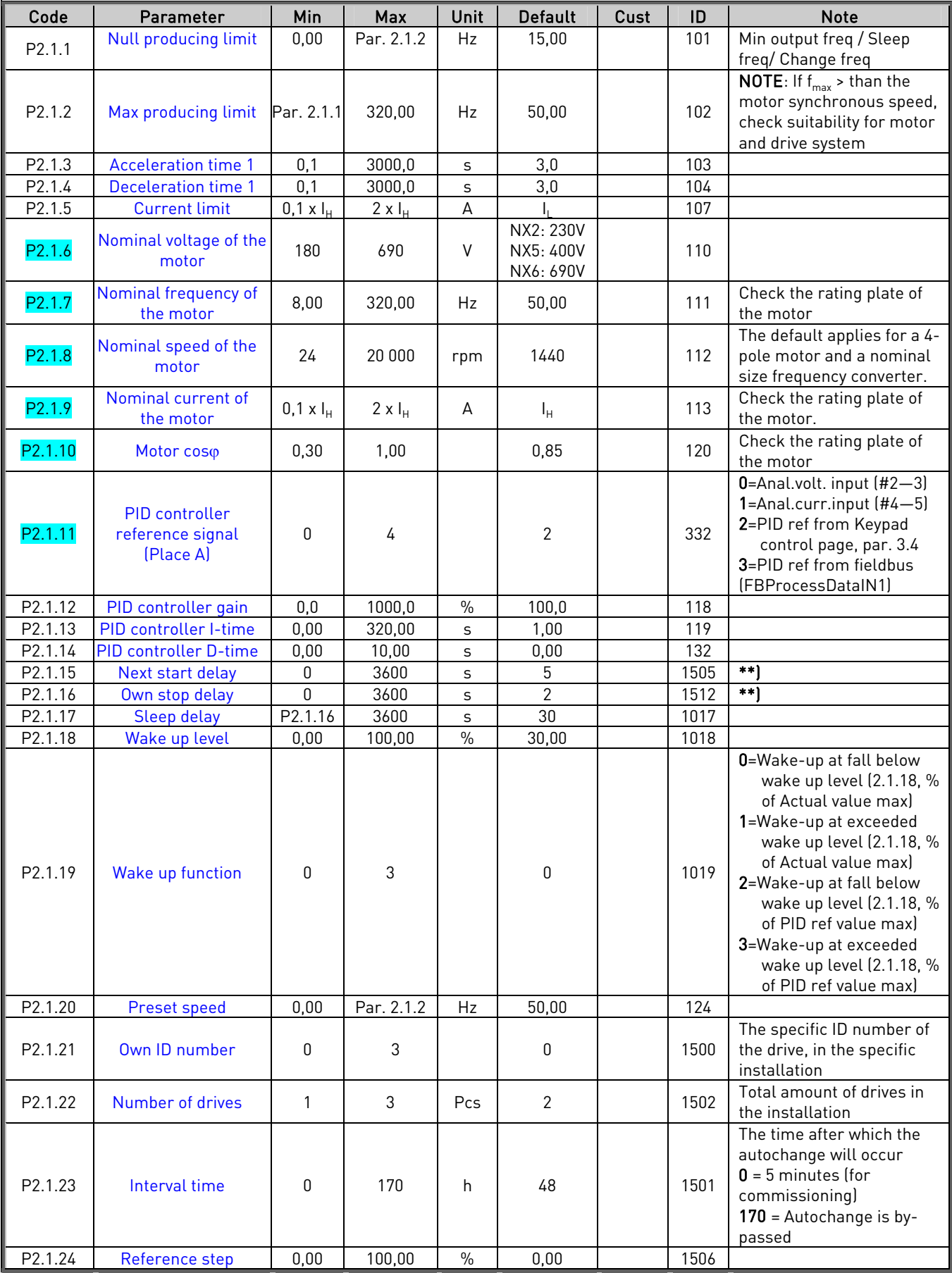

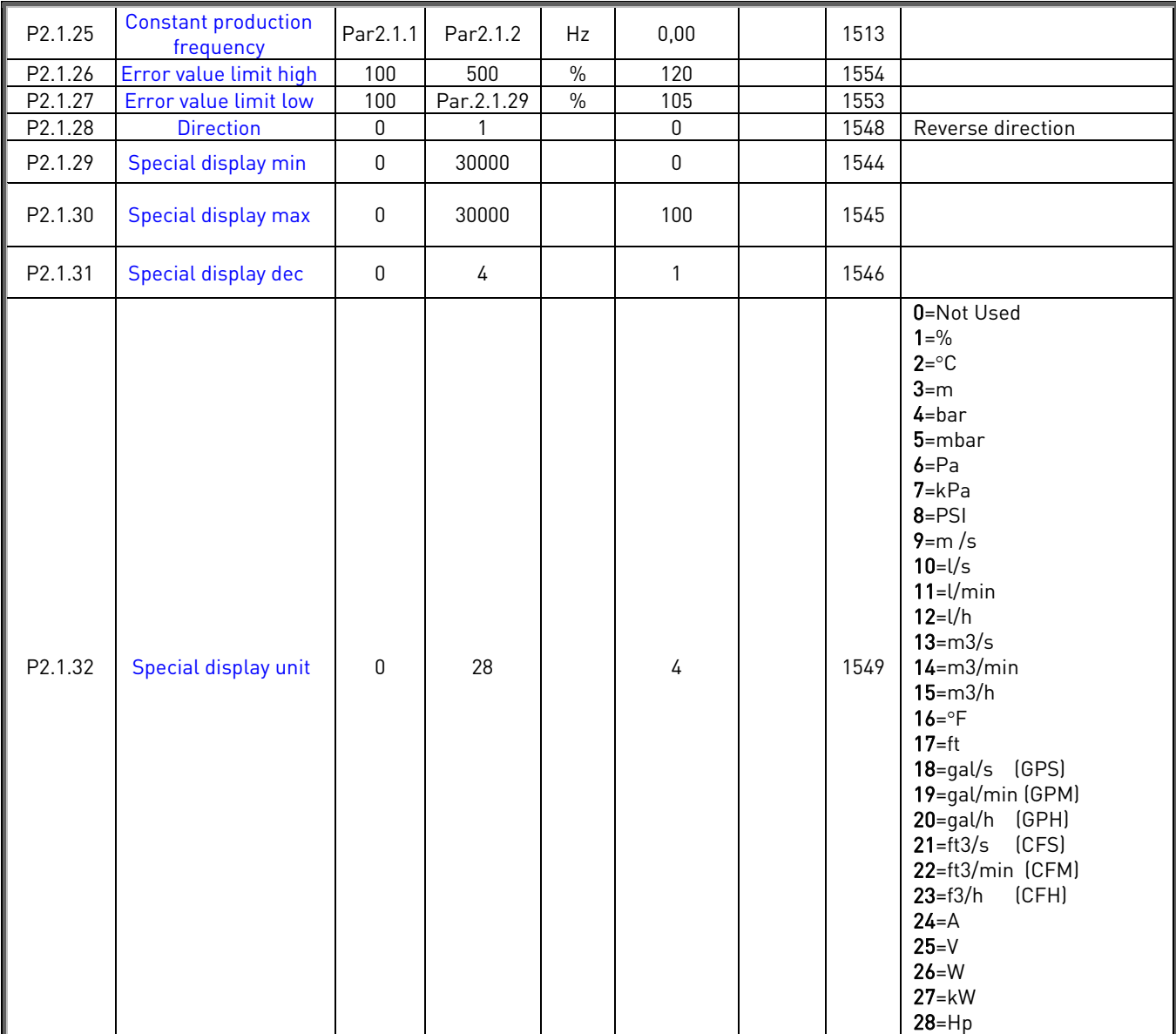

Table 6. Basic parameters G2.1

\*\*) If BOTH 2.1.15 and 2.1.16 are "0", only one drive is handling all the pumping capacity. I.e. auxiliary drives are not requested. The autochange function works, however.

# $2.6.3$  Input signals (Control keypad: Menu M2  $\rightarrow$  G2.2)

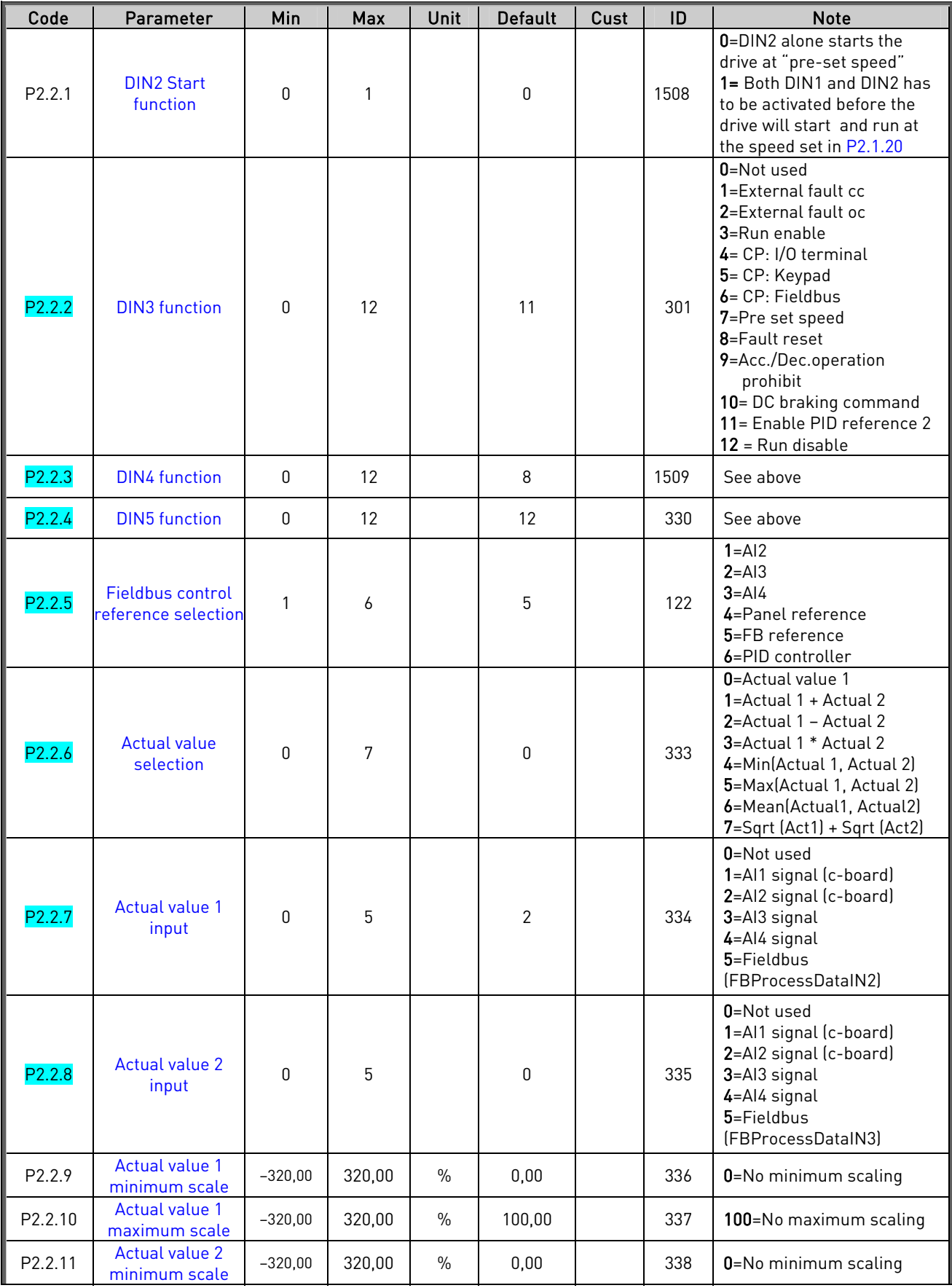

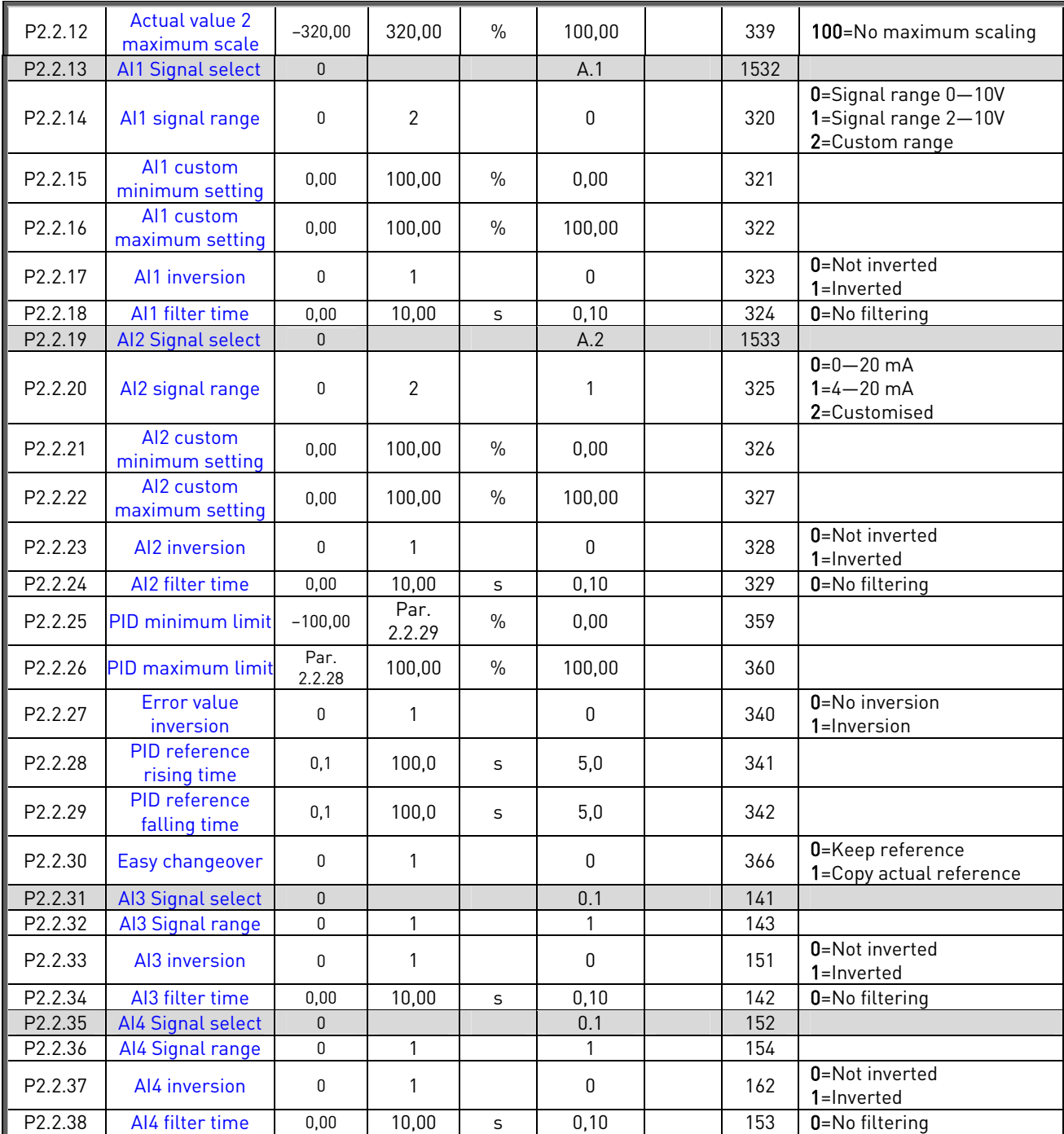

Table 7. Input signals, G2.2

CP=control place cc=closing contact oc=opening contact

# **2.6.4** Output signals (Control keypad: Menu M2 → G2.3)

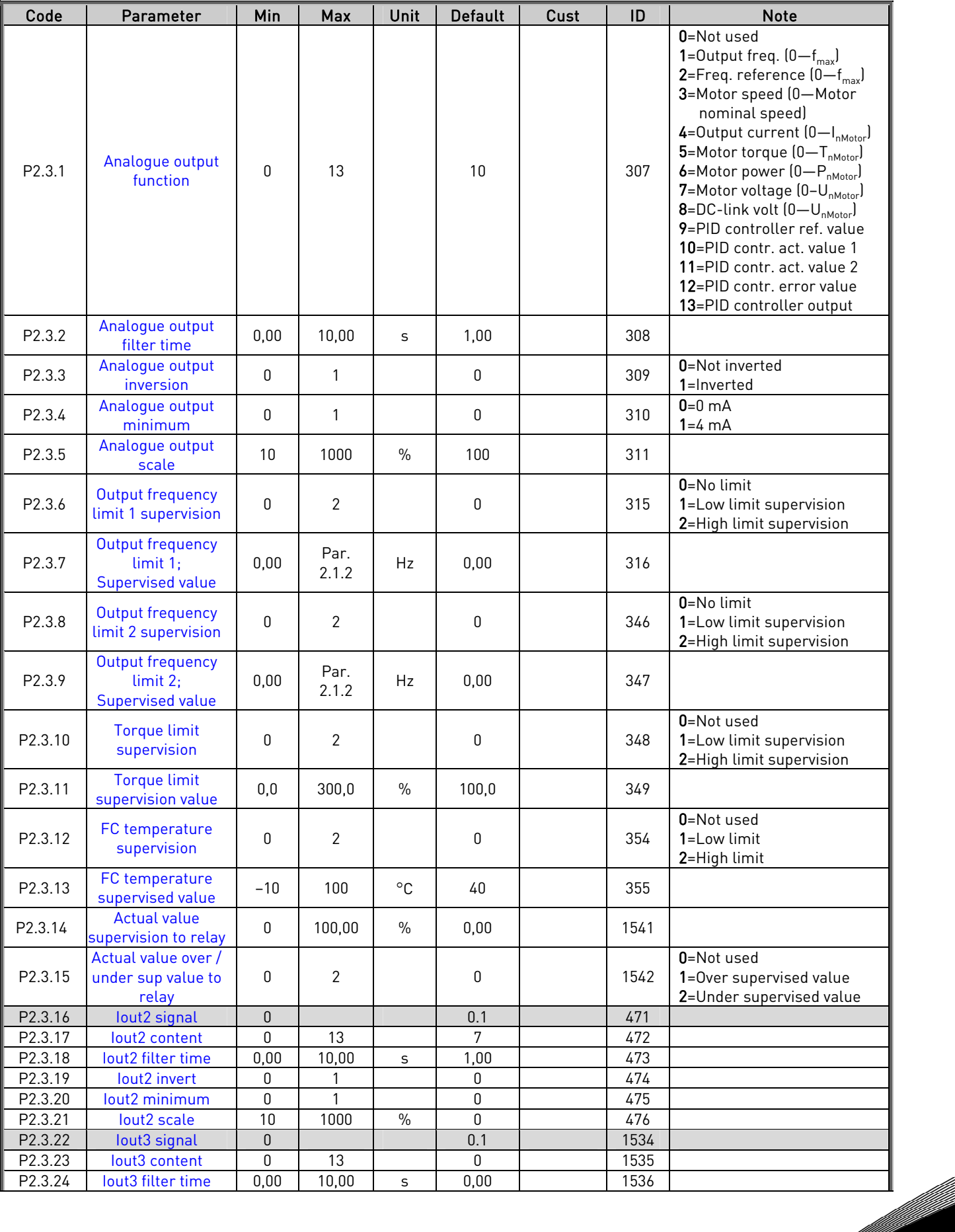

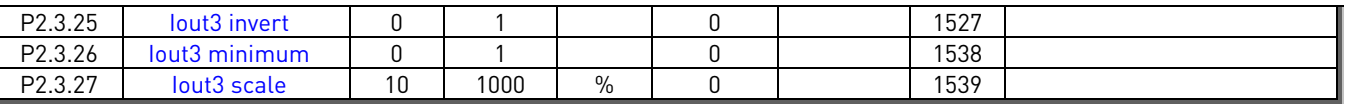

Table 8. Output signals, G2.3

# **2.6.5** Delayed Output signals RO1 and RO2(Control keypad: Menu M2 → G2.3.28)

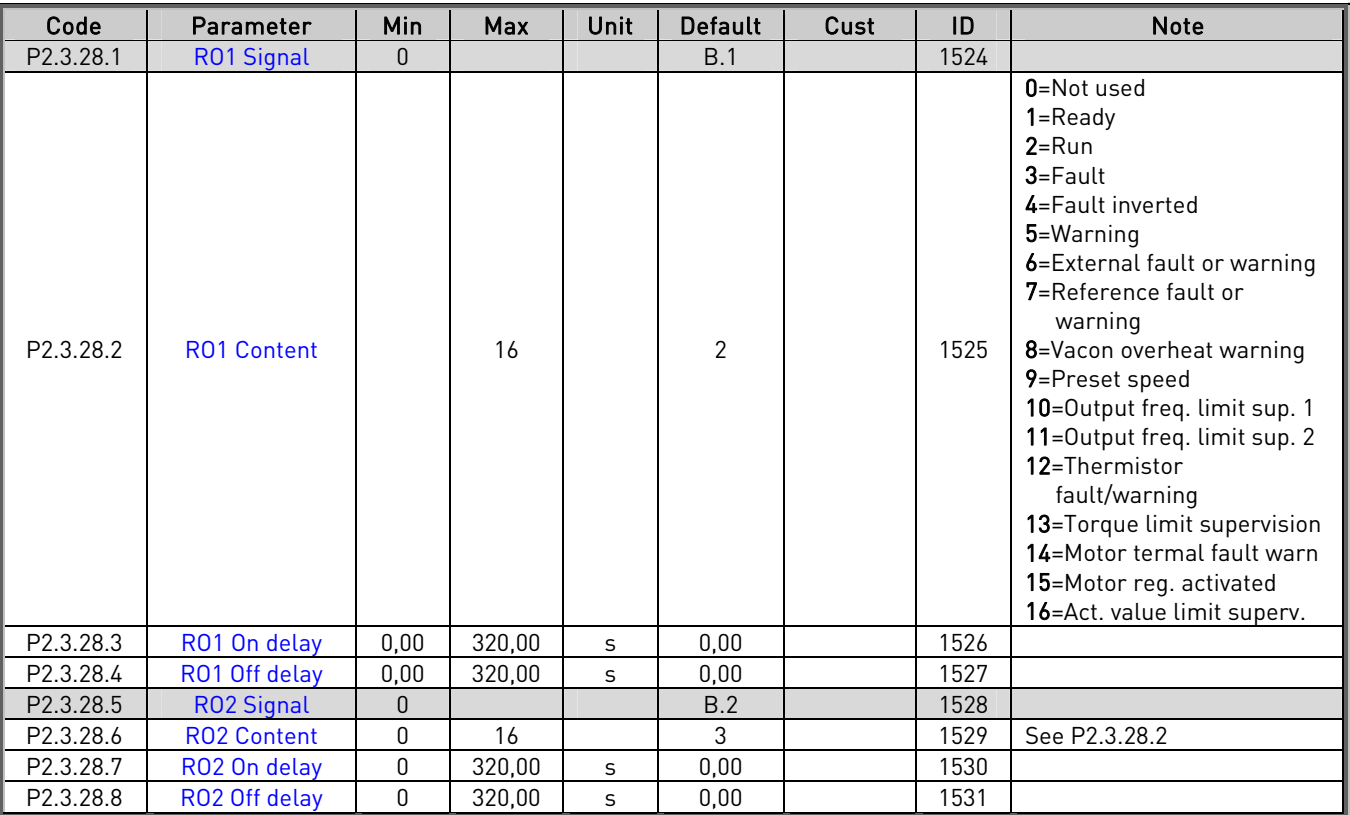

Table 9. Delayed output signals, G2.3.28

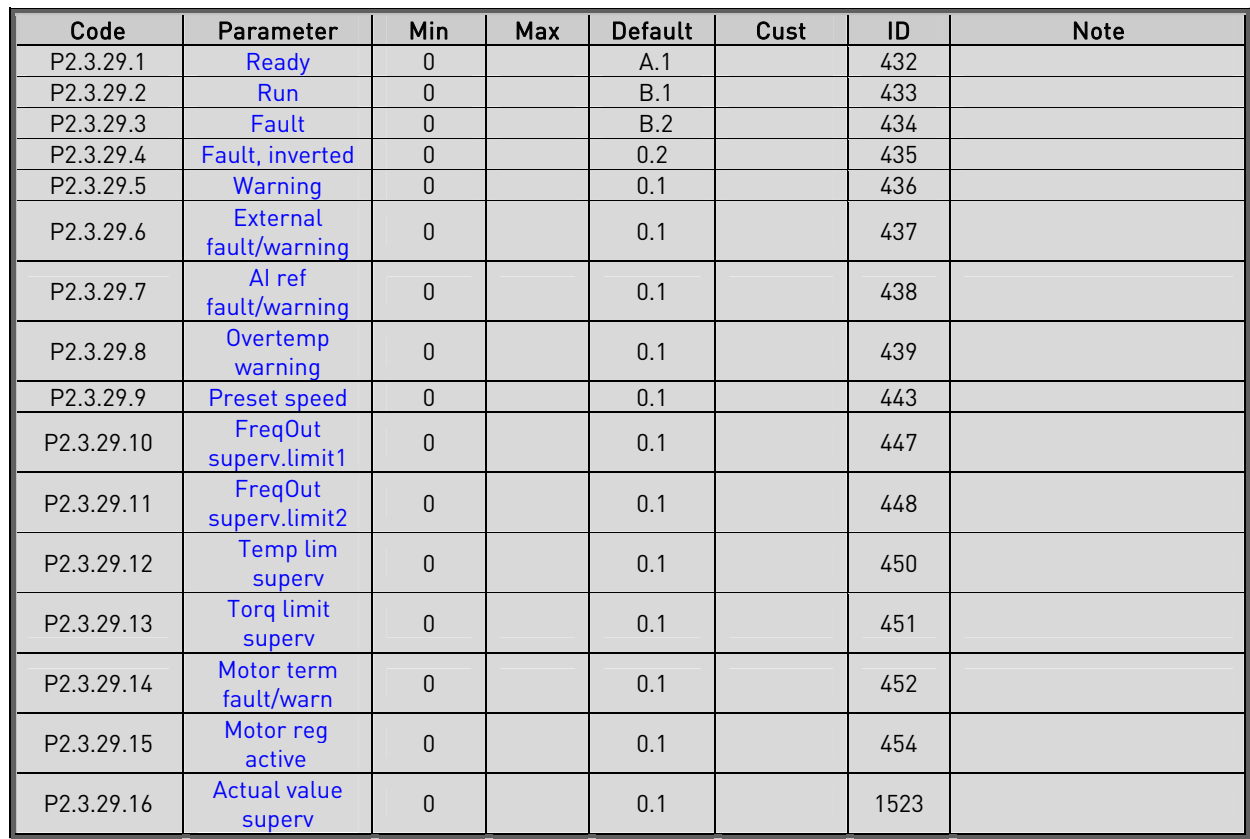

# **2.6.6** Relay outputs (Control keypad: Menu M2 → G2.3.29)

Table 10. Relay output signals, G2.3.29

ellillä

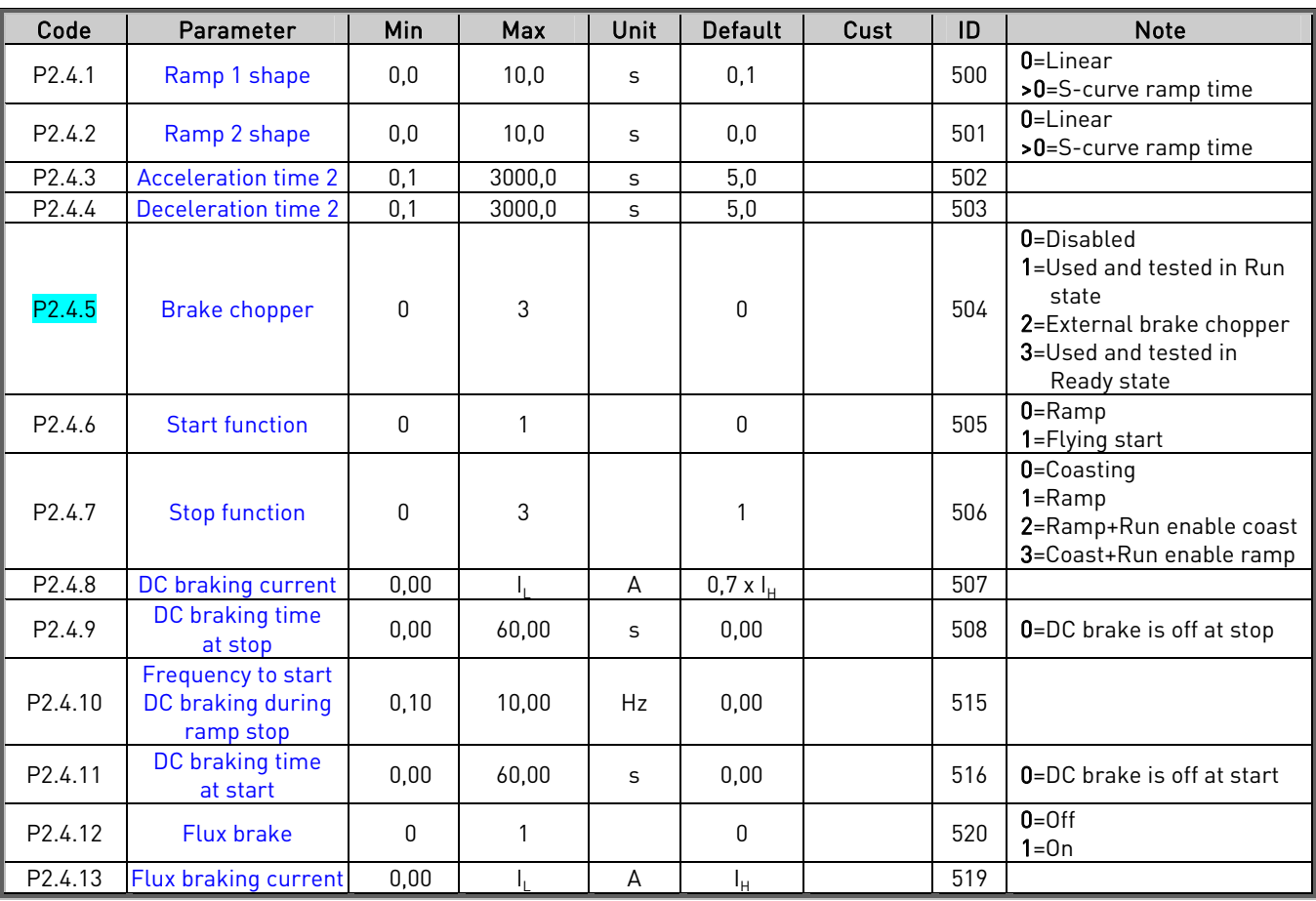

## **2.6.7** Drive control parameters (Control keypad: Menu M2 → G2.4)

Table 11. Drive control parameters, G2.4

### **2.6.8** Prohibit frequency parameters (Control keypad: Menu M2 → G2.5)

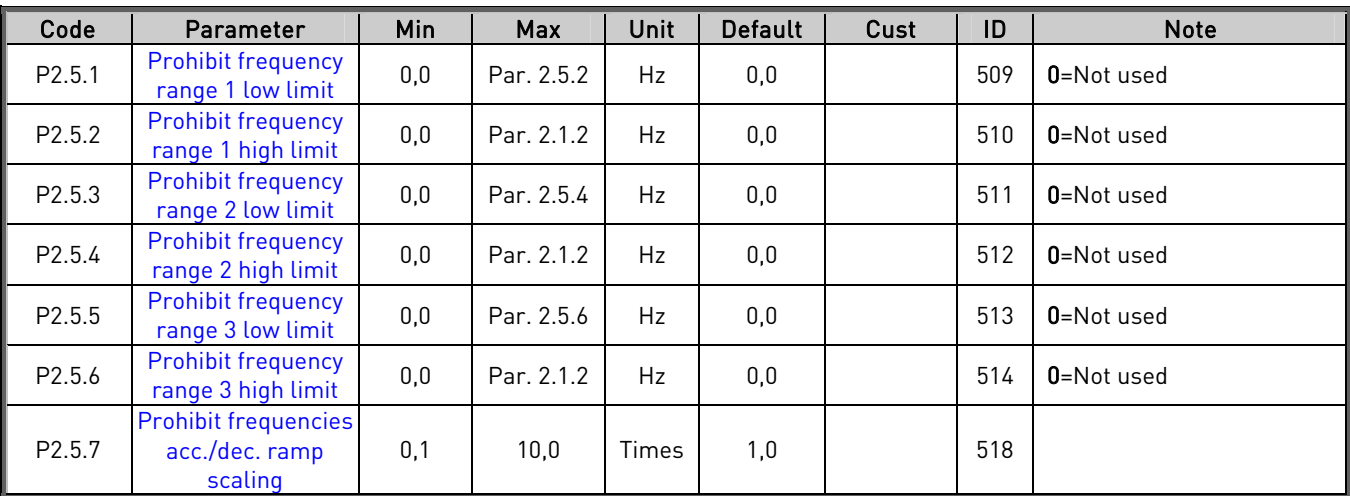

Table 12. Prohibit frequency parameters, G2.5

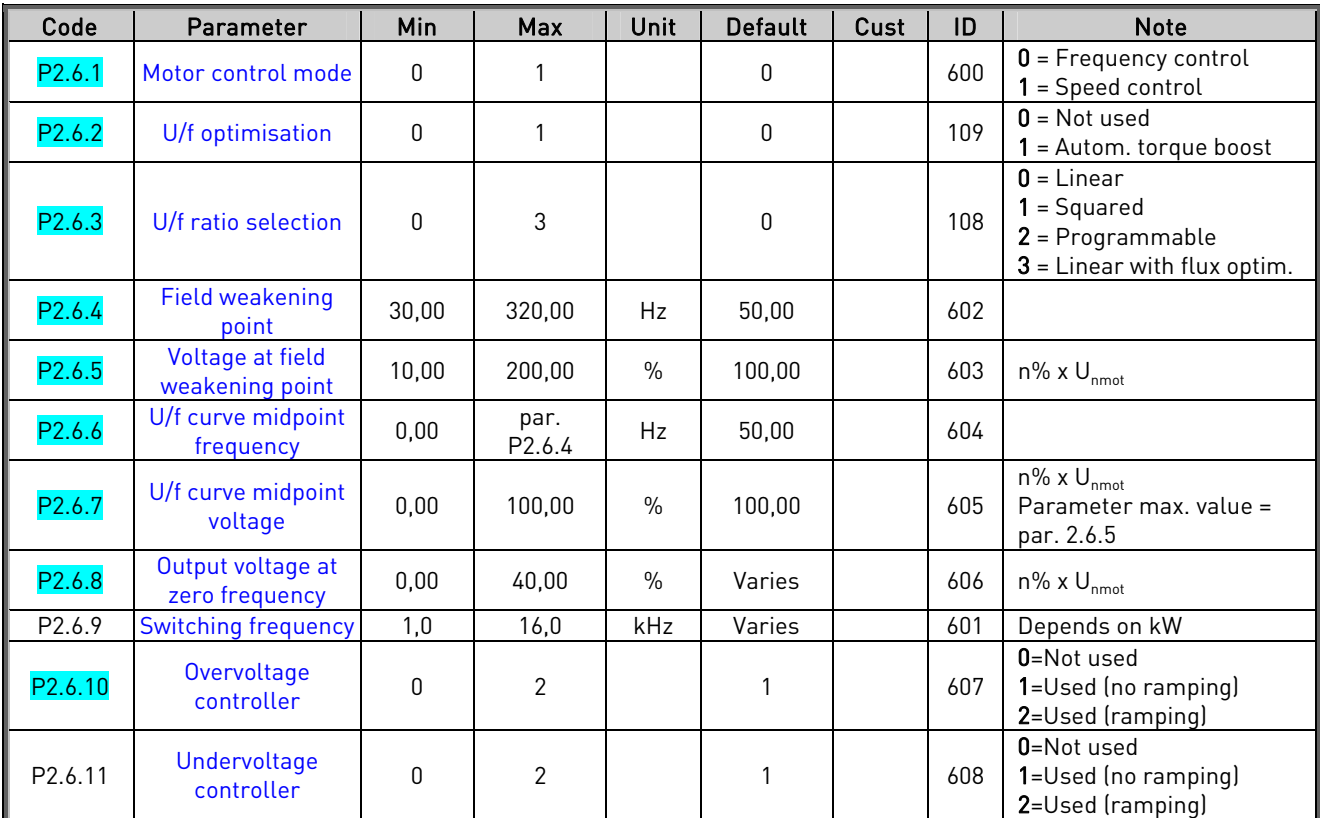

# **2.6.9** Motor control parameters (Control keypad: Menu M2 → G2.6)

Table 13. Motor control parameters, G2.6

# 2.6.10 Protections (Control keypad: Menu M2  $\rightarrow$  G2.7)

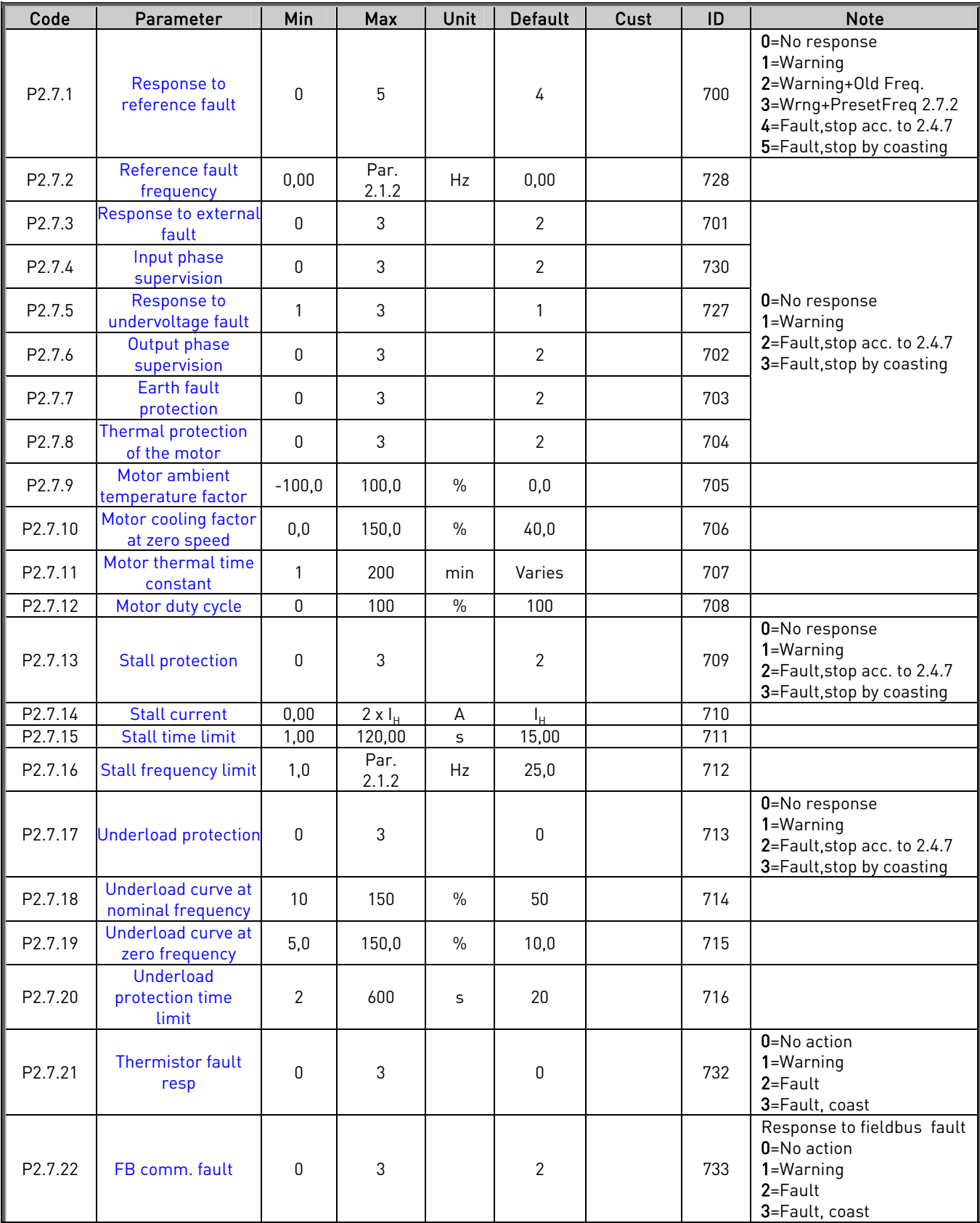

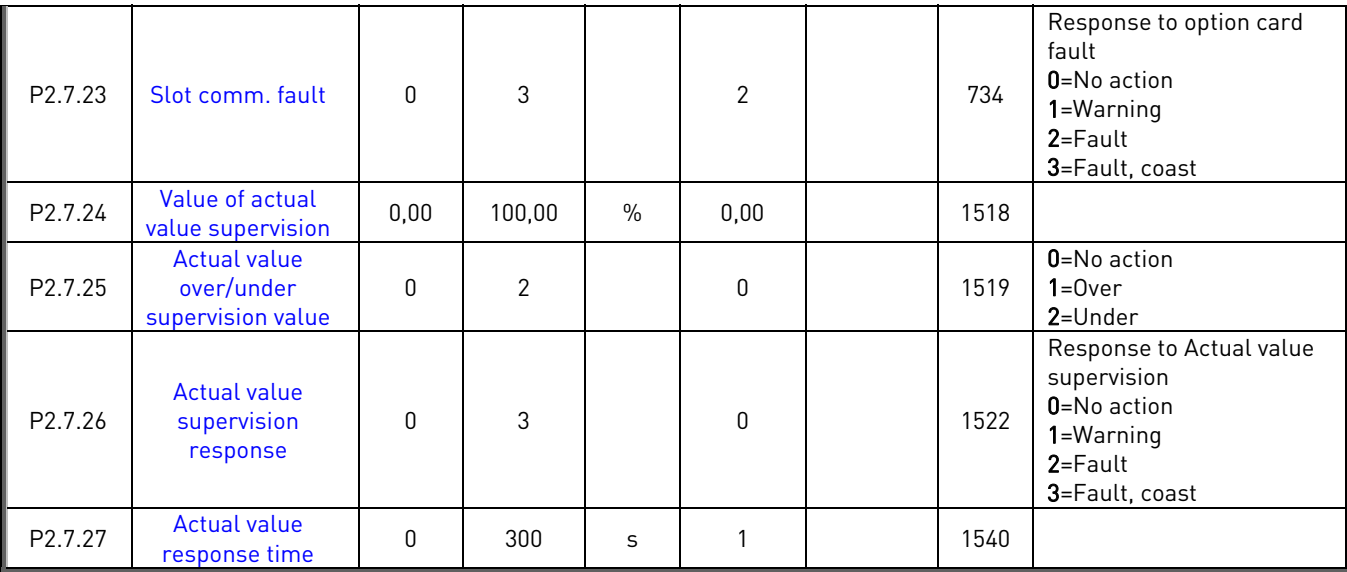

Table 14. Protections, G2.7

# **2.6.11** Autorestart parameters (Control keypad: Menu M2 → G2.8)

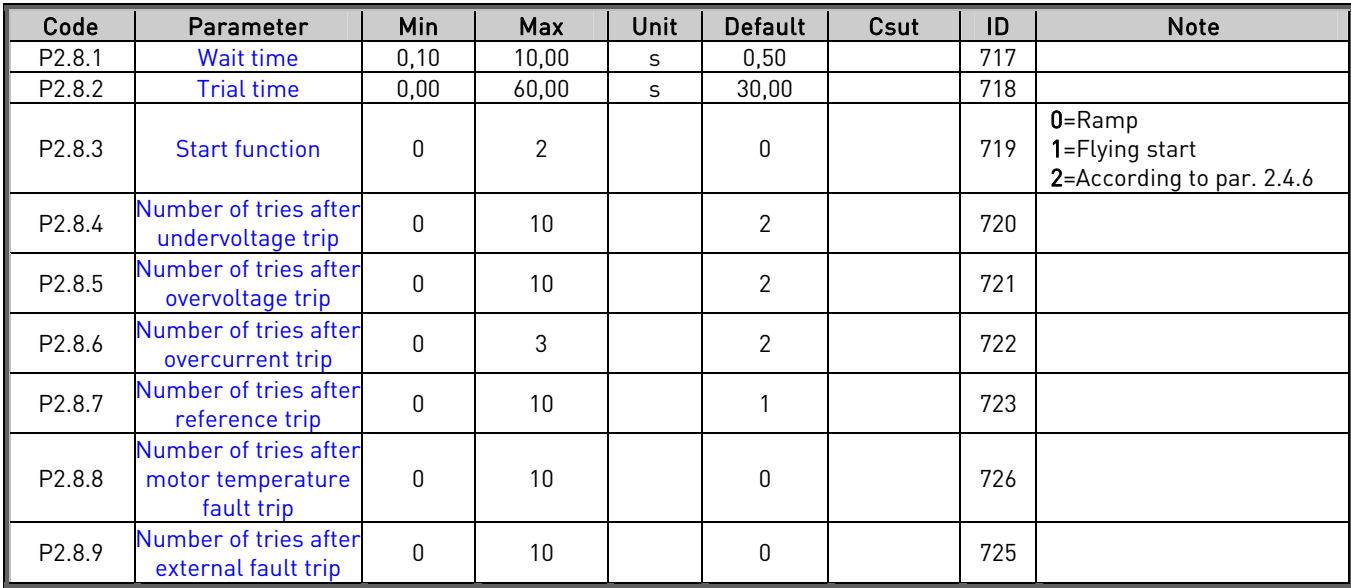

Table 15. Autorestart parameters, G2.8

### **2.6.12** Keypad control (Control keypad: Menu M3)

The parameters for the selection of control place and direction on the keypad are listed below. See the Keypad control menu in the product's User's Manual.

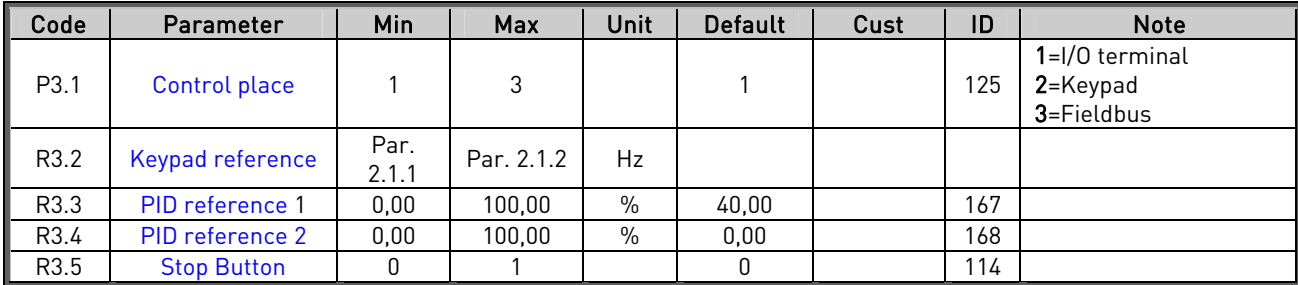

Table 16. Keypad control parameters, M3

### **2.6.13** Expander boards (Control keypad: Menu M7)

The M7 menu shows the expander and option boards attached to the control board and boardrelated information. For more information, see the product's User's Manual.
#### **3.1** Brief description

With the Advanced Level Control application you can build a system where up to 3 drives control the pumping from a storage tank.

One frequency converter controls the pump that is the leading pump and handles the main regulation and the other ones are started if the liquid level in the tank is close to reaching the edge of the tank.

This system guarantees that the flow from the tank remains as steady as possible. In case of excessive amount of water in the tank for the leading pump to handle and the buffering capacity of the tank is not enough the auxiliary pumps will start before the tank flows over.

When you have the application package loaded in your Vacon drive you can select the **Advanced** Level Control application in system menu, M6 with parameter S6.2.

#### **3.2** Functionality

The application is designed in order to achieve an even wear of the pumps connected to the motors/drives by regularly changing the leading drive. The application supports the maximum of 3 pumps to work in parallel. When the drive is activated via DIN1 the system decides, on the basis of the ID numbers of the drives, which drive is the leading drive. The leading one is regulating, either as PID or linearly between two points, while the auxiliary drives are either stand-by or, in case the start level is exceeded, started. The start order of the auxiliary drives is also based on the ID number.

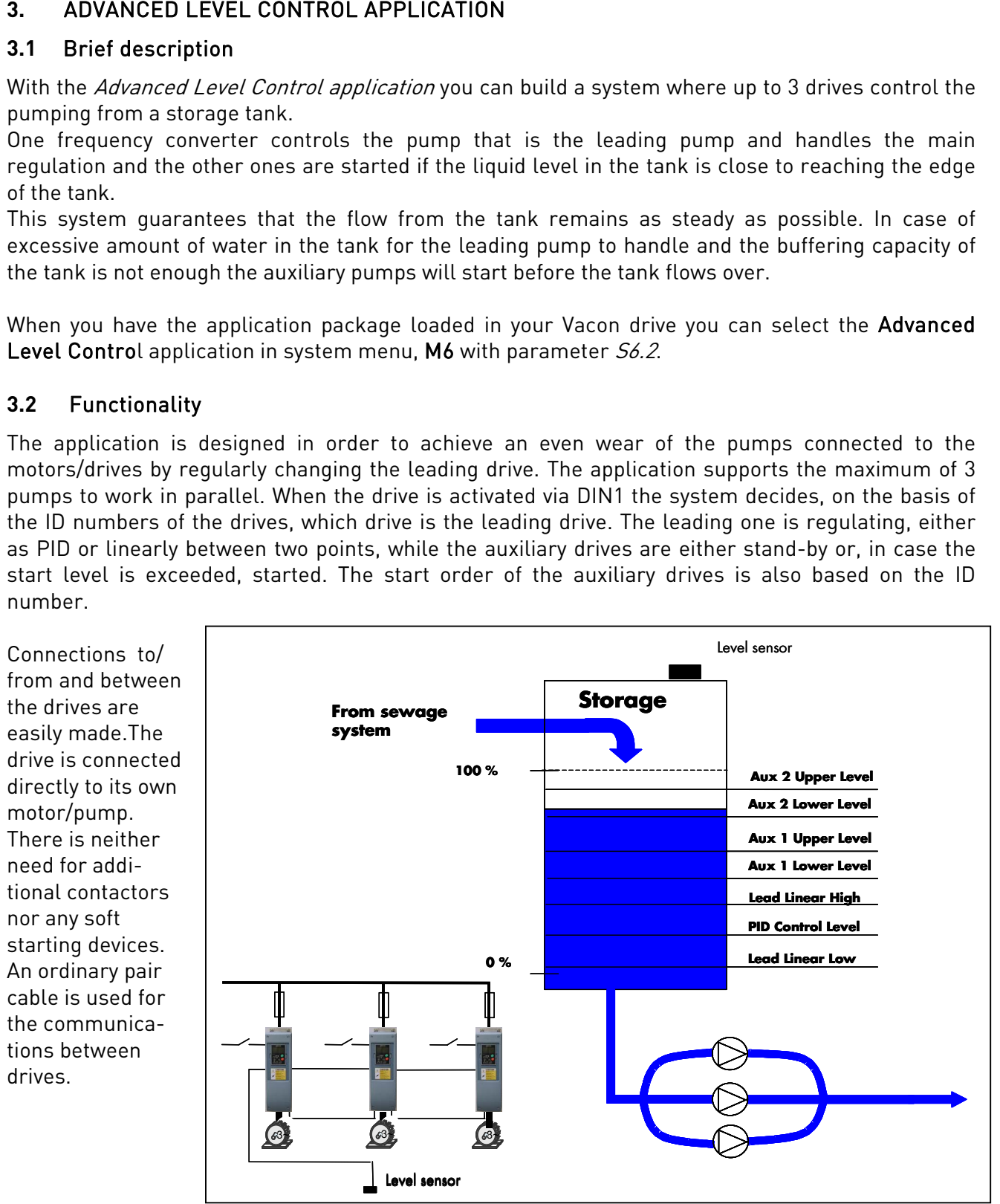

Figure 12. Principle of Advanced Level Control system

## **3.3** Level control and autochange

The leading drive runs either as a PID regulator or linearly between the set upper and lower limits. In case of great amount of incoming water, the leading drive will run at full speed and the tank will use its buffer capacity. If the level in the tank continues to rise the auxiliary pumps will start when the set level is reached, (parameter [ID1566,](#page-119-0) Aux1/2 Upper Level).

The auxiliary pumps can either run at nominal production speed between the upper and lower limits or run linearly between the limits (default). It is also selectable if the auxiliary drives start from the lower or higher (default) limit when in *Linear* mode. If the auxiliary drives are running in *Nominal* production mode it will always start at a higher level.

The Vacon drives in the system will automatically change the leading drive to equalize the wear of the devices in the system.

The drive is counting time for the autochange event when it is running. The time to run before the autochange occurs can be set by the user.

When the drive reaches the set time, it will stop regulating and then slowly ramp down and stop. The other drives will notice that the drive is stopping for the autochange event and the next drive will become the leading one.

When all drives in the installation have performed their leading role the timers of all drives are reset. The "reset" command does not necessarily set the counters to zero, but the counter value is decreased by the autochange value set by the user. (Default value is 48h)

Examples: Autochange time: 48h Running hours: 64h Running hours after reset: 64-48=16h

The counter value can increase over 48h (autochange value) if this drive has been running while the others have been in the leading role. This way the running times of the drives are equalized.

#### Terminal Signal Description 1 +10V<sub>ref</sub> Reference output Voltage for potentiometer, etc. 2 AI1+ Analogue input, voltage range  $0-10V$  DC (programmable) Not defined 3 AI1- II/O Ground Ground Ground for reference and controls  $4$  AI2+ 5 AI2- Analogue input, current range 4—20mA (programmable) Actual Value 1 6 +24V Control voltage output Voltage for switches, etc. max 0.1 A 7 GND | I/O ground Ground for reference and controls 8 DIN1 Start/Stop Contact closed = Regulating 9 DIN2 Flushing (programmable) Contact closed = start + nominal speed 10 DIN3 PID reference 2 enable (programmable) Contact closed = PID ref 2 11 CMA Common for DIN 1—DIN 3 Open i.e. isolated from ground 12 +24V Control voltage output Voltage for switches (see #6) 13 GND | I/O ground Ground Ground for reference and controls 14 DIN4 Fault Reset (programmable) Contact closed = Reset 15 DIN5 Run Disable (programmable) Contact closed = Disable 16 DIN6 Communication input Signals on communication line from all drives in installation are read on this input 17 CMB Common for DIN4-DIN6 Open i.e. isolated from ground 18 AO1+ 19 AO1- PID actual value 1 Analogue output Programmable [\(par. 2.3.1\)](#page-76-0) Range 0—20 mA/R<sub>L</sub>, max. 500Ω 20 DO1 Digital output Communication output 21 RO1 22 RO1 23 RO1 Relay output 1 RUN Programmable (par. 2.3.28.2) 24 RO2 25 RO2 26 RO2 Relay output 2 **FAULT** Programmable (par. 2.3.28.6) + - 2 wire transducer To pin 17 on other drives To pin 20 on other drives \*

#### **3.4** Control I/O

Figure 13. I/O configuration for the MultiMaster PFC application

#### $* = 1N4004$

The diode is needed to prevent backward supply of 24V from other drives.

NOTE! All digital inputs are used with negative logic (0V is active). Jumper X3 has to be connected so that CMA and CMB are isolated from ground, i.e. OPEN. See [Figure 14](#page-39-0) below.

Digital inputs DIN3, DIN4, DIN5 and all the outputs are freely programmable. DIN6 and digital output (DO1) are reserved for the communication between drives.

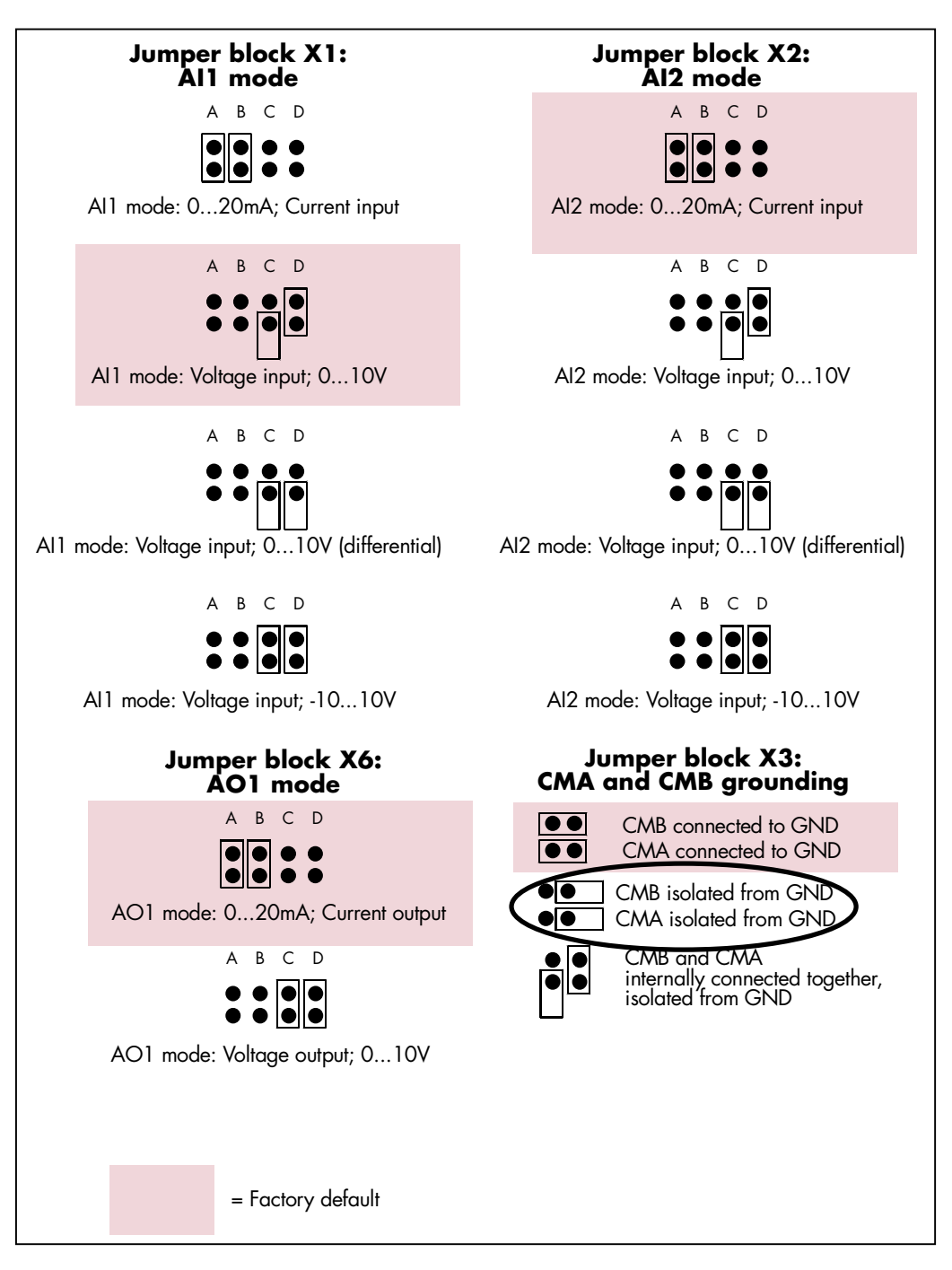

<span id="page-39-0"></span>Figure 14. Jumper selection for OPT-A1

See also the product's User's manual for more details.

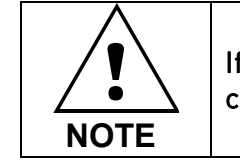

If you change the AI/AO signal content also remember to change the corresponding board parameter in menu M7.

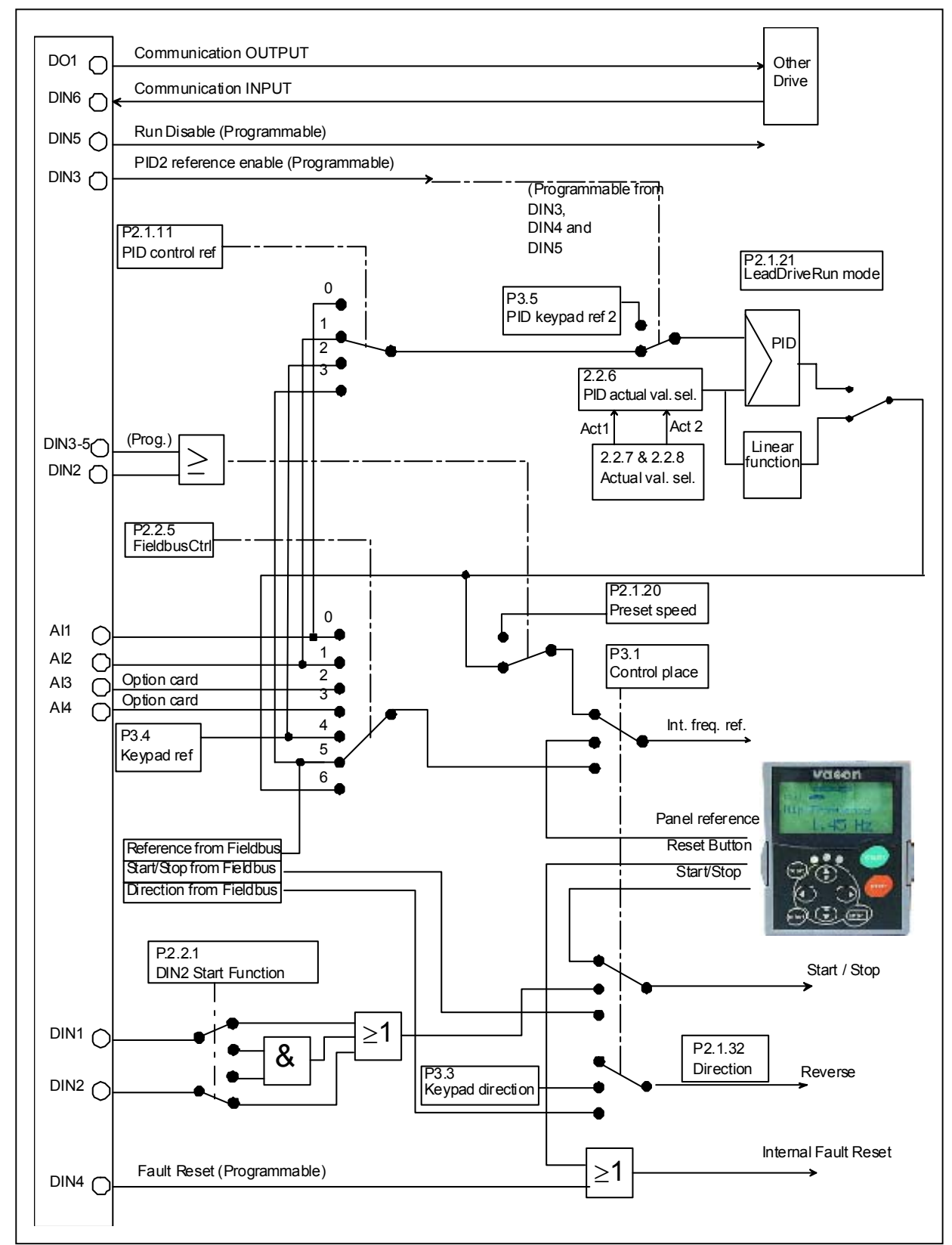

## **3.5** Control logic in Advanced Level Control Application

Figure 15. Control I/O logic in Advanced Level Control Application

## **3.6** Advanced Level Control Application – Parameter lists

On the next pages you will find the lists of parameters within the respective parameter groups. Each parameter includes a link to the respective parameter description. The parameter descriptions are given on pages [77](#page-76-1) to [122.](#page-121-0)

#### Column explanations:

- Code  $=$  Location indication on the keypad; Shows the operator the present param. number Parameter = Name of parameter Min = Minimum value of parameter Max = Maximum value of parameter Unit  $=$  Unit of parameter value; Given if available  $\text{Default}$  = Value preset by factory
- 
- 
- Cust = Customer's own setting
- $ID = ID number of the parameter (used with PC tools)$ 
	- $=$  Parameter value can only be changed after the FC has been stopped.
	- = In parameter row: Use TTF method to program these parameters

## **3.6.1** Monitoring values (Control keypad: menu M1)

The monitoring values are the actual values of parameters and signals as well as statuses and measurements. Monitoring values cannot be edited.

See the product's User's Manual for more information.

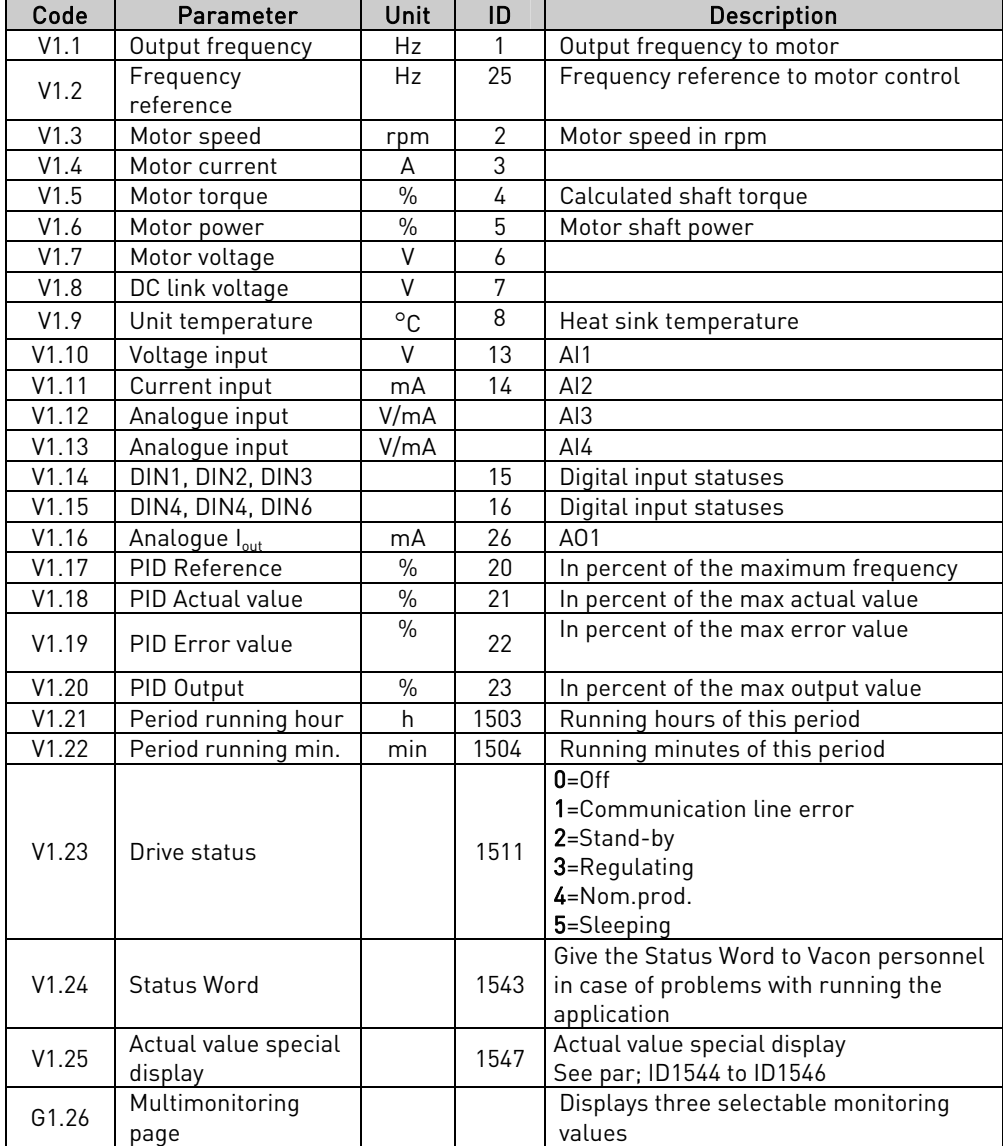

Table 17. Monitoring values

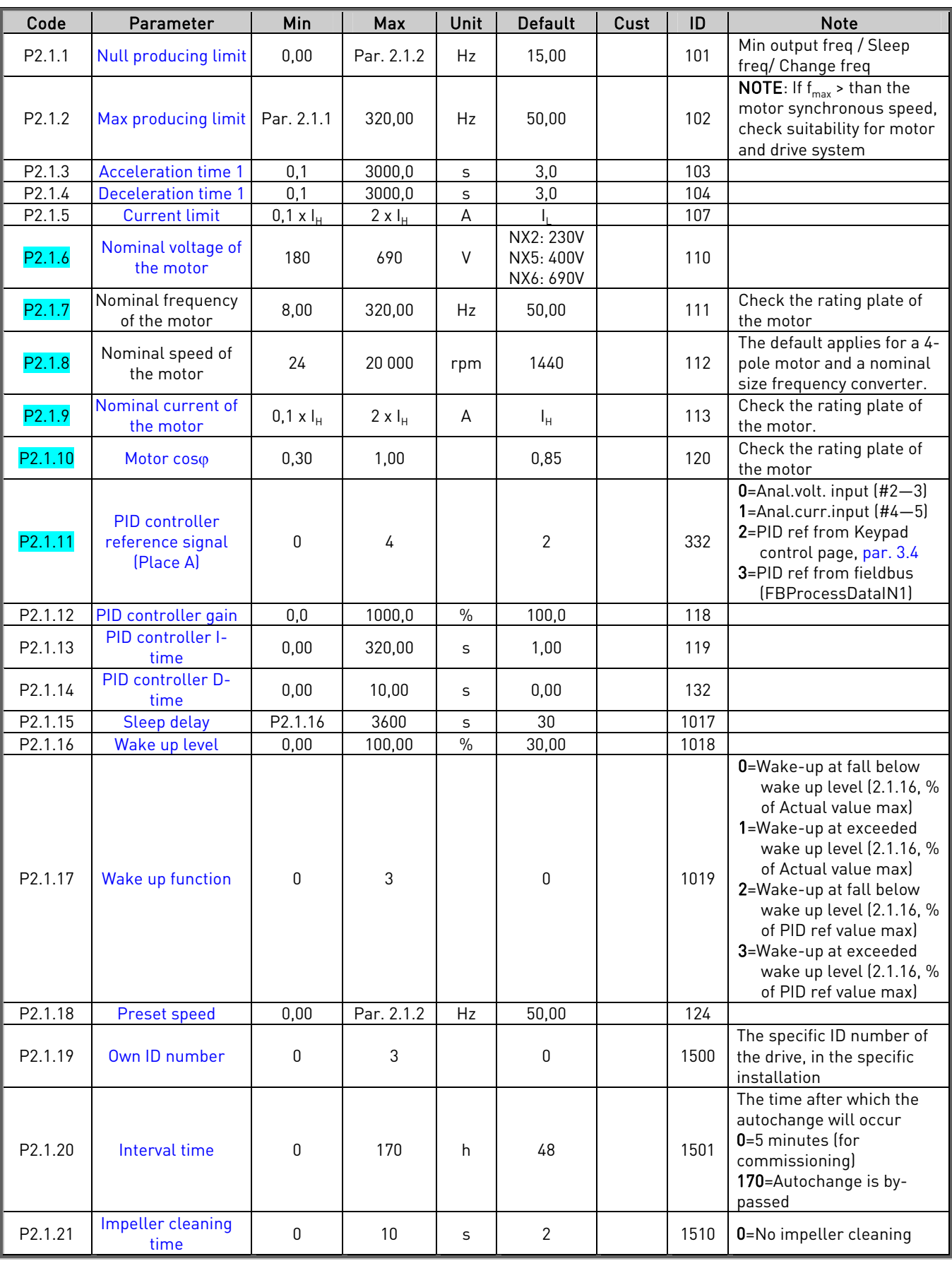

## 3.6.2 Basic parameters (Control keypad: Menu M2  $\rightarrow$  G2.1)

#### ADVANCED LEVEL CONTROL APPLICATION VACON  $\bullet$  45

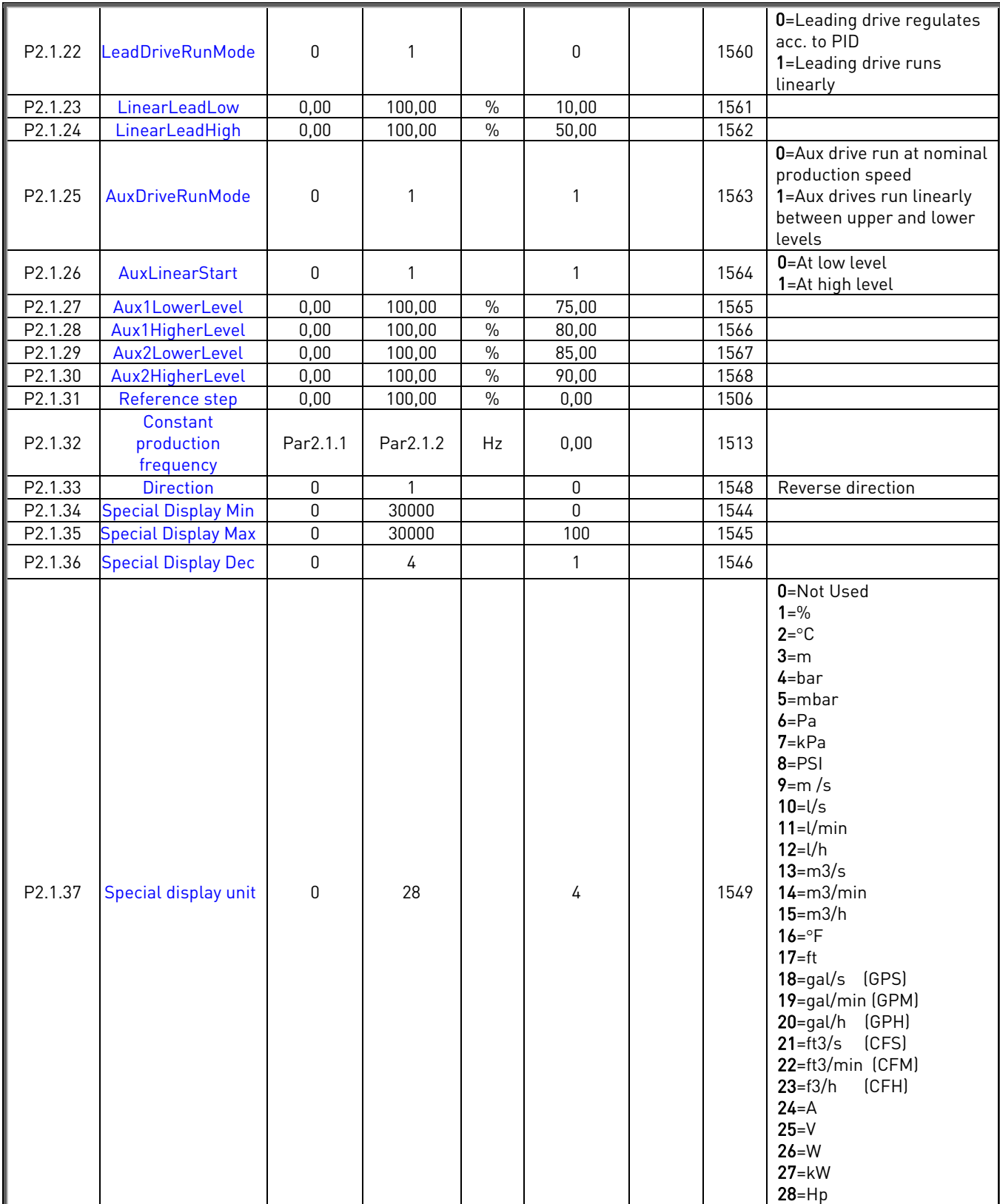

Table 18. Basic parameters G2.1

effili

#### Code | Parameter | Min | Max | Unit | Default | Cust | ID | Note P2.2.1 [DIN2 Start function](#page-112-4) 0 1 1 0 0 1 1508 0=DIN2 alone starts the drive at "pre-set speed" 1=Both DIN1 and DIN2 have to be activated before the drive will start and run at the speed set in [P2.1.18](#page-80-3) P2.2.2 [DIN3 function](#page-84-0) 0 12 12 11 11 301 0=Not used 1=External fault cc 2=External fault oc 3=Run enable 4= CP: I/O terminal 5= CP: Keypad 6= CP: Fieldbus 7=Pre set speed 8=Fault reset 9=Acc./Dec.operation prohibit 10= DC braking command 11= Enable PID reference 2 12 = Run disable P2.2.3 [DIN4 function](#page-112-5) 0 12 12 8 1309 See above P2.2.4 [DIN5 function](#page-89-0) 0 12 12 12 330 See above P2.2.5 Fieldbus control [reference selection](#page-80-4) 1 6 5 122  $1 = A12$  $2 = AI3$  $3 = A$ 4=Panel reference 5=FB reference 6=PID controller P2.2.6 Actual value  $\begin{array}{c|c|c|c|c|c|c|c} \hline \text{selection} & 0 & 7 & 0 & 0 \ \hline \end{array}$  $\begin{array}{c|c|c|c|c|c|c|c} \hline \text{selection} & 0 & 7 & 0 & 0 \ \hline \end{array}$  $\begin{array}{c|c|c|c|c|c|c|c} \hline \text{selection} & 0 & 7 & 0 & 0 \ \hline \end{array}$ 0=Actual value 1 1=Actual 1 + Actual 2 2=Actual 1 – Actual 2 3=Actual 1 \* Actual 2 4=Min(Actual 1, Actual 2) 5=Max(Actual 1, Actual 2) 6=Mean(Actual1, Actual2) 7=Sqrt (Act1) + Sqrt (Act2) P2.2.7 Actual value 1 [input](#page-90-2) 0 5 2 334 0=Not used 1=AI1 signal (c-board) 2=AI2 signal (c-board) 3=AI3 signal 4=AI4 signal 5=Fieldbus (FBProcessDataIN2) P2.2.8 Actual value 2 diversity 2 0 5 0 0 335 0=Not used 1=AI1 signal (c-board) 2=AI2 signal (c-board) 3=AI3 signal 4=AI4 signal 5=Fieldbus (FBProcessDataIN3) P2.2.9 Actual value 1<br>minimum scale  $-320,00$  320,00  $\mid$  % 0,00  $\mid$  336 0=No minimum scaling P2.2.10 Actual value 1<br>maximum scale  $-320,00$  320,00  $\mid$  % 100,00  $\mid$  337 100=No maximum scaling P2.2.11 Actual value 2<br>minimum scale  $-320,00$  320,00  $\parallel$  % 0,00  $\parallel$  338 0=No minimum scaling P2.2.12 Actual value 2<br>maximum scale  $-320,00$  320,00  $\mid$  % 100,00  $\mid$  339 100=No maximum scaling

#### $3.6.3$  Input signals (Control keypad: Menu M2  $\rightarrow$  G2.2)

#### ADVANCED LEVEL CONTROL APPLICATION VACON  $\bullet$  47

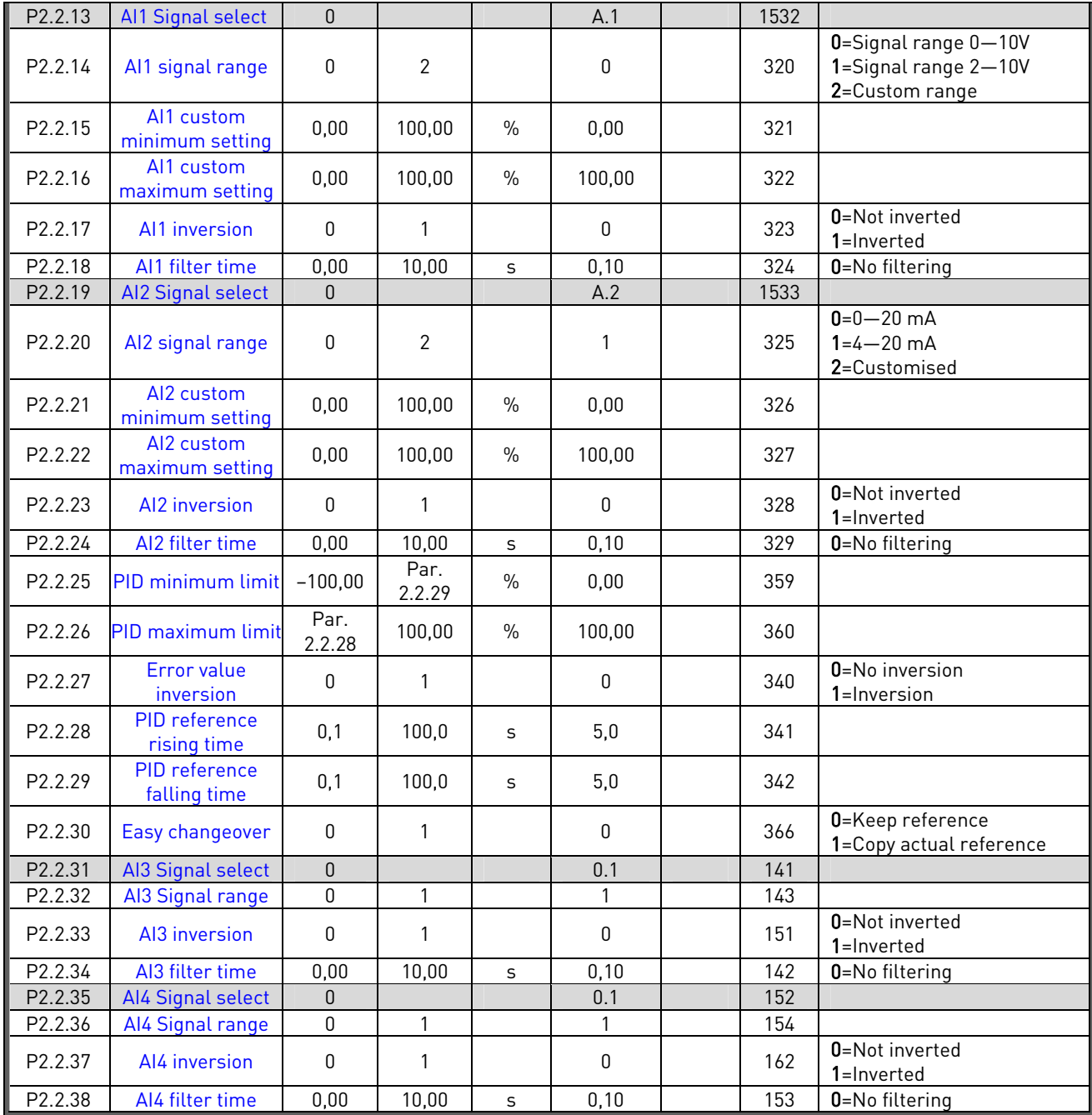

Table 19. Input signals, G2.2

CP=control place cc=closing contact oc=opening contact

effektivnar<br>Fødsfall

## 3.6.4 Output signals (Control keypad: Menu M2  $\rightarrow$  G2.3)

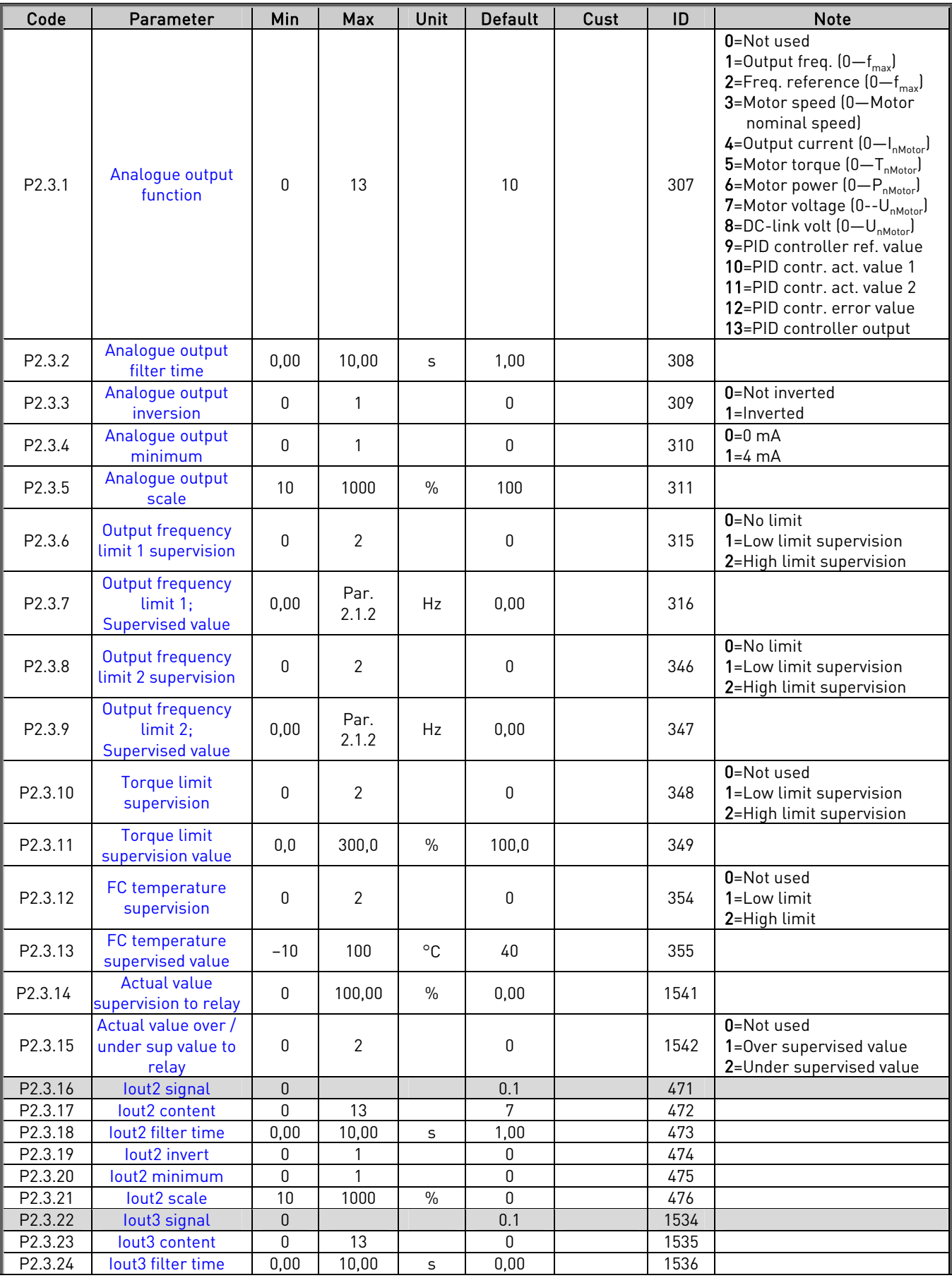

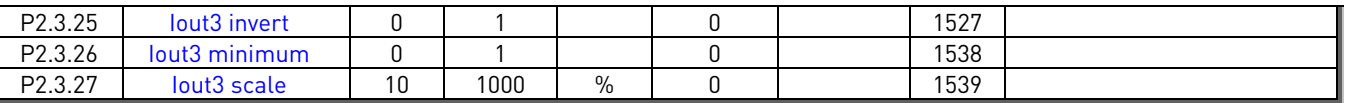

Table 20. Output signals, G2.3

## 3.6.5 Delayed Output signals RO1 and RO2 (Control keypad: Menu M2 → G2.3.28)

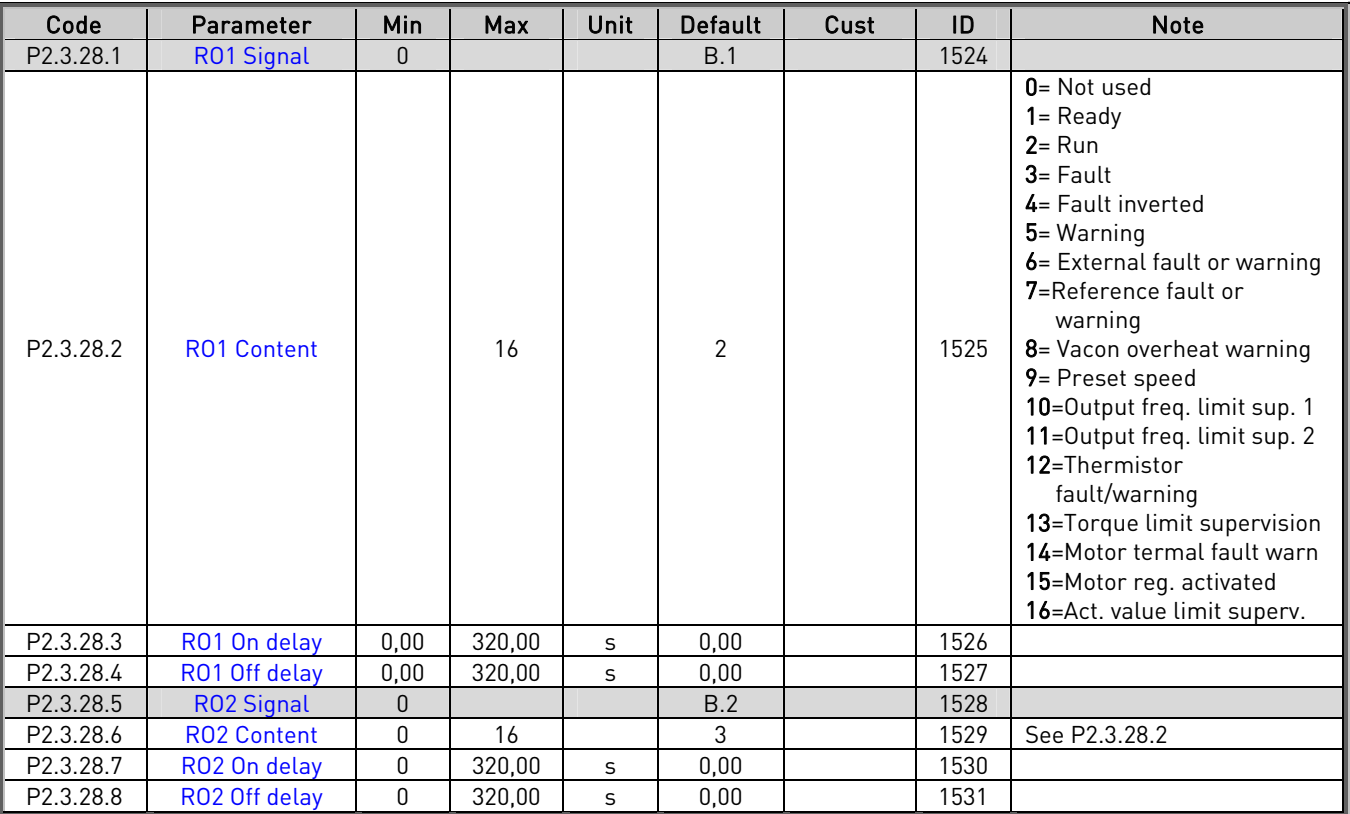

Table 21. Delayed output signals, G2.3.28

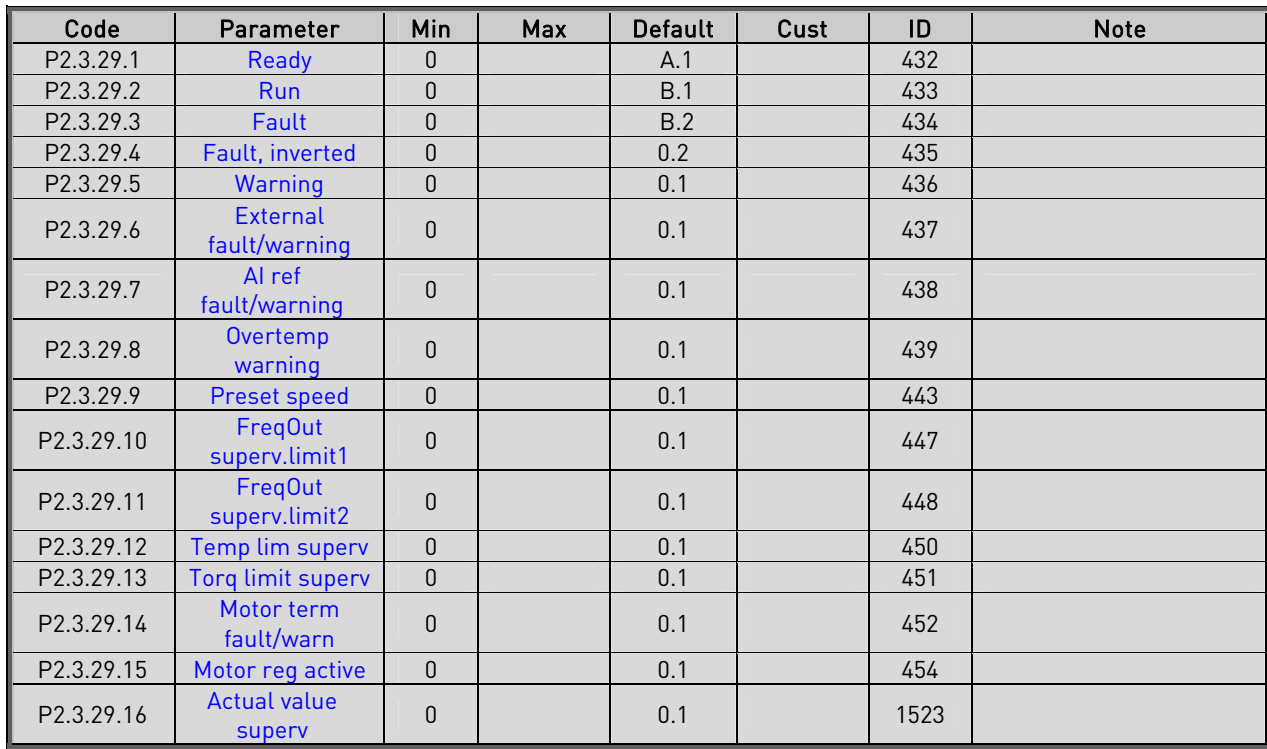

## **3.6.6** Relay outputs (Control keypad: Menu M2 → G2.3.29)

Table 22. Relay output signals, G2.3.29

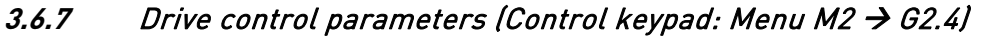

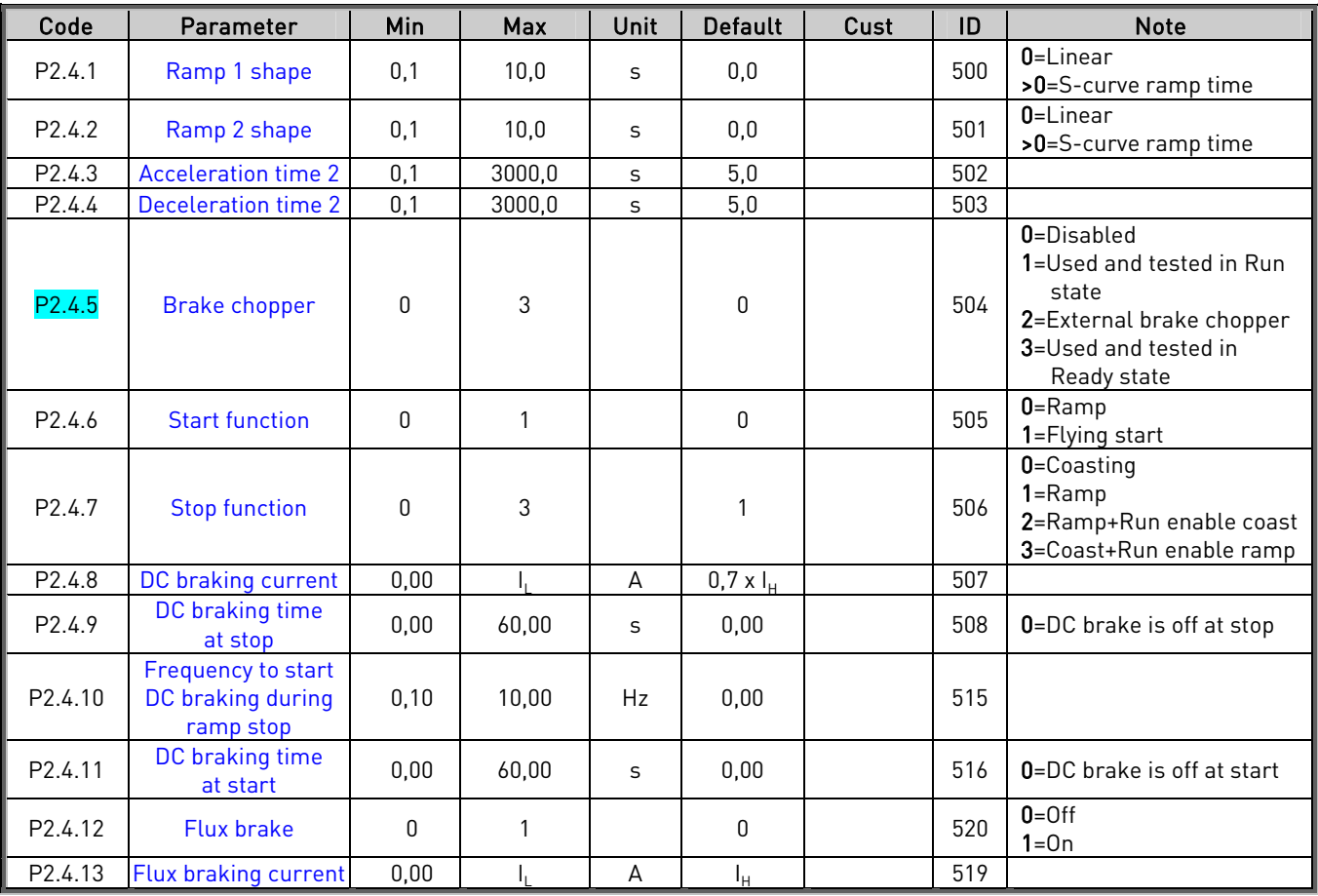

Table 23. Drive control parameters, G2.4

## **3.6.8** Prohibit frequency parameters (Control keypad: Menu M2 → G2.5)

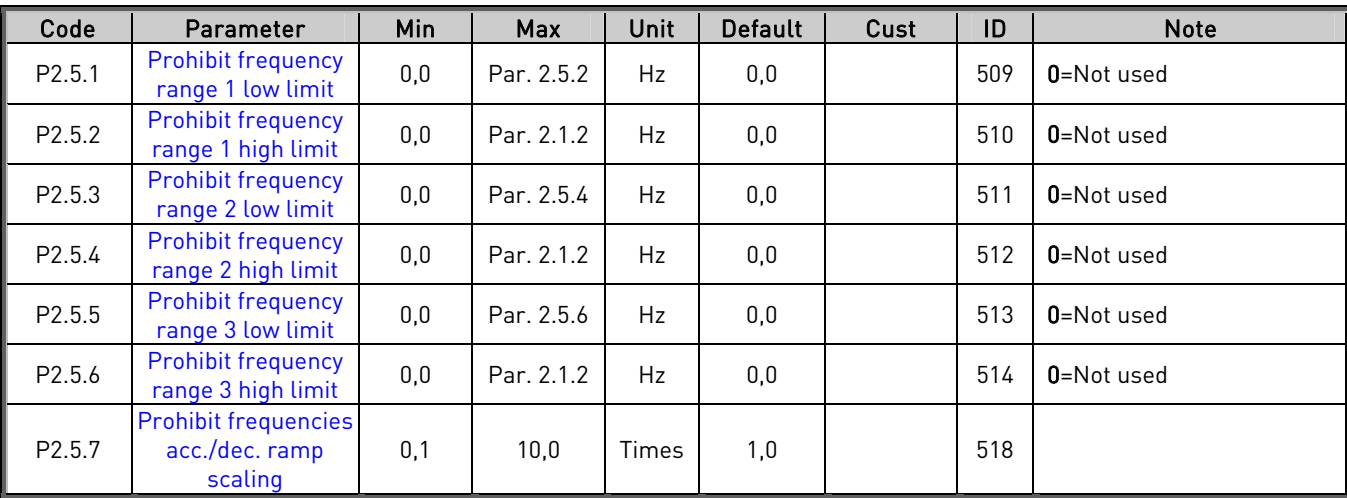

Table 24. Prohibit frequency parameters, G2.5

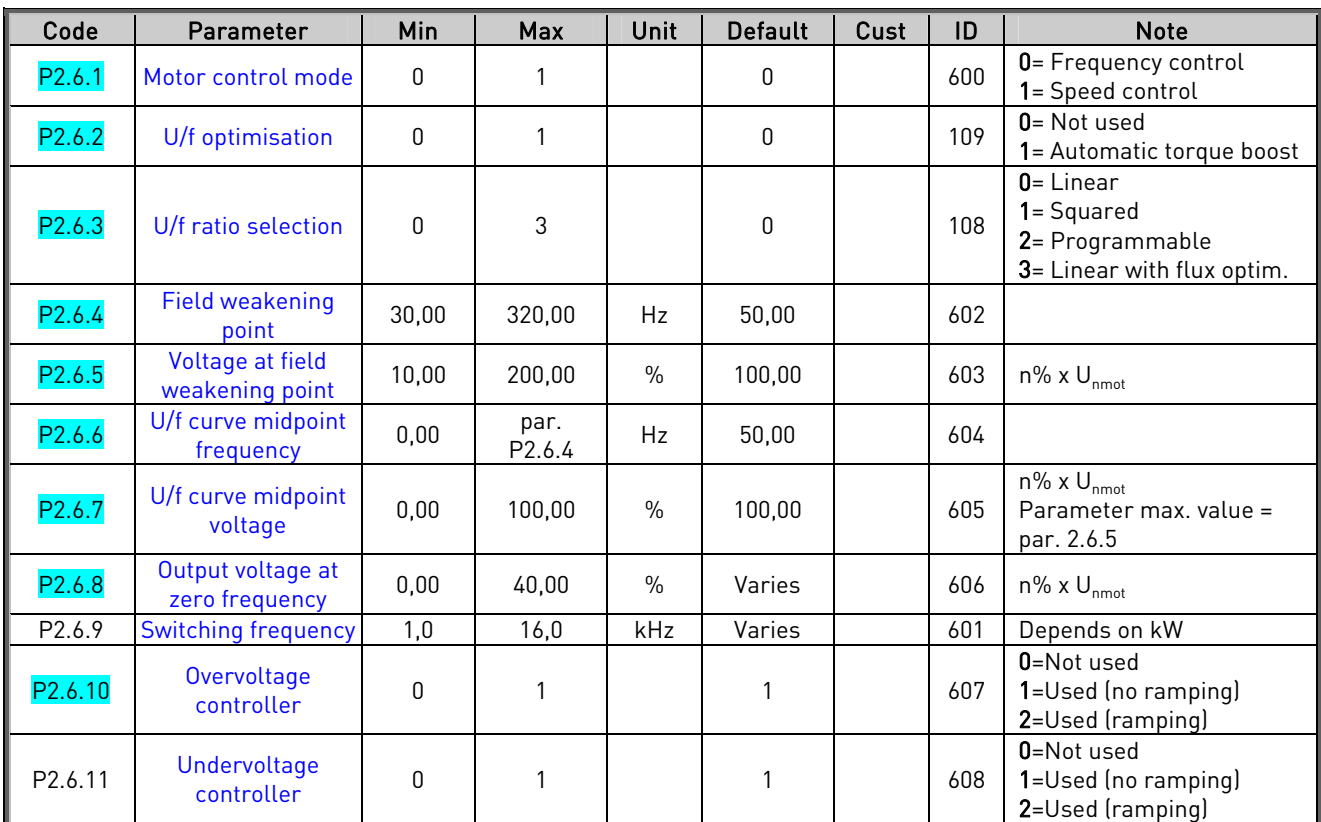

## 3.6.9 Motor control parameters (Control keypad: Menu M2  $\rightarrow$  G2.6)

Table 25. Motor control parameters, G2.6

# **3.6.10** Protections (Control keypad: Menu M2 → G2.7)

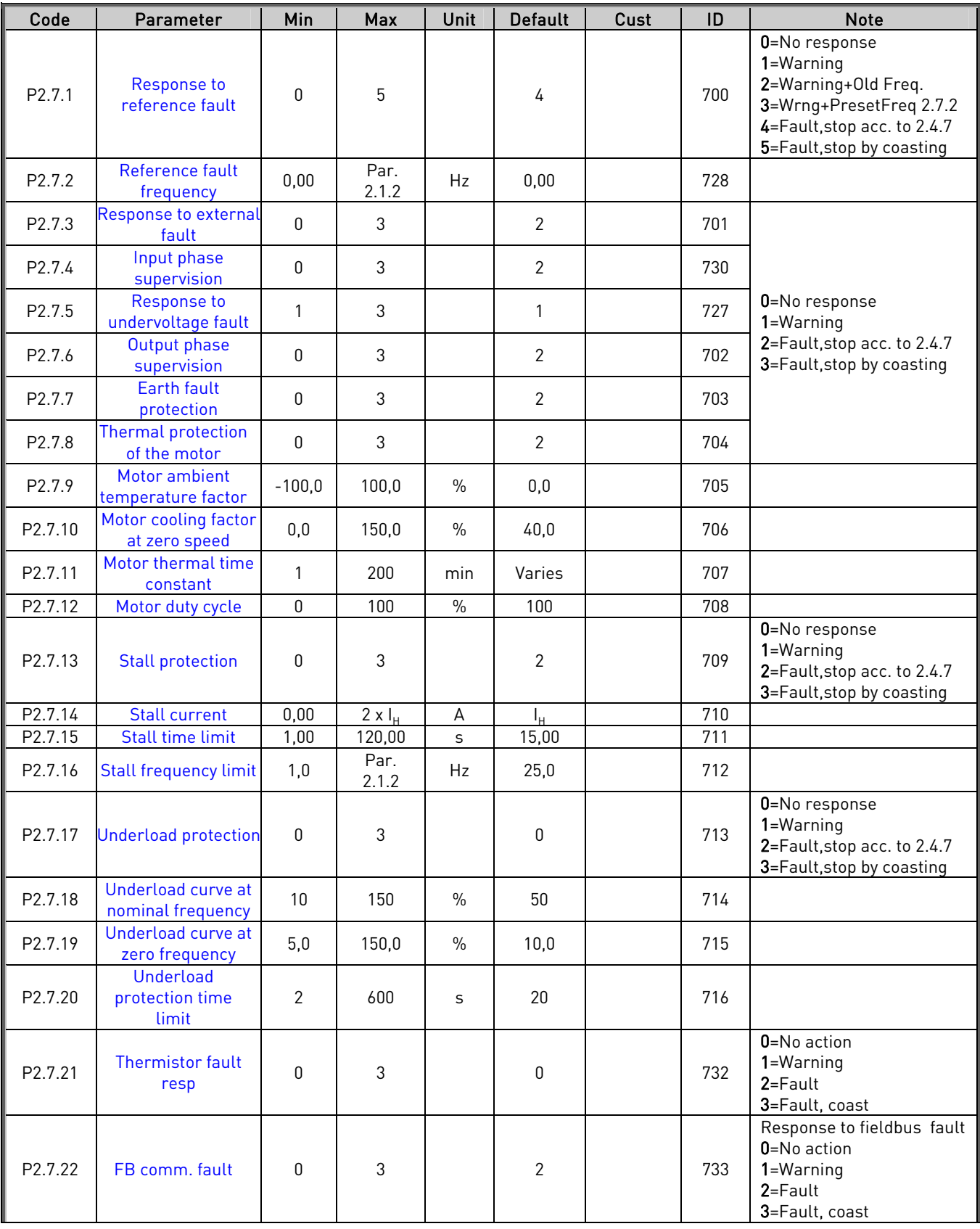

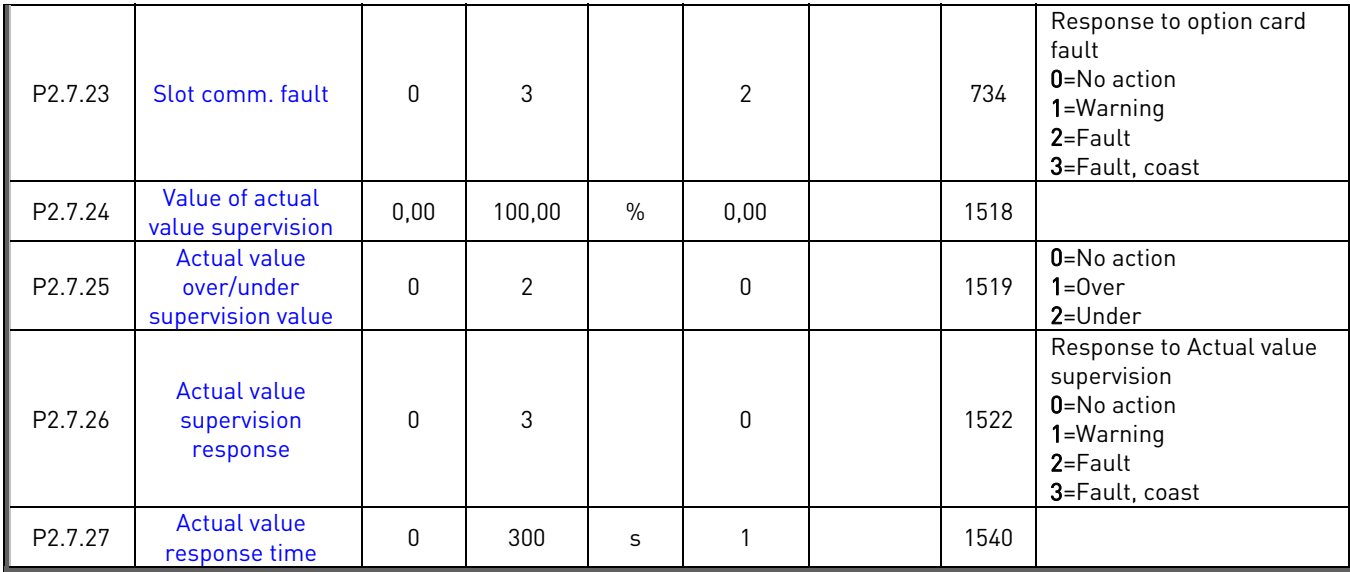

Table 26. Protections, G2.7

## 3.6.11 Autorestart parameters (Control keypad: Menu M2  $\rightarrow$  G2.8)

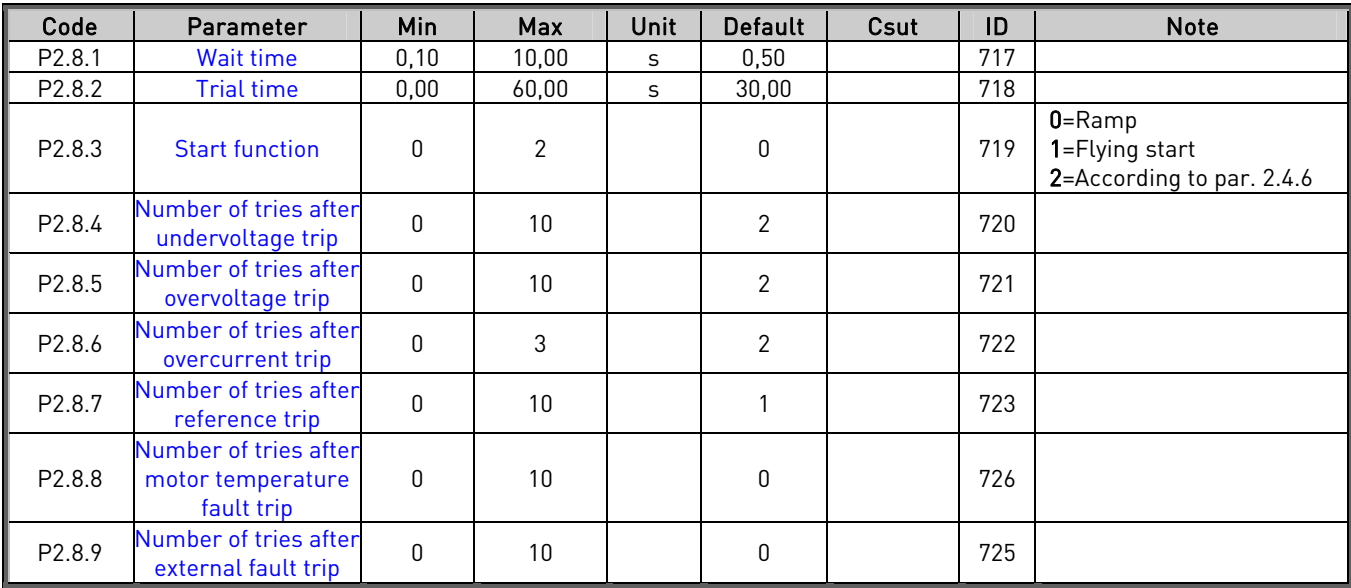

Table 27. Autorestart parameters, G2.8

## **3.6.12** Keypad control (Control keypad: Menu M3)

The parameters for the selection of control place and direction on the keypad are listed below. See the Keypad control menu in the product's User's Manual.

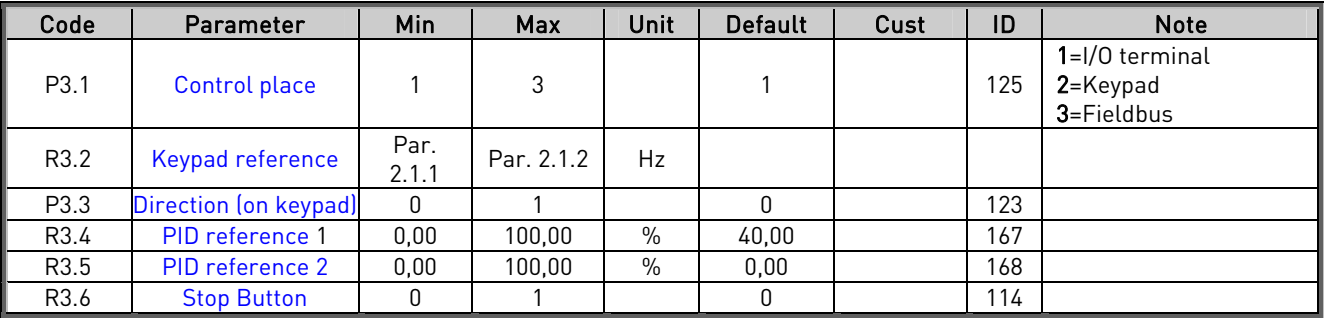

Table 28. Keypad control parameters, M3

## **3.6.13** Expander boards (Control keypad: Menu M7)

The M7 menu shows the expander and option boards attached to the control board and boardrelated information. For more information, see the product's User's Manual.

## **4.** MULTIFOLLOWER PFC APPLICATION

## **4.1** Brief description

With the MultiFollower PFC application you can build a system where up to 3 drives handle the regulation. The internal PID regulator controls the drives that are working in a chained control where one of them is always the regulating drive. This way they can together control a system with several devices in parallel.

When you have the application package loaded in your Vacon drive you can select the MultiFollower PFC application in system menu, M6 with parameter S6.2.

## **4.2** Functionality

The application is designed to achieve an even wear of the pumps connected to the motors/ drives by regularly changing the regulating order to of the drives. The application supports the maximum of 3 pumps, fans or compressors to work in parallel.

One drive is leading and regulating (PID) while the others are either stand-by or, if working as auxiliary drives, following the same speed that the leading one is running at.

Connections to/ from and between the drives are made easily. The drive is connected directly to its own motor/ pump. There is neither need for additional contactors nor any soft starting devices. An ordinary shielded twisted pair cable is used for the communications between drives, and for the shared frequency reference transmission.

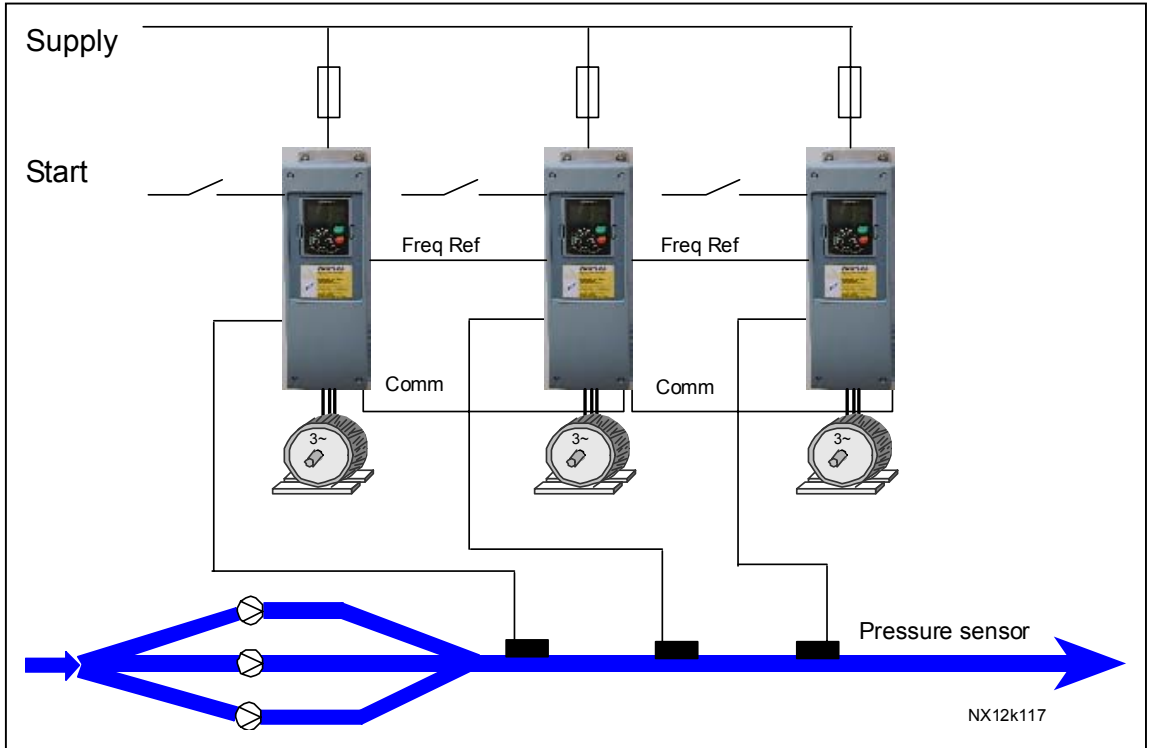

Figure 16. Operating principle of MultiFollower PFC system

### **4.3** Chained regulation and autochange

When the regulating drive notices a demand for more capacity, but cannot produce this by itself, it will send a request for NEXT START to the communication line. When the next drive starts to regulate it will send the frequency reference to the analogue output. The drive(s) that is (are) working as an auxiliary drive will read this value from its analogue input 1, and it will start to run at the same speed as the regulating drive. In other words, the auxiliary pump is following the speed reference of the leading drive /pump.

When the regulating drive notices that there is too much capacity (running at the minimum producing frequency + 1,5Hz) AND there are auxiliary units connected to the system, it will put itself to Stand-by mode and the auxiliary drive will become the leading drive and start regulating. If there are several drives working as auxiliary drives, the one with the highest priority will start to regulate. If there are NO auxiliary drives available when the drive notices the overcapacity, the drive will go into Sleeping mode.

The Vacon drives in the system will automatically change the leading drive to equalize the wear of the devices in the system.

The drive is counting time for the autochange event when it is running. The time to run before the autochange event shall occur can be set by the user.

When the drive reaches the set time, it will stop regulating and then slowly ramp down and stop. The other drives will notice that the drive is stopping for the autochange event and the next drive will take up the control.

When all drives in the installation have performed their leading role the timers of all drives are reset. The "reset" command does not necessarily set the counters to zero, but the counter value is decreased by the autochange value set by the user. (Default value is 48h)

Examples: Autochange time: 48h Running hours: 64h Running hours after reset: 64-48=16h

The counter value can increase over 48h (autochange value) if this drive has been running while the others have been in the leading role. This way the running times of the drives are equalized.

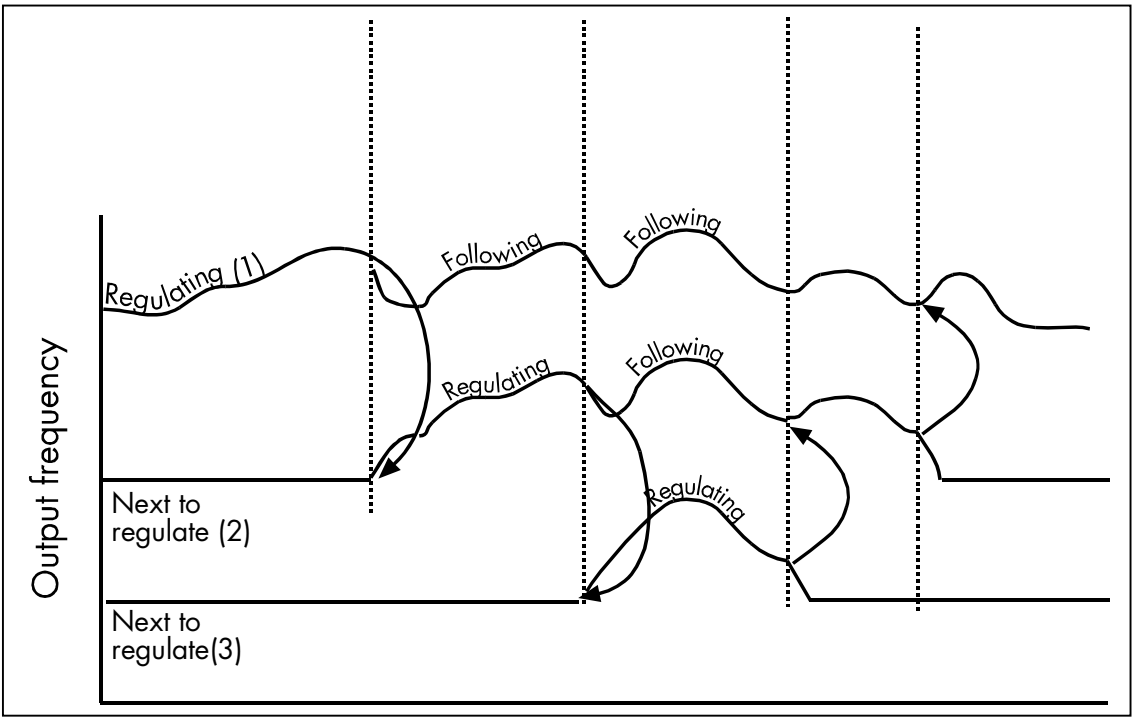

Figure 17. Chained regulation of MultiFollower PFC

#### **4.4** Sharing of frequency reference

The auxiliary drives will follow the frequency reference that the leading drive is using. The leading drive sends out the frequency reference to the analogue output. The activated auxiliary drives will see this on analogue input 1 and follow the leading drive using the same frequency.

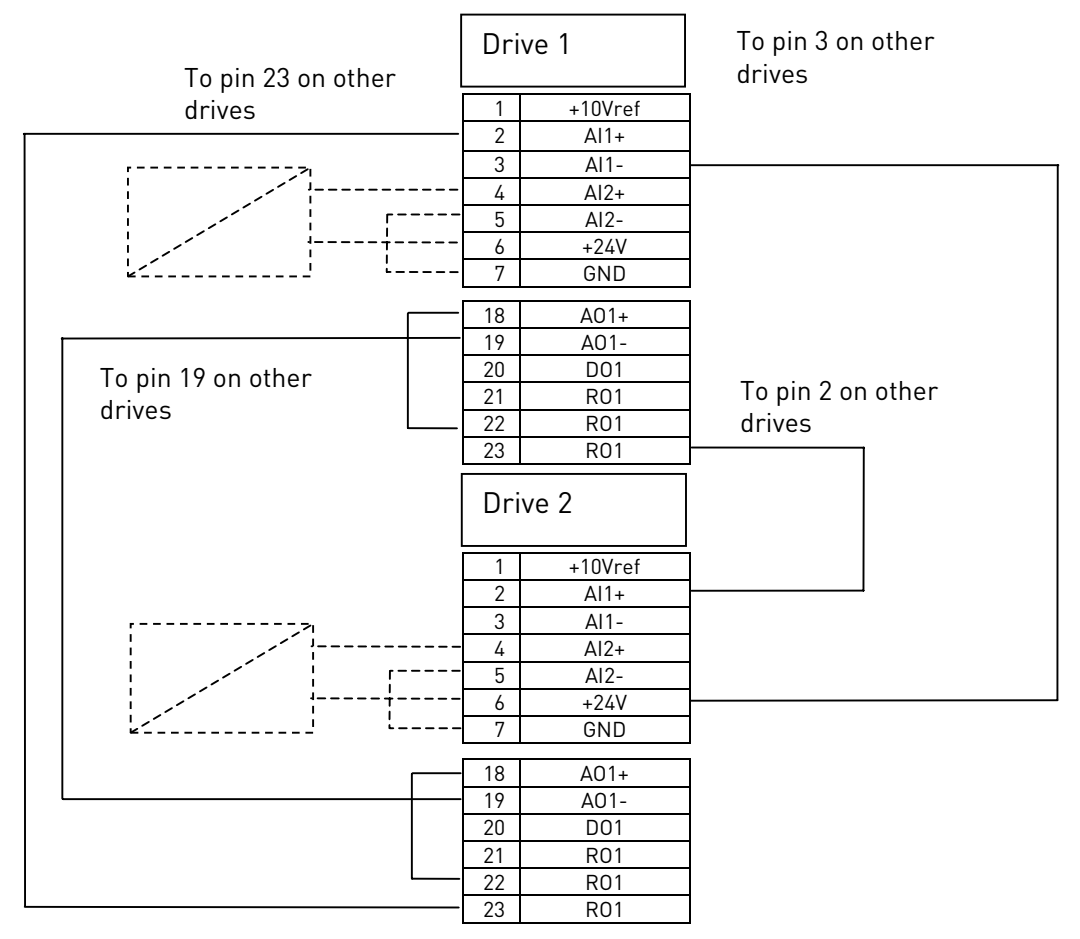

Figure 18. Connections for shared frequency reference in a 2 pump system

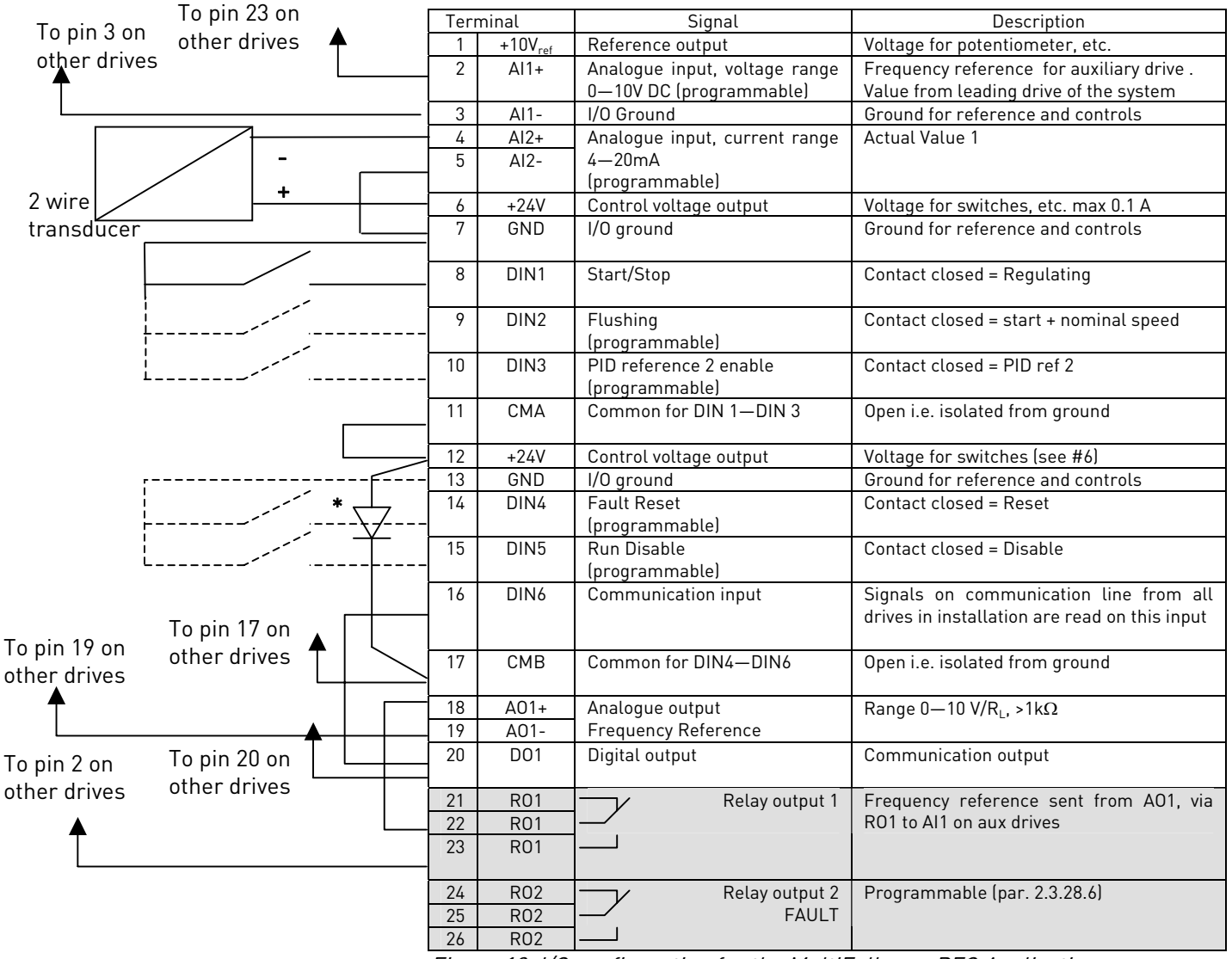

## **4.5** Control I/O for MultiFollower PFC

Figure 19. I/O configuration for the MultiFollower PFC Application

 $* = 1N4004$ 

The diode is needed to prevent backward supply of 24V from other drives.

NOTE! All digital inputs are used with negative logic (0V is active). Jumper X3 has to be connected so that CMA and CMB are isolated from ground, i.e. OPEN.

AO1 must also be configured as Voltage output. See [Figure 10](#page-20-0) below.

Digital inputs DIN3, DIN4, DIN5 and all the outputs are freely programmable. DIN6 and the digital output (DO1) are reserved for the communication between drives.

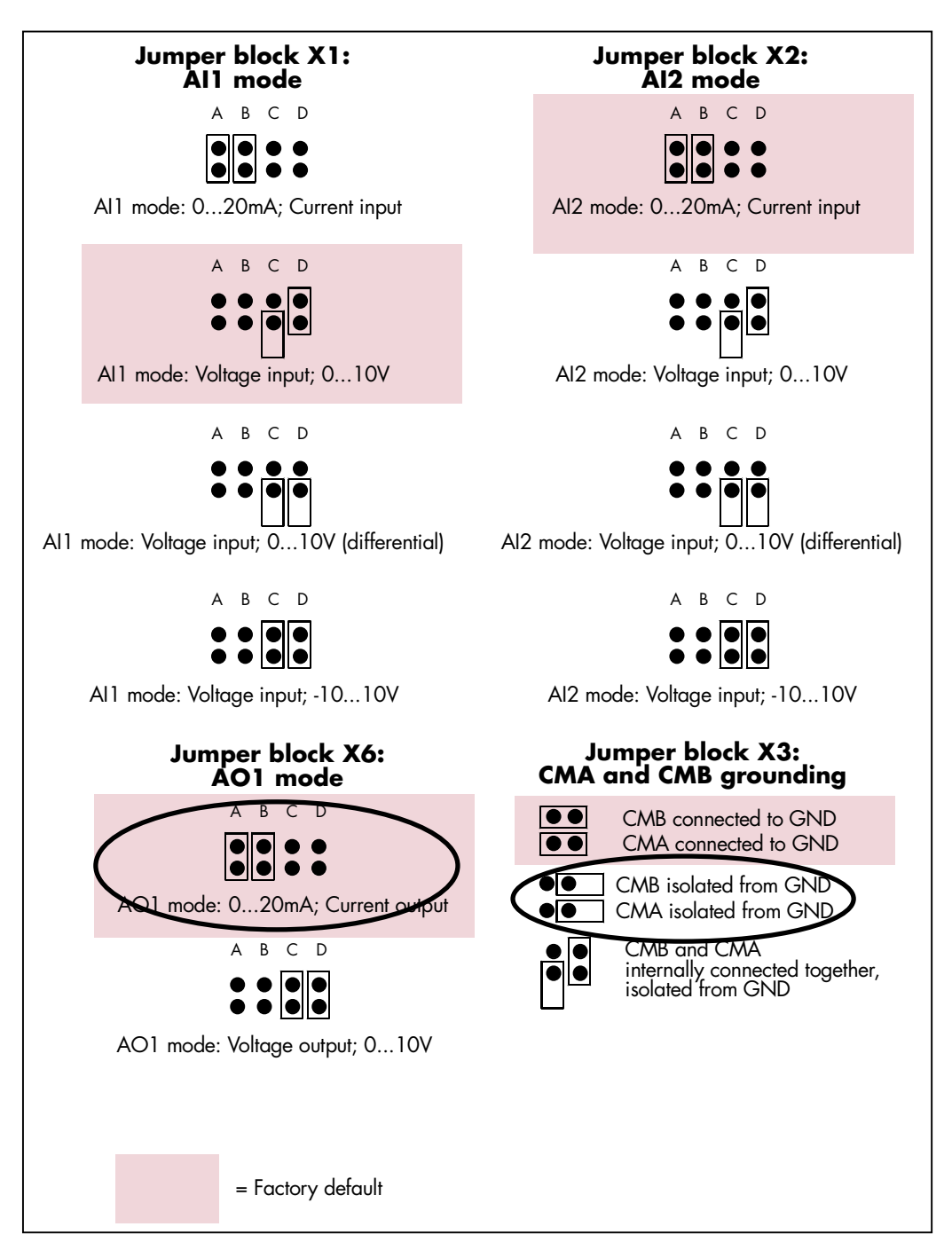

Figure 20. Jumper selection for OPT-A1

See also the product's User's manual for more details.

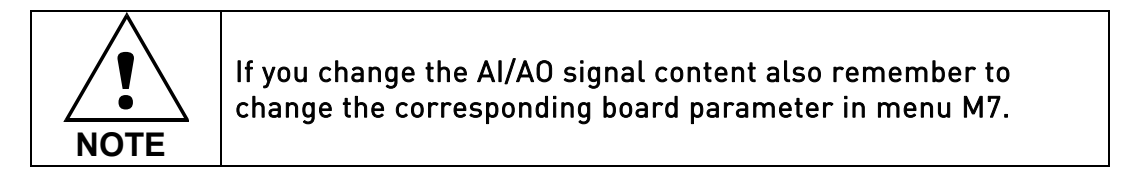

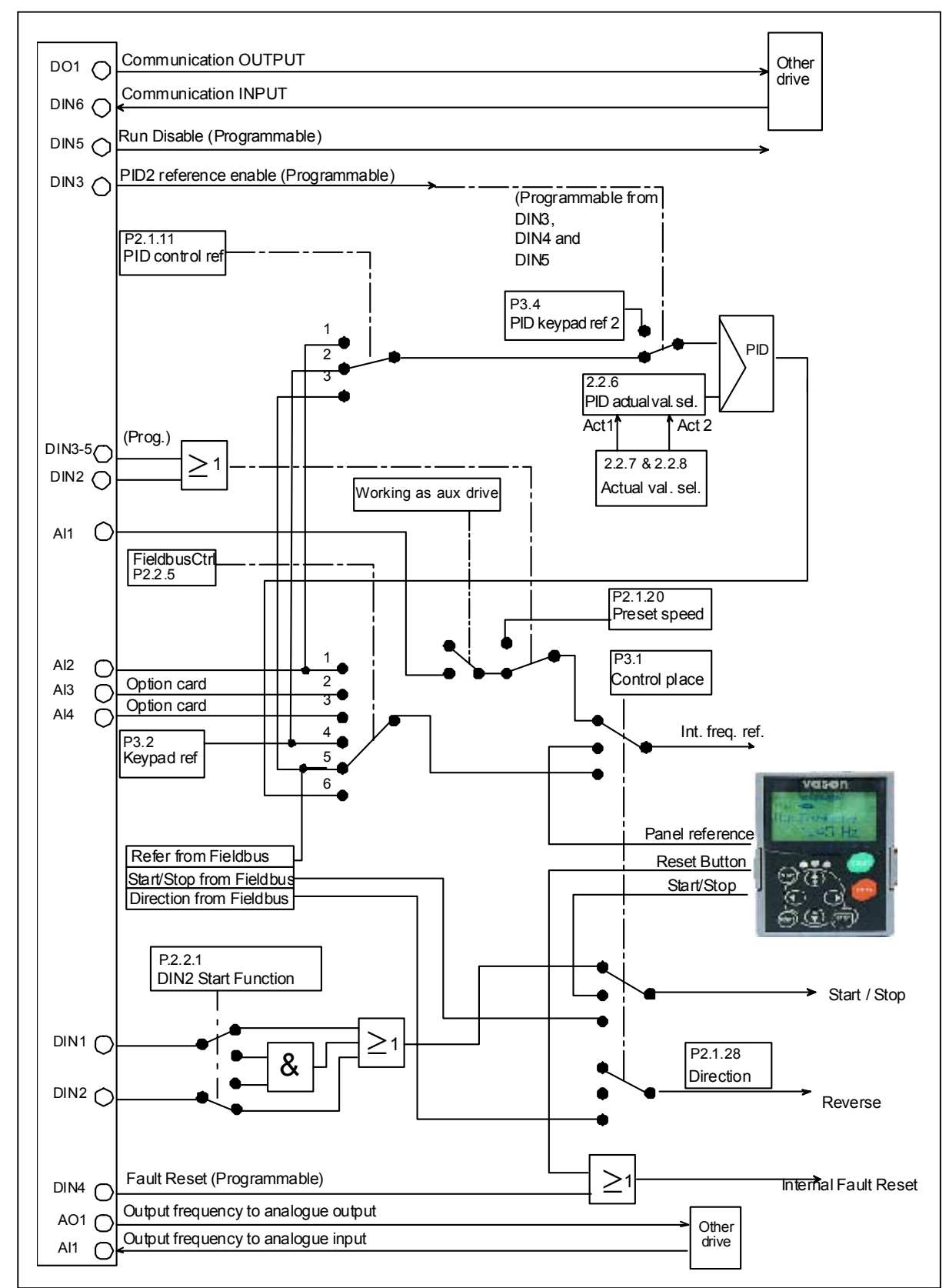

#### **4.6** Control signal logic in MultiFollower PFC Application

Figure 21. Control I/O logic, MultiFollower PFC Application

### **4.7** MultiFollower PFC Application – Parameter lists

On the next pages you will find the lists of parameters within the respective parameter groups. Each parameter includes a link to the respective parameter description. The parameter descriptions are given on pages [77](#page-76-1) to [122.](#page-121-0)

#### Column explanations:

- Code  $=$  Location indication on the keypad; Shows the operator the present param. number
- Parameter = Name of parameter
- Min = Minimum value of parameter
- $Max = Maximum value of parameter$
- Unit  $=$  Unit of parameter value; Given if available
- 
- $Default = Value preset by factory$
- Cust = Customer's own setting
- ID = ID number of the parameter (used with PC tools)
	- $=$  Parameter value can only be changed after the FC has been stopped.
	- = In parameter row: Use TTF method to program these parameters

## **4.7.1** Monitoring values (Control keypad: menu M1)

The monitoring values are the actual values of parameters and signals as well as statuses and measurements. Monitoring values cannot be edited.

See the product's User's Manual for more information.

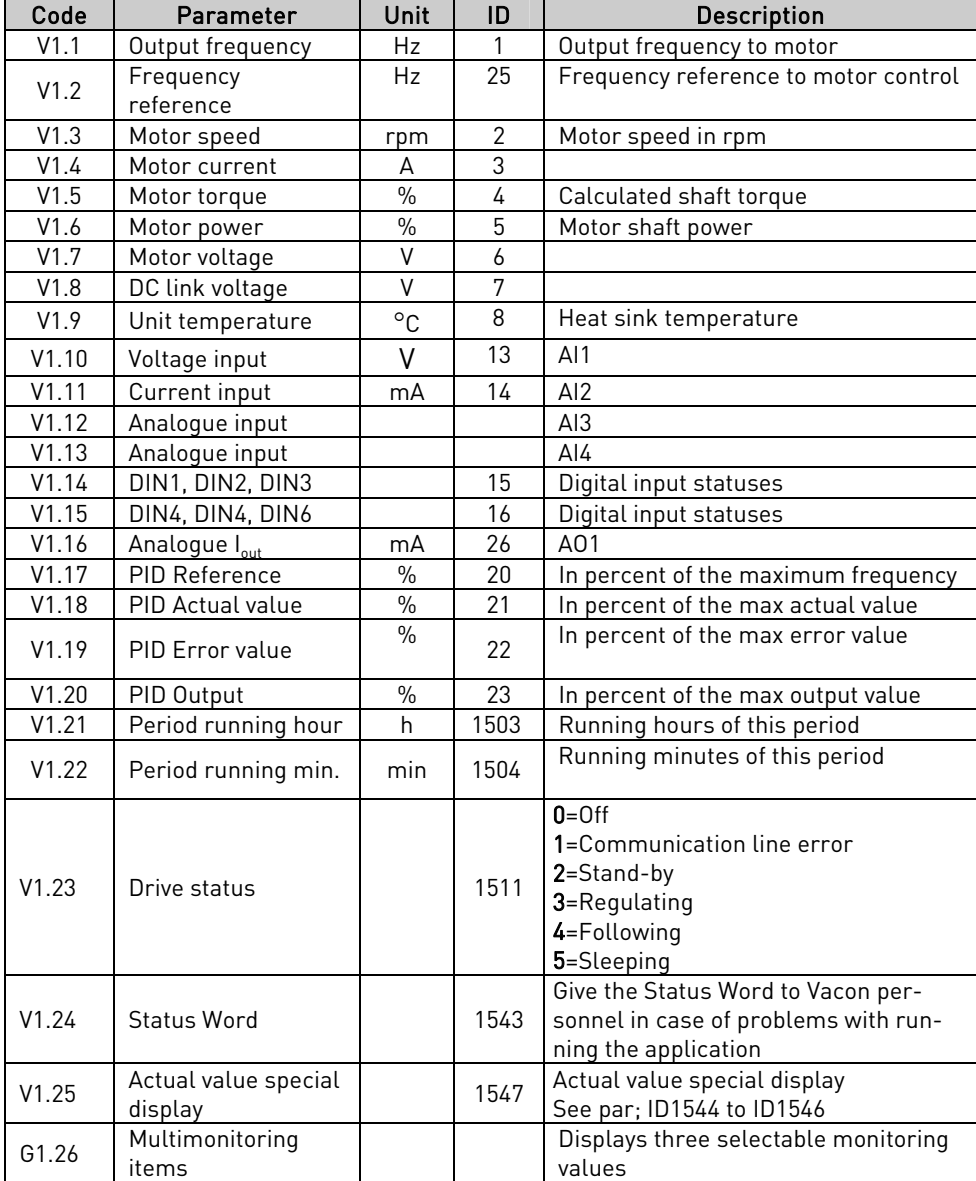

Table 29. Monitoring values

## **4.7.2** Basic parameters (Control keypad: Menu M2 → G2.1)

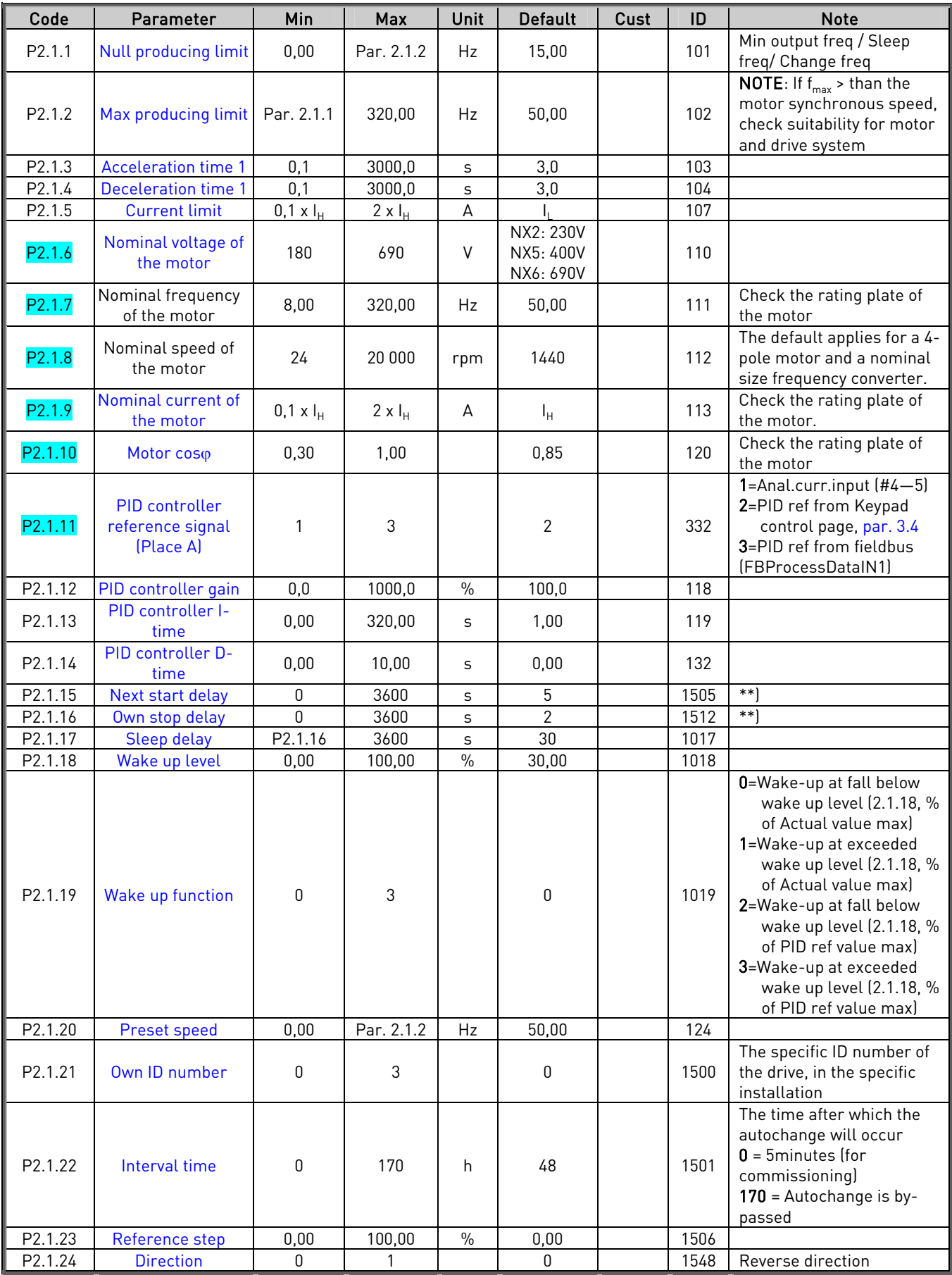

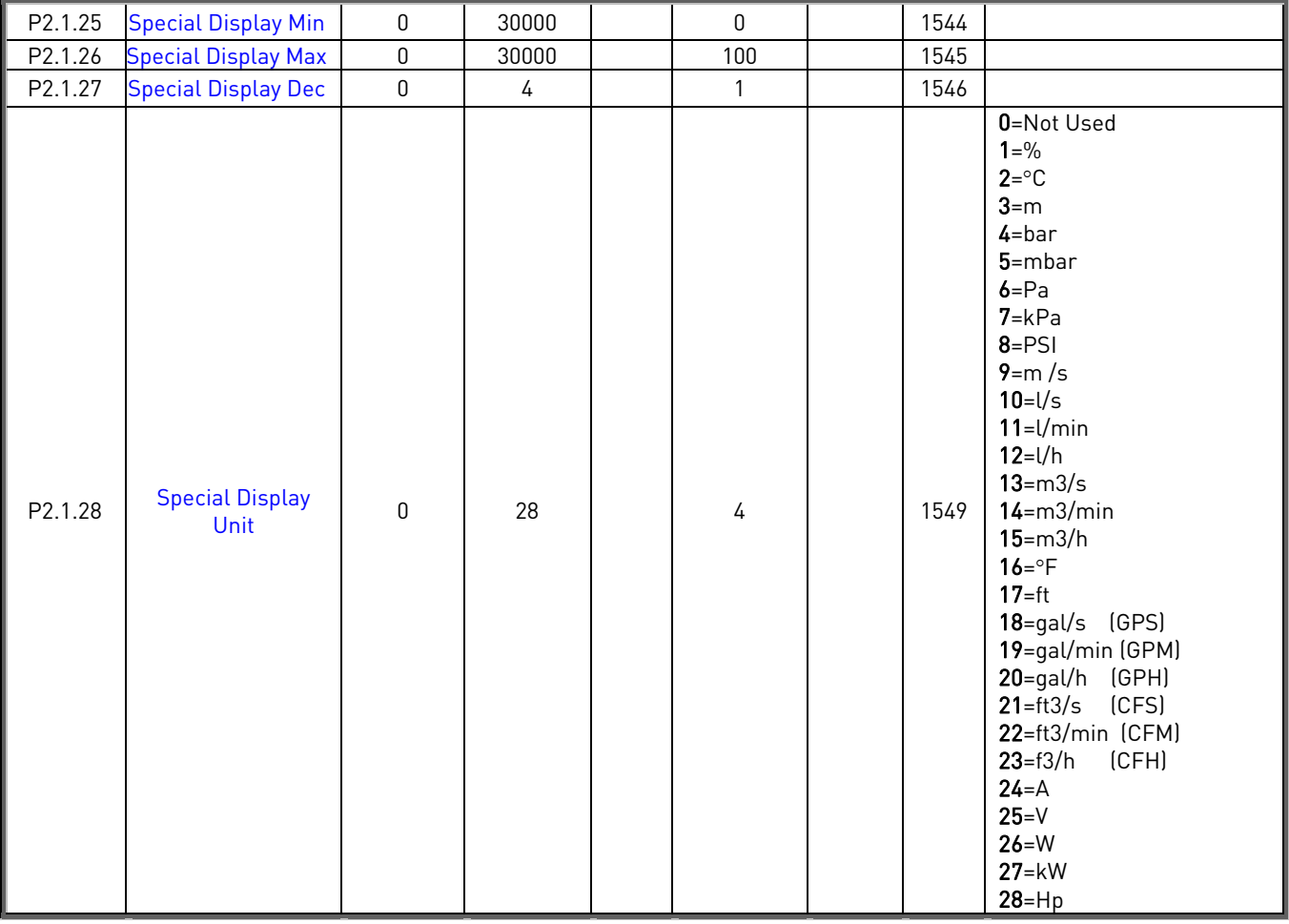

Table 30. Basic parameters G2.1

\*\*) If BOTH 2.1.15 and 2.1.16 are "0", only one drive is handling all the pumping capacity. I.e. auxiliary drives are not requested. The autochange function works, however.

# $4.7.3$  Input signals (Control keypad: Menu M2  $\rightarrow$  G2.2)

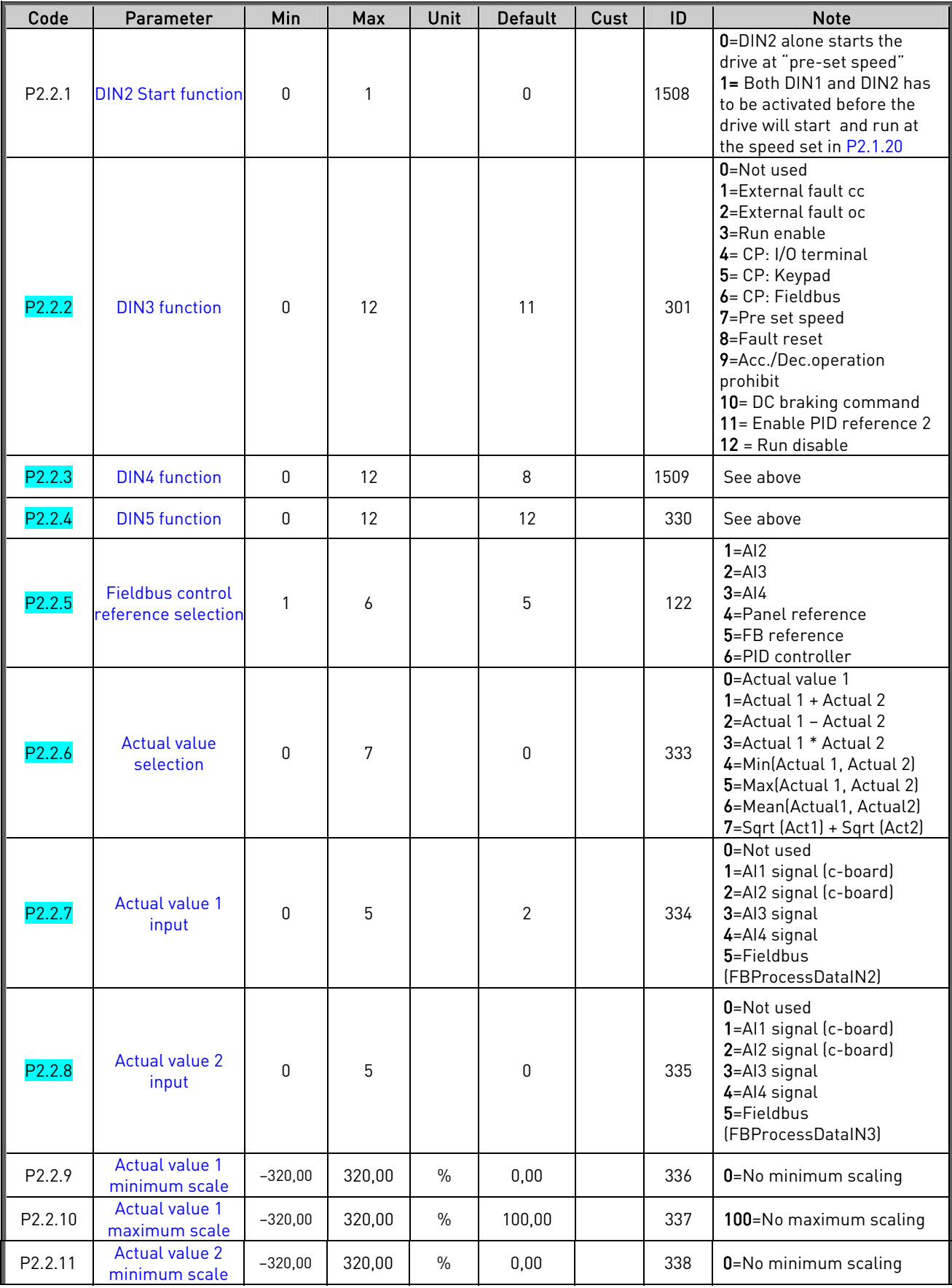

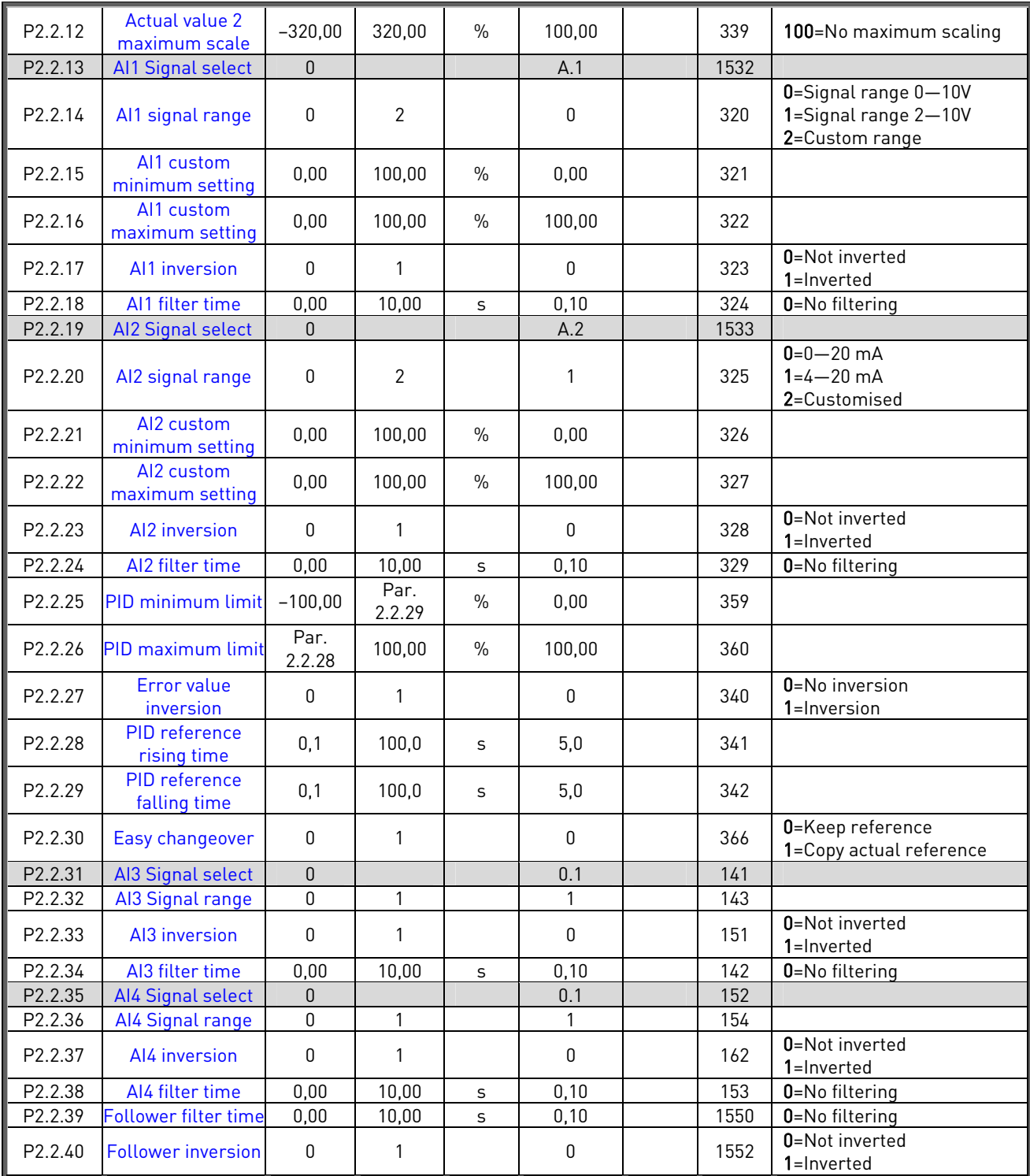

Table 31. Input signals, G2.2 CP=control place, cc=closing contact, oc=opening contact

# **4.7.4** Output signals (Control keypad: Menu M2 → G2.3)

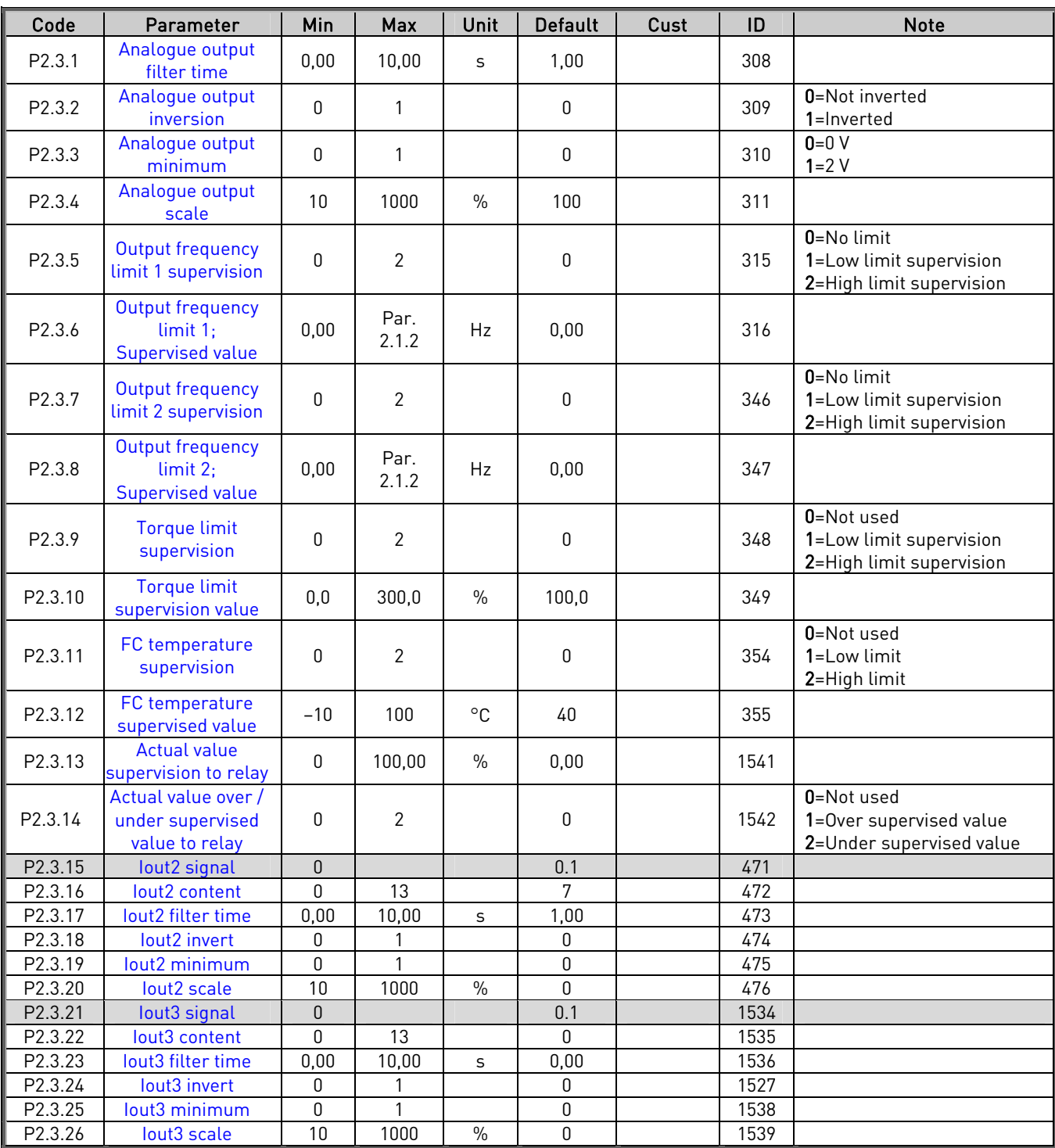

Table 32. Output signals, G2.3

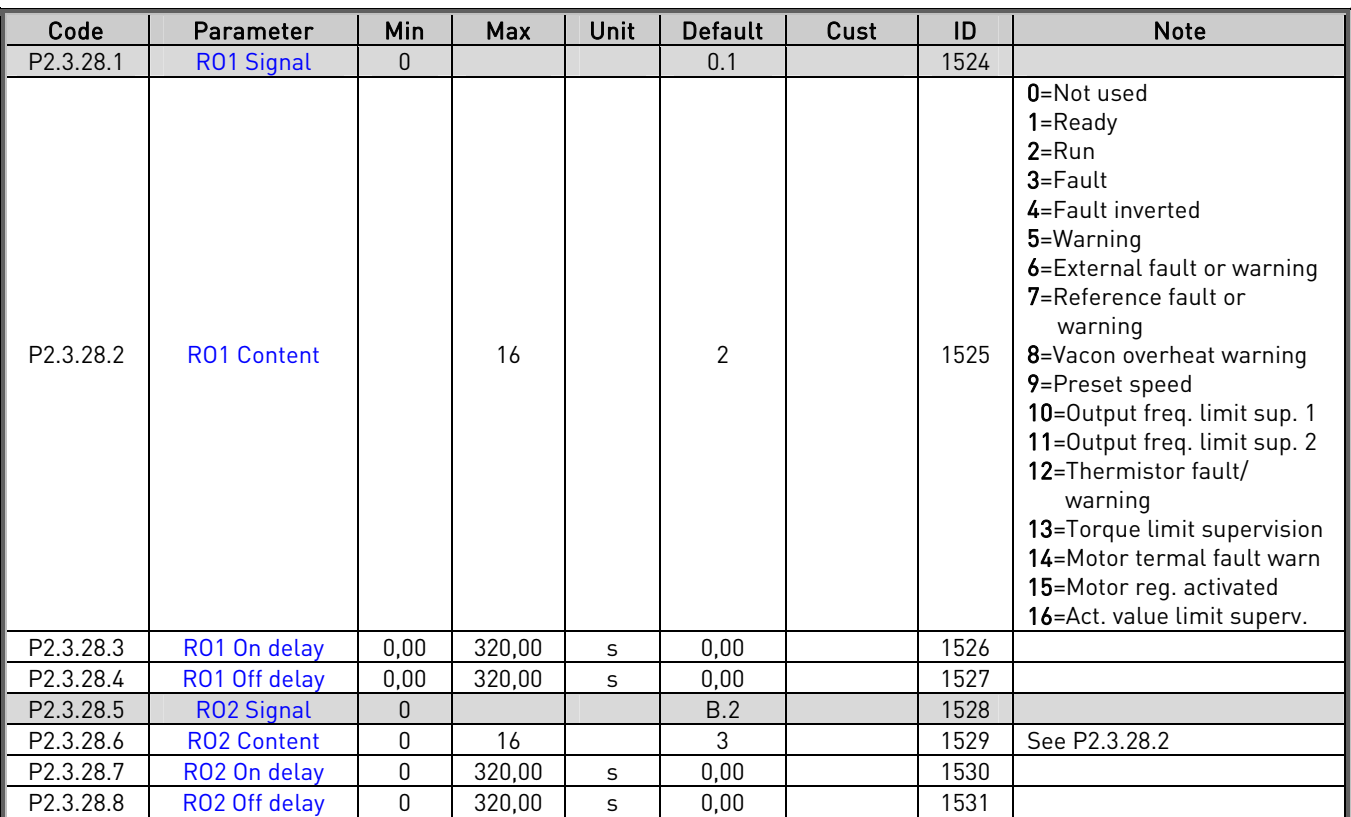

## **4.7.5** Delayed Output signals RO1 and RO2(Control keypad: Menu M2 → G2.3.28)

Table 33. Delayed output signals, G2.3.28

| Code       | Parameter                       | Min            | Max | <b>Default</b> | Cust | ID   | <b>Note</b> |
|------------|---------------------------------|----------------|-----|----------------|------|------|-------------|
| P2.3.29.1  | <b>Ready</b>                    | $\mathbf{0}$   |     | A.1            |      | 432  |             |
| P2.3.29.2  | <b>Run</b>                      | $\mathbf{0}$   |     | B.1            |      | 433  |             |
| P2.3.29.3  | Fault                           | $\mathbf{0}$   |     | B.2            |      | 434  |             |
| P2.3.29.4  | Fault, inverted                 | $\pmb{0}$      |     | 0.2            |      | 435  |             |
| P2.3.29.5  | Warning                         | $\mathbf{0}$   |     | 0.1            |      | 436  |             |
| P2.3.29.6  | External<br>fault/warning       | $\overline{0}$ |     | 0.1            |      | 437  |             |
| P2.3.29.7  | Al ref<br>fault/warning         | $\mathbf{0}$   |     | 0.1            |      | 438  |             |
| P2.3.29.8  | Overtemp<br>warning             | $\mathbf{0}$   |     | 0.1            |      | 439  |             |
| P2.3.29.9  | Preset speed                    | $\pmb{0}$      |     | 0.1            |      | 443  |             |
| P2.3.29.10 | <b>FreqOut</b><br>superv.limit1 | $\mathbf{0}$   |     | 0.1            |      | 447  |             |
| P2.3.29.11 | <b>FreqOut</b><br>superv.limit2 | $\mathbf{0}$   |     | 0.1            |      | 448  |             |
| P2.3.29.12 | <b>Temp lim</b><br>superv       | $\mathbf{0}$   |     | 0.1            |      | 450  |             |
| P2.3.29.13 | <b>Torq limit</b><br>superv     | $\pmb{0}$      |     | 0.1            |      | 451  |             |
| P2.3.29.14 | Motor term<br>fault/warn        | $\Omega$       |     | 0.1            |      | 452  |             |
| P2.3.29.15 | Motor reg<br>active             | $\mathbf{0}$   |     | 0.1            |      | 454  |             |
| P2.3.29.16 | <b>Actual value</b><br>superv   | $\pmb{0}$      |     | 0.1            |      | 1523 |             |

**4.7.6** Relay outputs (Control keypad: Menu M2 → G2.3.29)

Table 34. Relay output signals, G2.3.29

<u>different in the se</u>

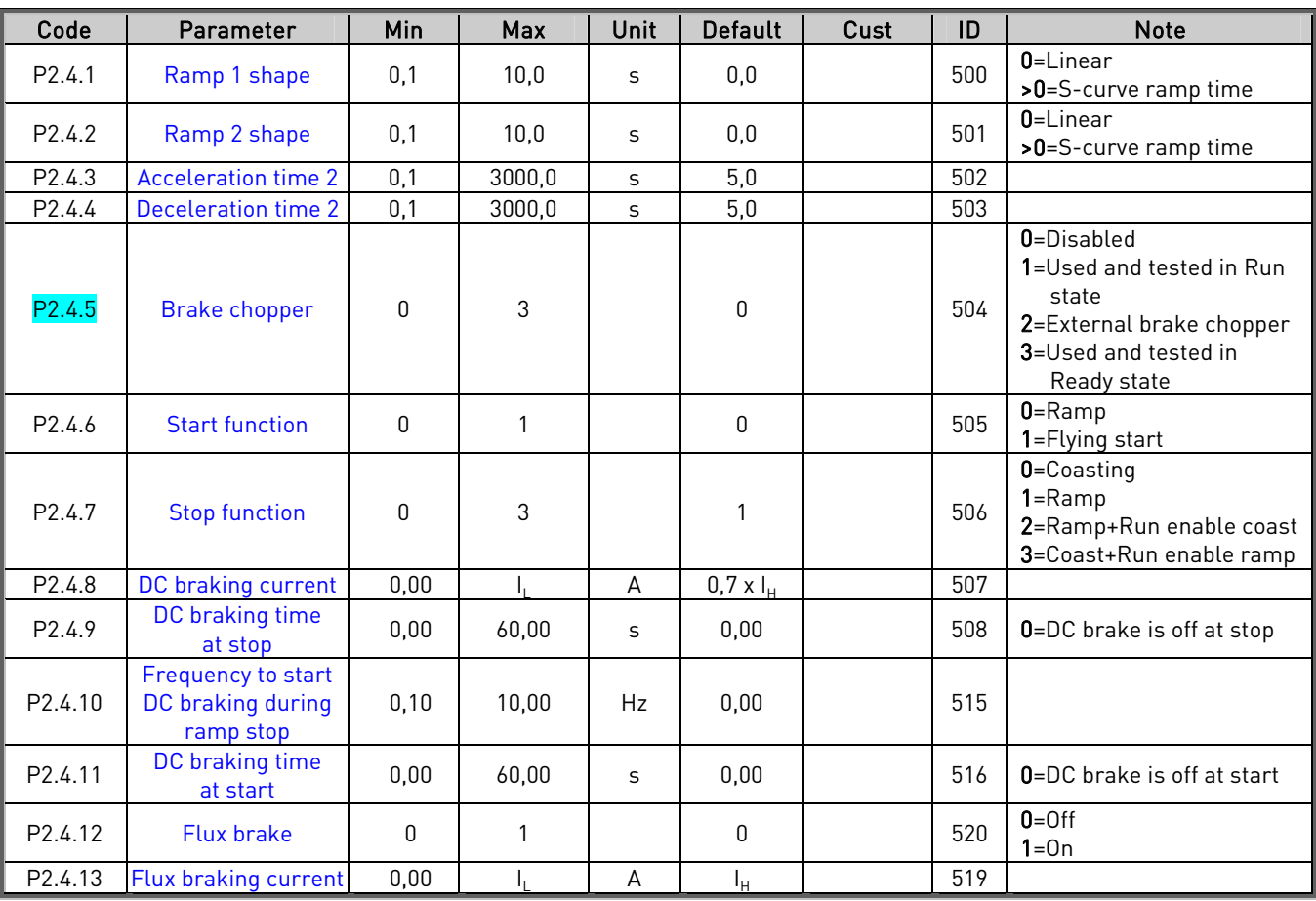

## **4.7.7** Drive control parameters (Control keypad: Menu M2 → G2.4)

Table 35. Drive control parameters, G2.4

## **4.7.8** Prohibit frequency parameters (Control keypad: Menu M2 → G2.5)

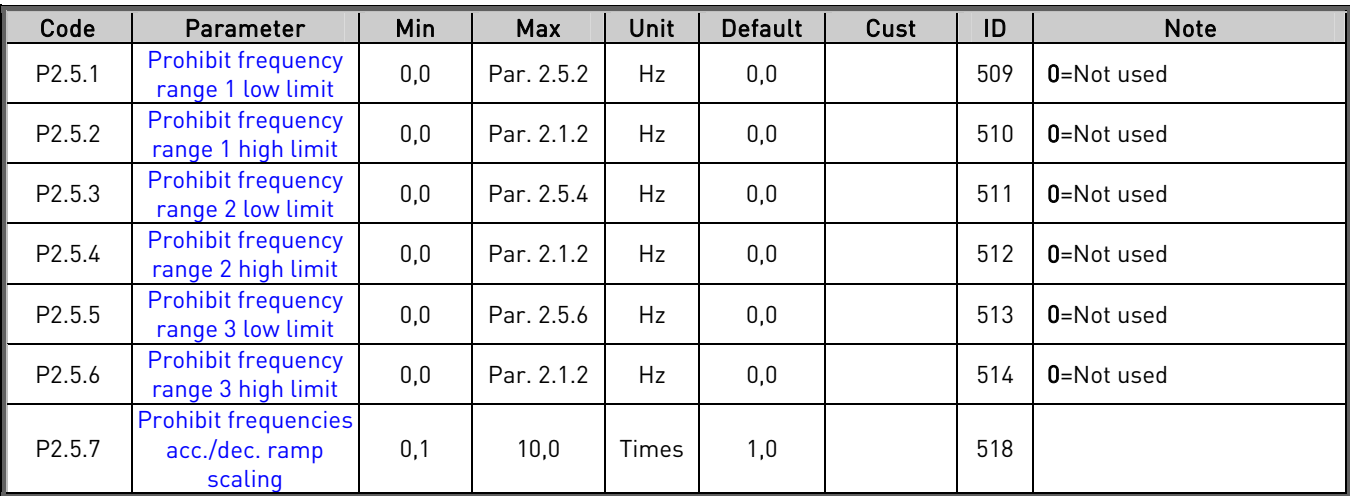

Table 36. Prohibit frequency parameters, G2.5
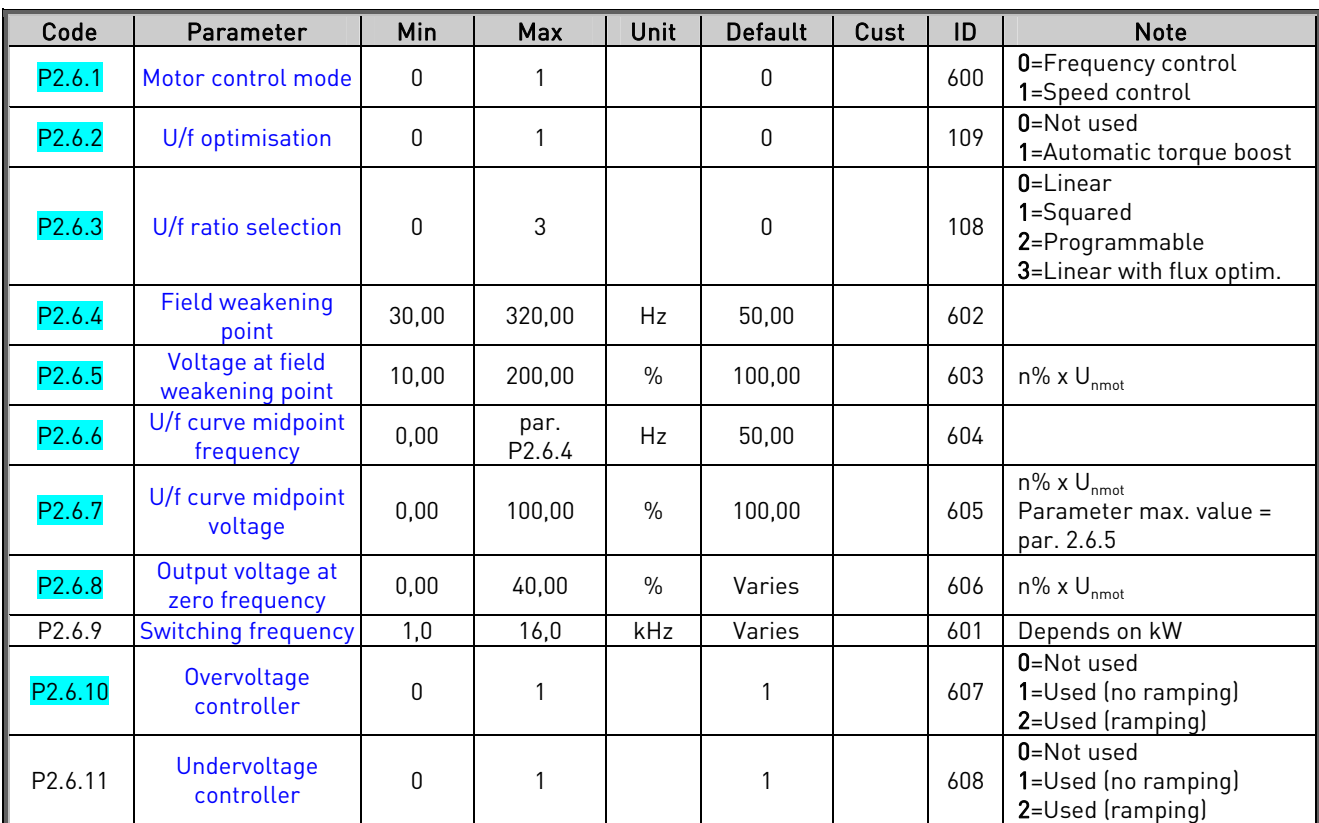

# **4.7.9** Motor control parameters (Control keypad: Menu M2 → G2.6)

Table 37. Motor control parameters, G2.6

# **4.7.10** Protections (Control keypad: Menu M2 → G2.7)

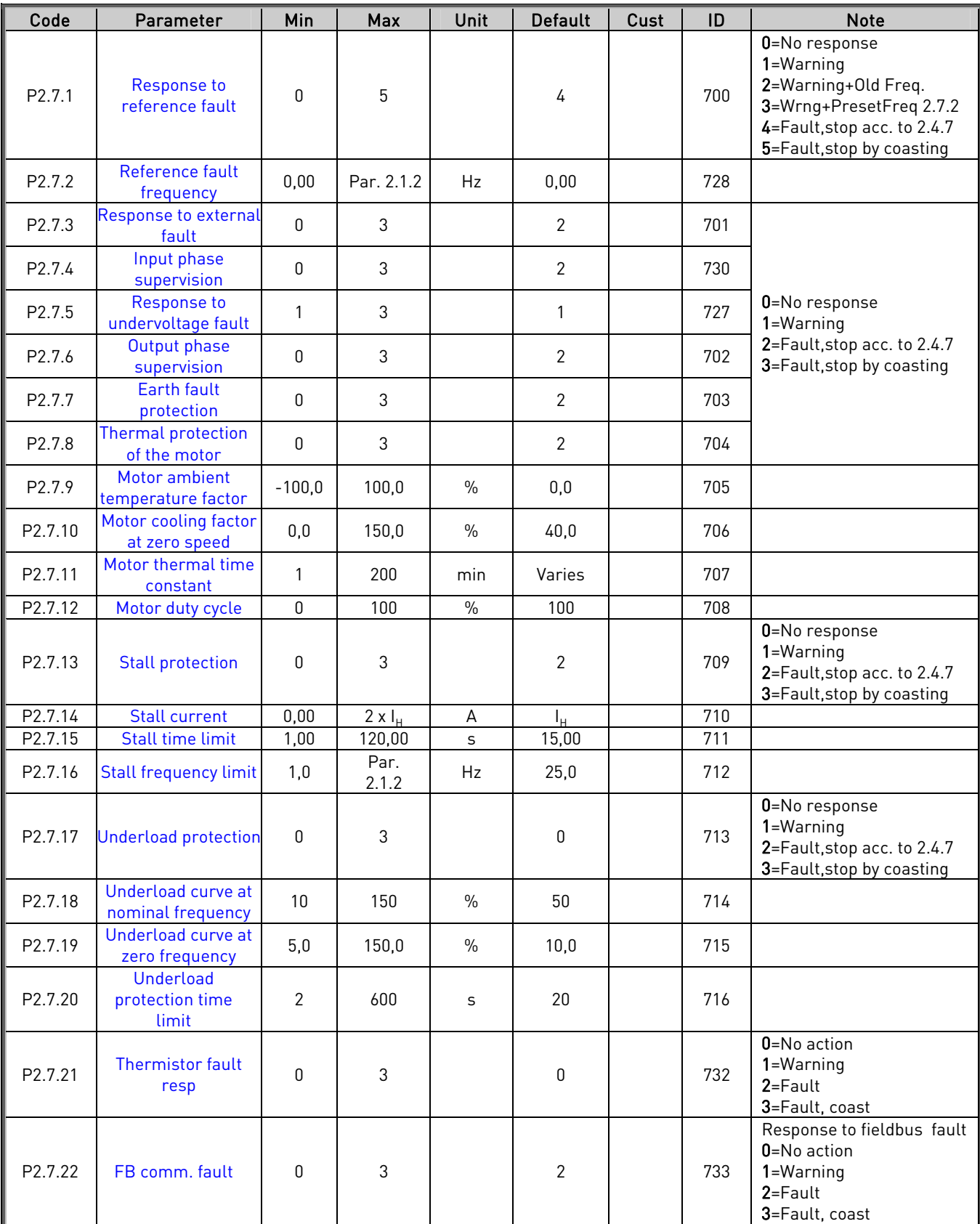

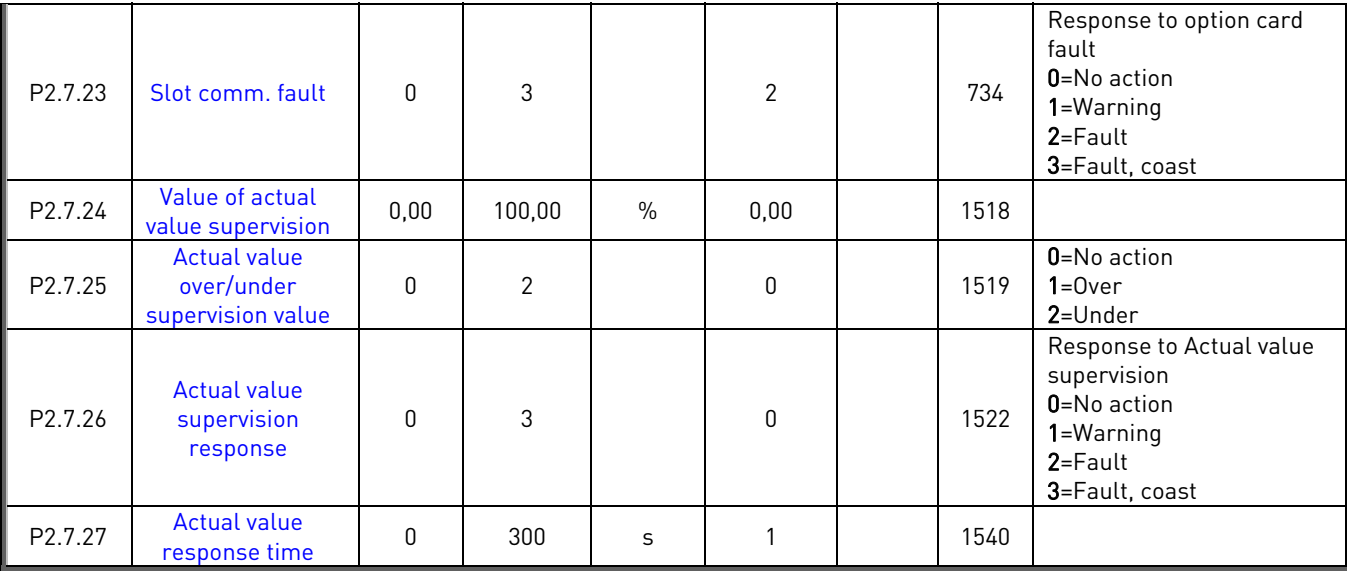

Table 38. Protections, G2.7

# **4.7.11** Autorestart parameters (Control keypad: Menu M2 → G2.8)

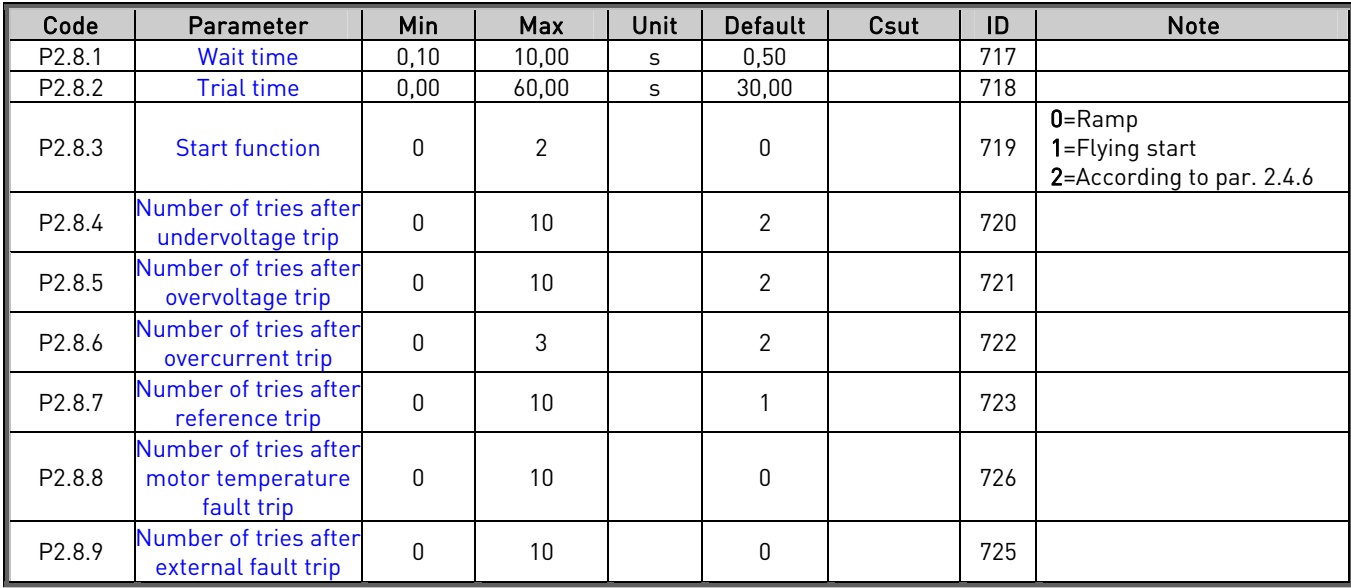

Table 39. Autorestart parameters, G2.8

## **4.8** Keypad control (Control keypad: Menu M3)

The parameters for the selection of control place and direction on the keypad are listed below. See the Keypad control menu in the product's User's Manual.

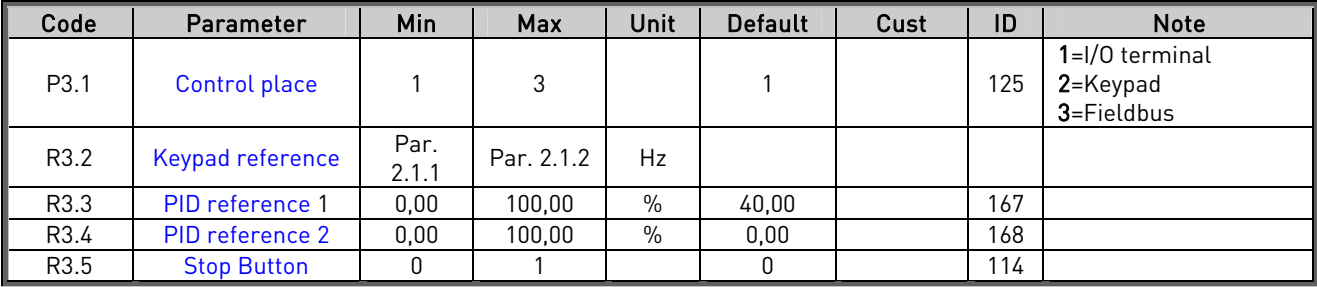

Table 40. Keypad control parameters, M3

## **4.9** Expander boards (Control keypad: Menu M7)

The M7 menu shows the expander and option boards attached to the control board and boardrelated information. For more information, see the product's User's Manual.

## **5.** DESCRIPTION OF PARAMETERS

On the following pages you will find the parameter descriptions arranged according to the individual ID number of the parameter. A shaded parameter ID number (e.g.  $432$  Ready) indicates that the TTF programming method shall be applied to this parameter.

NOTE! The digital output (A.1) on the basic I/O board OPT-A1 is reserved for communication in the MultiMaster PFC, Advanced Level Control and MultiFollower PFC applications.

Some parameter names are followed by a number code indicating the "All in One" applications in which the parameter is included. If no code is shown the parameter is available in all applications. See below. The parameter numbers under which the parameter appears in different applications are also given.

- 1 Basic Application
- 2 MultiMaster PFC Application
- Advanced Level Control Application
- 4 MultiFollower PFC Application

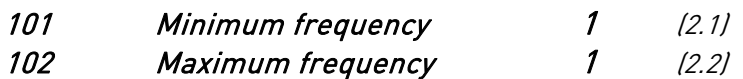

<span id="page-76-0"></span>Defines the frequency limits of the frequency converter. The maximum value for these parameters is 320 Hz. The software will automatically check the values of parameters ID105, ID106, [ID315 a](#page-87-0)nd [ID728.](#page-109-0)

#### Null /Maximum Producing limit 234 (2.1.1, 2.1.2)

Defines the frequency limits of the frequency converter. The maximum value for parameters ID101 and ID102 is 320 Hz. The software will automatically check the values of parameters [ID316 a](#page-87-1)nd [ID728](#page-109-0) The parameters also defines:

ID101 Null producing limit / Min output freq. / Lower change freq. / Sleep freq. ID102 Max producing limit / Max output freq. / Upper change freq.

The frequency converter is stopped automatically if the frequency of the drive falls below the Sleep frequency defined with this parameter, for a time greater than that determined by parameter [ID1017.](#page-109-5) During the Stop state, the PID controller switches the frequency converter to Run state when the signal of the actual value either falls below or exceeds the *Wake-up level*, par. [ID1018 \(](#page-110-0)depending on the *Wake-up action*, par. ID1019)

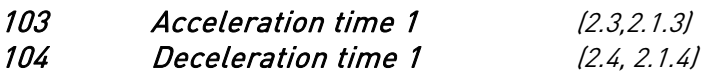

<span id="page-76-1"></span>These limits correspond to the time required for the output frequency to accelerate from the zero frequency to the set maximum frequency (par. ID102).

# 105 **Preset speed 1** 1 (2.18)

106 **Preset speed 2** 1 (2.19)

Parameter values are automatically limited between the minimum and maximum frequencies (par. ID101, ID102).

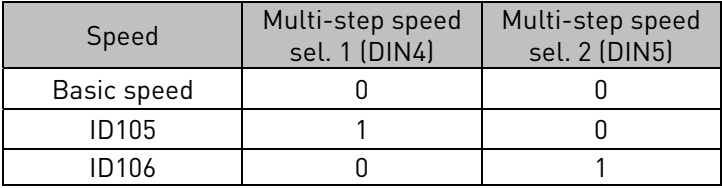

Table 41. Preset speed

#### 107 Current limit (2.5, 2.1.5)

<span id="page-77-1"></span>This parameter determines the maximum motor current from the frequency converter. The parameter value range differs from size to size.

#### 108 U/f ration selection 234 (2.6.3)

<span id="page-77-0"></span>Linear: 0 The voltage of the motor changes linearly with the frequency in the constant flux area from 0 Hz to the field weakening point where the nominal voltage is supplied to the motor. Linear U/f ration should be used in constant torque applications. This default setting should be used if there is no special need for another setting.

Squared: 1 The voltage of the motor changes followiing a squared curve form with the frequency in the area from 0 Hz to the field weakening point where the nominal voltage is also supplied to the motor. The motor runs undermagnetised below the field weakening point and produces less torque and electromechanical noise. Squared U/f ratio can be used in applications where torque demand of the load is proportional to the square of the speed, e.g. in centrifugal fans and pumps.

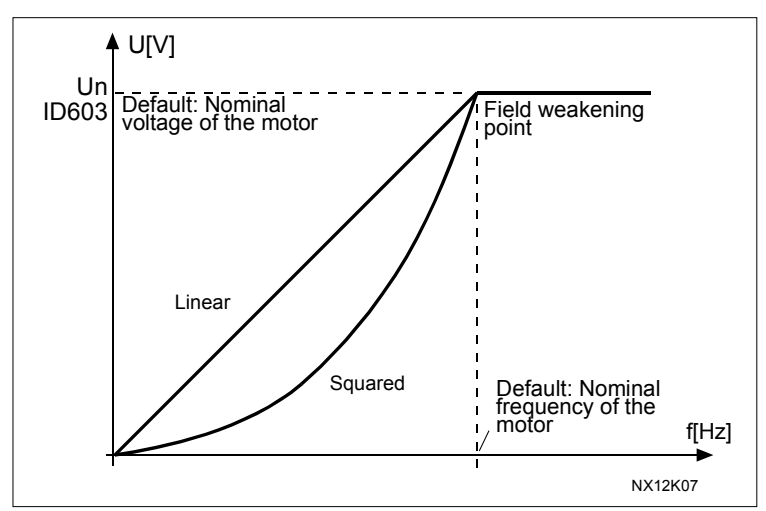

Figure 22. Linear and squared change of motor voltage

Programmable U/f curve:

2 The U/f curve can be programmed with three different points. Programmable U/f curve can be used if the other settings do not satisfy the needs of the application.

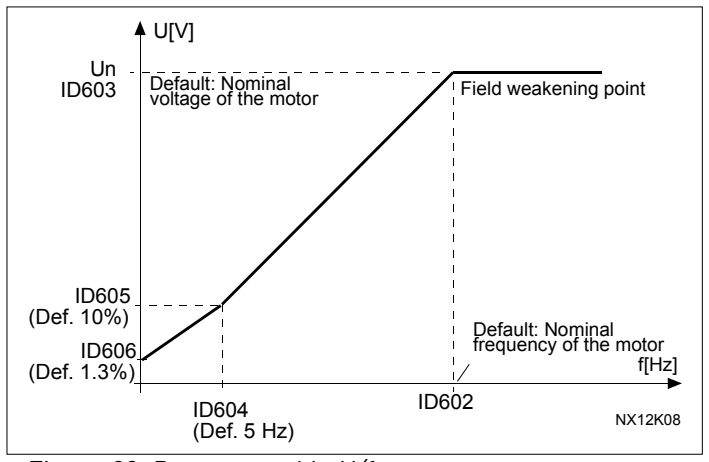

<span id="page-78-1"></span>Figure 23. Programmable U/f curve

Linear with flux optimisation:

- 3 The frequency converter starts to search for the minimum motor current in order to save energy, lower the disturbance level and the noise. This function can be used in applications with constant motor load, such as fans, pumps etc.
- 109 U/f optimisation (2.13, 2.6.2)

<span id="page-78-0"></span>Automatic torque boost The voltage to the motor changes automatically which makes the motor produce sufficient torque to start and run at low frequencies. The voltage increase depends on the motor type and power. Automatic torque boost can be used in applications where starting torque due to starting friction is high, e.g. in conveyors.

## EXAMPLE:

What changes are required to start with load from 0 Hz?

♦ First set the motor nominal values (Parameter group 2.1).

Option 1: Activate the Automatic torque boost.

#### Option 2: Programmable U/f curve

To get torque you need to set the zero point voltage and midpoint voltage/frequency (in parameter group 2.6) so that the motor takes enough current at low frequencies. First set par. [ID108](#page-77-0) to *Programmable U/f curve* (value 2). Increase zero point voltage ([ID606\)](#page-101-1) to get enough current at zero speed. Set then the midpoint voltage ([ID605\)](#page-101-0) to 1.4142\*ID606 and midpoint frequency [\(ID604\)](#page-100-3) to value ID606/100%\*ID111.

NOTE! In high torque – low speed applications – it is likely that the motor will overheat. If the motor has to run a prolonged time under these conditions, special attention must be paid to cooling the motor. Use external cooling for the motor if the temperature tends to rise too high.

#### 110 Nominal voltage of the motor (2.6, 2.1.6)

<span id="page-79-0"></span>Find this value  $\sf{U}_n$  on the rating plate of the motor. This parameter sets the voltage at the field weakening point [\(ID603\)](#page-100-2) to 100%  $*$  U<sub>nMotor</sub>.

#### 111 Nominal frequency of the motor (2.7, 2.1.7)

<span id="page-79-1"></span>Find this value  $\mathsf{f}_\mathsf{n}$  on the rating plate of the motor. This parameter sets the field weakening point [\(ID602\)](#page-100-1) to the same value.

#### 112 **Nominal speed of the motor** (2.8, 2.1.8)

Find this value  $n_n$  on the rating plate of the motor.

## 113 Nominal current of the motor (2.9, 2.1.9)

<span id="page-79-2"></span>Find this value  $I_n$  on the rating plate of the motor.

#### 117 I/O frequency reference selection 1 (2.14)

Defines which frequency reference source is selected when controlled from the I/O control place.

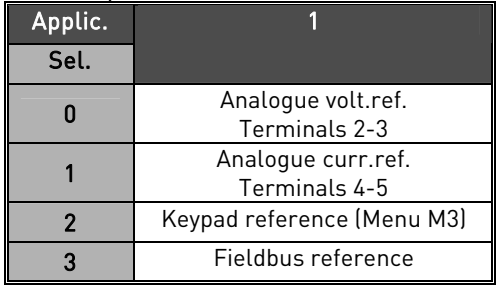

Table 42. Selections for parameter ID117

#### 118 PID controller gain 234 (2.1.12)

This parameter defines the gain of the PID controller. If the value of the paramter is set to 100% a change of 10% in the error value causes the controller output to change by 10%. If the paramter value is set to 0 the PID controller operates as ID-controller. See examples on page [81.](#page-80-0)

## 119 PID controller I-time 234 (2.1.13)

The parameter ID119 defines the integration time of the PID controller. If this parameter is set to 1,00 second a change of 10% in the error value causes the controller output to change by 10.00%/s. If the parameter value is set to 0.00 s the PID controller will operate as PD controller.

See examples on page [81.](#page-80-0)

#### 120 Motor cos phi (2.10, 2.1.10)

Find this value "cos phi" on the rating plate of the motor.

## 122 Fieldbus frequency reference selection 234 (2.2.5)

<span id="page-80-1"></span>Defines which frequency reference source is selected when controlled from the fieldbus.

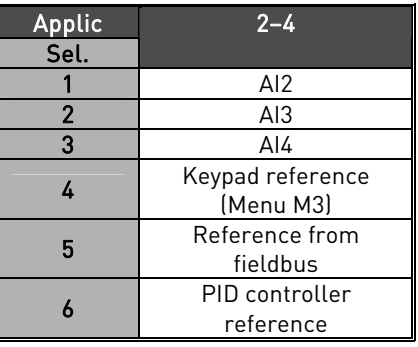

Table 43. Selections for par. ID122

## 124 Preset speed 234 (2.1.20, 2.1.18)

A frequency that is fed to the motor when DIN2 is activated, or when DIN3, DIN4, DIN5 are activated and value 7 is chosen for parameter [ID301](#page-84-0) (DIN3 Function), [ID1509](#page-112-0) (DIN4Function), [ID330](#page-89-0) (DIN5 Function), or when the START button on the panel is pushed The parameter value is automatically limited between the minimum and maximum frequencies ([ID's 101 and 102\)](#page-76-0).

#### 132 PID controller D-time 234 (2.1.14)

<span id="page-80-0"></span>The parameter ID132 defines the derivation time of the PID controller. If this parameter is set to 1,00 second a change of 10% in the error value during 1.00 s causes the controller output to change by 10.00%. If the parameter value is set to 0.00 s the PID controller will operate as PI controller. See examples below.

#### Example 1:

In order to reduce the error value to zero, with the given values, the frequency converter output behaves as follows:

Given values: Par. 2.1.12,  $P = 0\%$ Par. 2.1.13, I-time = 1.00 s Par.  $2.1.14$ , D-time =  $0.00$  s Min freq. =  $0$  Hz Error value (setpoint – process value) = 10.00% Max freq. = 50 Hz

In this example, the PID controller operates practically as I-controller only.

According to the given value of parameter 2.1.13 (I-time), the PID output increases by 5 Hz (10% of the difference between the maximum and minimum frequency) every second until the error value is 0.

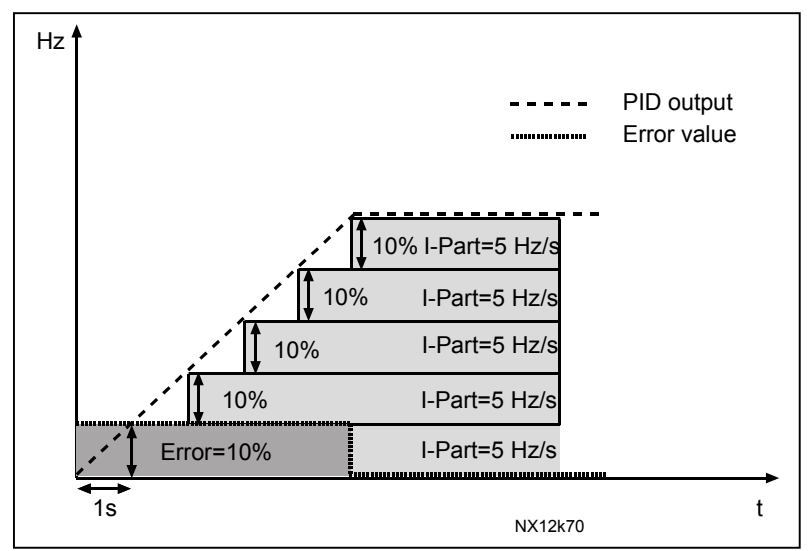

Figure 24. PID controller function as I-controller.

# Example 2:

Given values:

Par.  $2.1.12$ , P =  $100\%$ Par. 2.1.13, I-time = 1.00 s Par. 2.1.14, D-time = 1.00 s Min freq. = 0 Hz Error value (setpoint – process value) =  $\pm 10\%$  Max freq. = 50 Hz

As the power is switched on, the system detects the difference between the setpoint and the actual process value and starts to either raise or decrease (in case the error value is negative) the PID output according to the I-time. Once the difference between the setpoint and the process value has been reduced to 0 the output is reduced by the amount corresponding to the value of parameter 2.1.13.

In case the error value is negative, the frequency converter reacts reducing the output correspondingly. See [Figure 25](#page-82-0)[.](#page-82-1) 

<span id="page-82-1"></span>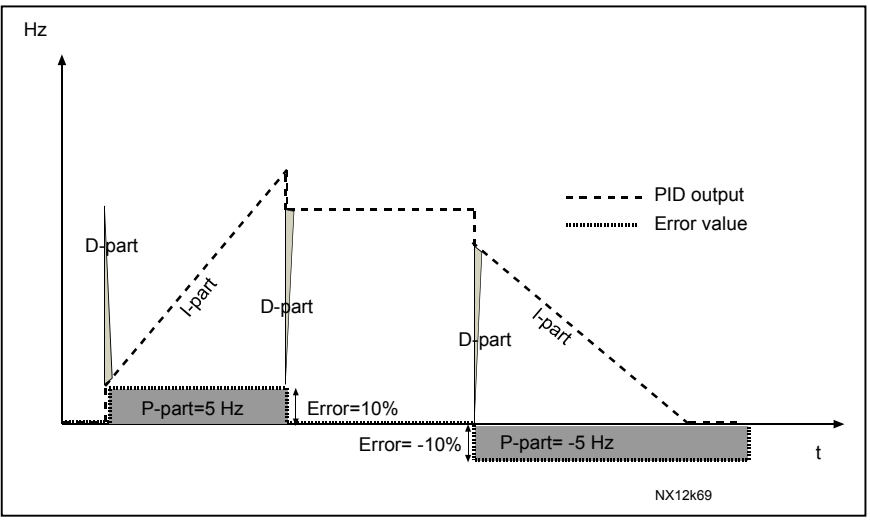

<span id="page-82-0"></span>Figure 25. PID output curve with the values of Example 2.

# Example 3:

Given values:

Par. 2.1.12, P = 100% Par. 2.1.13, I-time = 0.00 s Par. 2.1.14, D-time =  $1.00 \text{ s}$  Min freq. =  $0 \text{ Hz}$ Error value (setpoint – process value) =  $\pm 10\%$ /s Max freq. = 50 Hz

As the error value increases, also the PID output increases according to the set values (D-time = 1.00s)

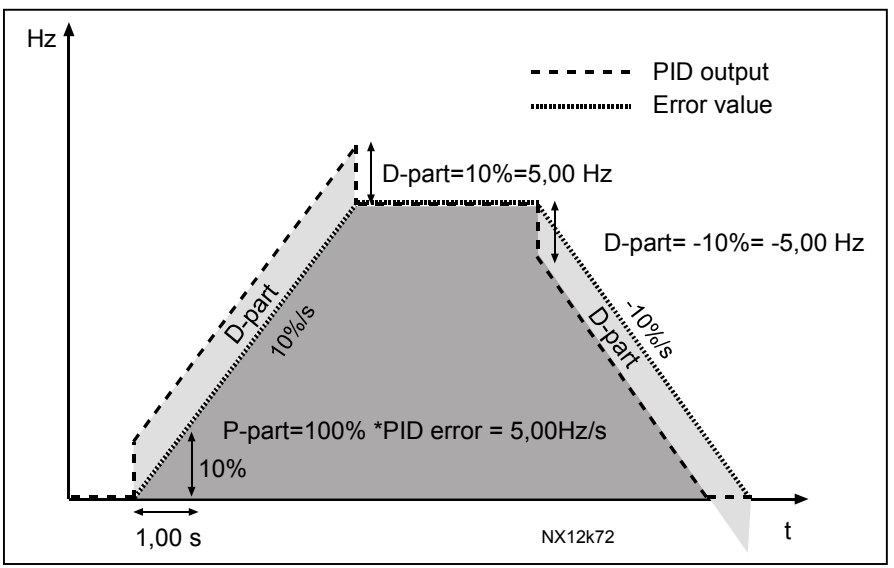

Figure 26. PID output with the values of Example 3.

141 AI3 signal selection 234 (2.2.31)

Connect the AI3 signal to the analogue input of your choice with this parameter.

#### 142 AI3 signal filter time 234 (2.2.34)

When this parameter is given a value greater than 0 the function that filters out disturbances from the incoming analogue signal is activated. Long filtering time makes the regulation response slower . See parameter [ID324.](#page-89-1)

## 143 AI3 signal range 234 (2.2.32)

With this parameter you can select the AI3 signal range.

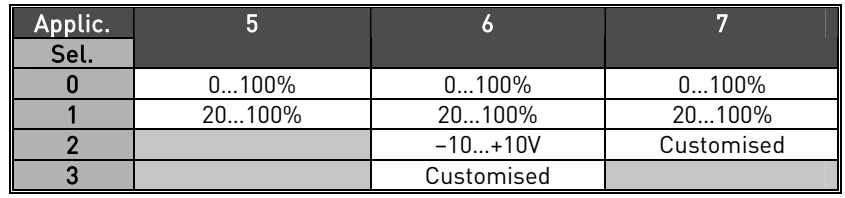

Table 44. Selections for parameter ID143

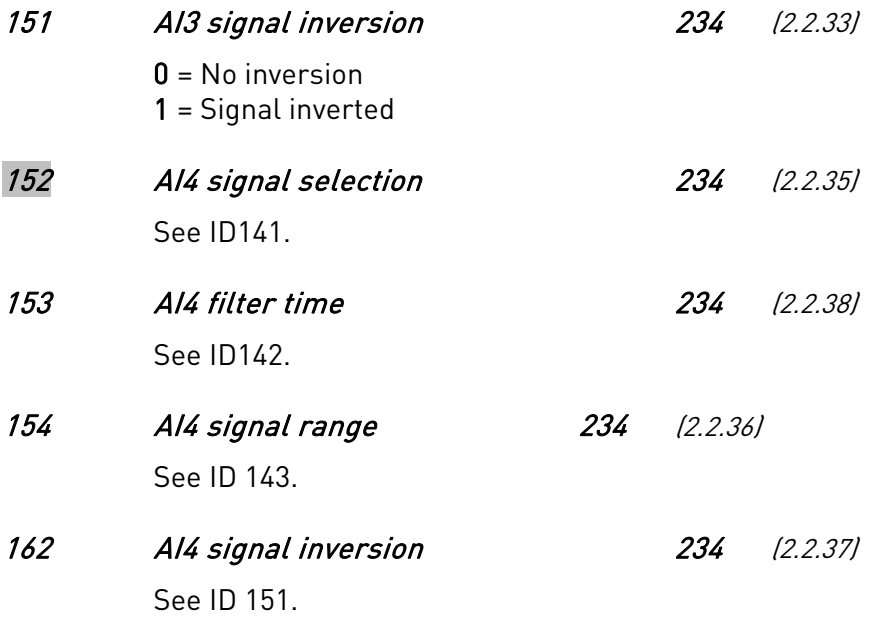

### 301 DIN3 function 234 (2.17, 2.2.2)

<span id="page-84-0"></span>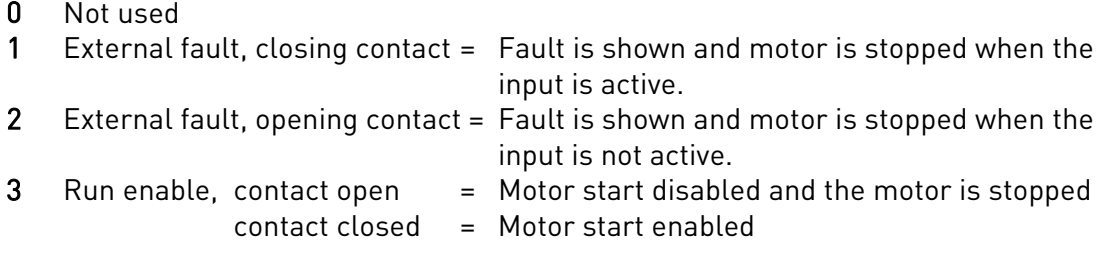

#### Application 1:

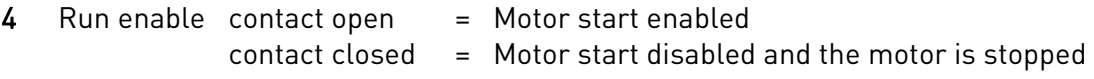

#### Applications 2 to 4:

- 4 Closing contact: Force control place to I/O terminal
- 5 Closing contact: Force control place to keypad
- 6 Closing contact: Force control place to fieldbus

When the control place is forced to change the values of Start/Stop, Direction and Reference valid in the respective control place are used (reference according to parameters [ID122\)](#page-80-1)

Note: The value of par. [ID125](#page-121-0) (Keypad Control Place) does not change.

- 7 Preset Speed
- 8 Fault Reset
- 9 Acceleration/Deceleration prohibited Contact closed: No acceleration or deceleration possible until the contact is opened
- 10 DC braking command Contact closed: In Stop mode, the DC braking operates until the contact is opened. See [Figure 27.](#page-85-0)
- 11 PID2 Reference
- 12 Run Disable

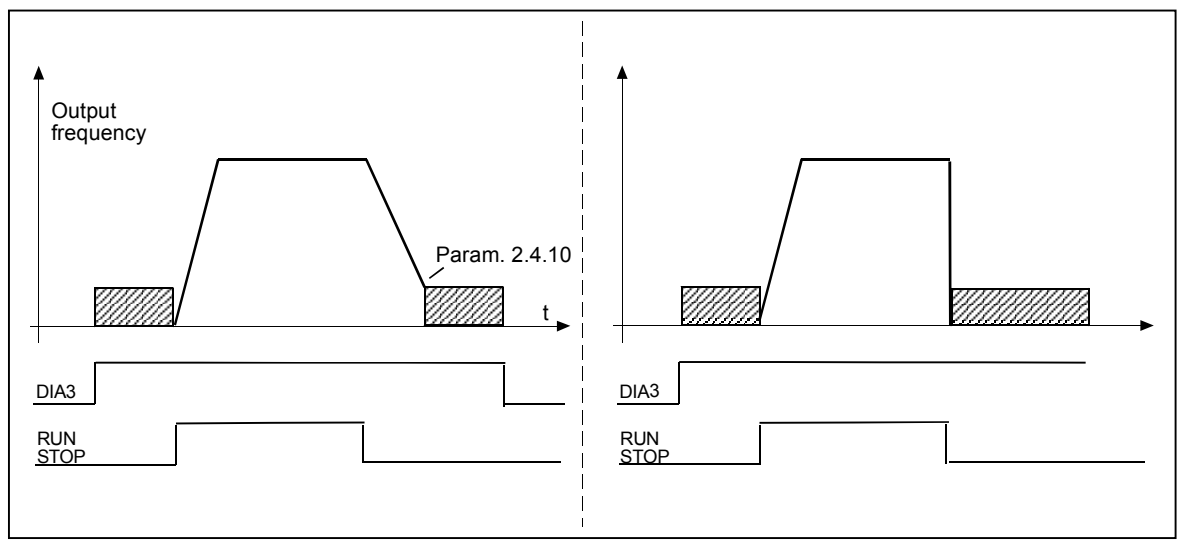

<span id="page-85-0"></span>Figure 27. DC braking command (selection 10) selected for DIN3 (or DIN4 or DIN5). Left: Stop mode = Ramp; Right: Stop mode = Coasting

#### 302 Reference offset for current input 1 (2.15)

- 0 No offset: 0—20mA
- 1 Offset 4 mA ("living zero"), provides supervision of zero level signal.

## 307 Analogue output function 123 (2.16, 2.3.1)

<span id="page-85-1"></span>This parameter selects the desired function for the analogue output signal.

#### Application 1:

- 0 Not Used (100%)
- 1 O/P frequency  $[0 f_{max}]$
- 2 Reference frequency  $[0 f_{max}]$
- 3 Motor Speed (0 100% \* Motor nom.speed)
- 4 O/P current  $[0 100\% * I_n Mot]$
- 5 Motor torque  $[0 100\% * T_nMot]$
- **6** Motor power  $(0 100\% * P_n \text{ Mot})$
- **7** Motor voltage  $(0 100\% * U_n \text{ Mot})$
- **8** DC-link voltage (0 100%  $*$  U<sub>n</sub> Mot)

#### Applications 2 and 3:

- 9 PI-controller reference value
- 10 PI-controller actual value 1
- 11 PI-controller actual value 2
- 12 PI-controller error value
- 13 PI-controller output

#### 308 Analogue output filter time 234 (2.3.2, 2.3.1)

% Defines the filtering time of the analogue output signal. Setting this parameter value 0 will deactivate filtering.

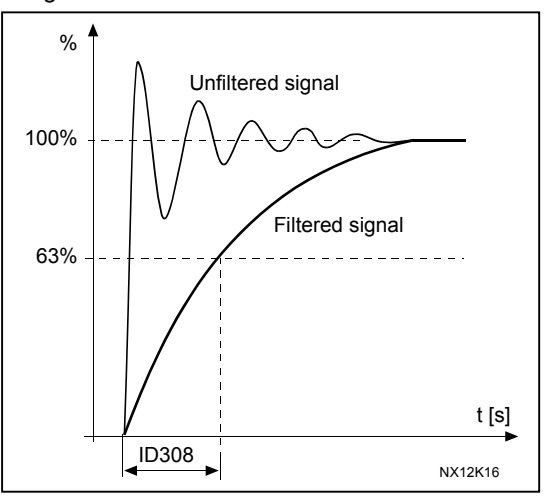

Figure 28. Analogue output filtering

## 309 Analogue output inversion 234 (2.3.3, 2.3.2)

Inverts the analogue output signal: Maximum output signal = Minimum set value Minimum output signal = Maximum set value

See parameter [ID311.](#page-87-2)

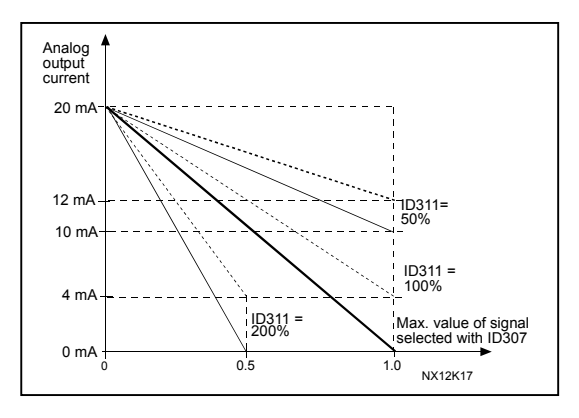

Figure 29. Analogue output invert

# 310 Analogue output minimum 234 (2.3.4, 2.3.3)

Defines the signal minimum to either 0 mA or 4 mA (living zero). Note the difference in analogue output scaling in parameter [ID311](#page-87-2) ([Figure 30\)](#page-87-3).

- 0 Set minimum value to 0 mA
- 1 Set minimum value to 4 mA

## 311 Analogue output scale 234 (2.3.5, 2.3.4)

<span id="page-87-2"></span>Scaling factor for analogue output.

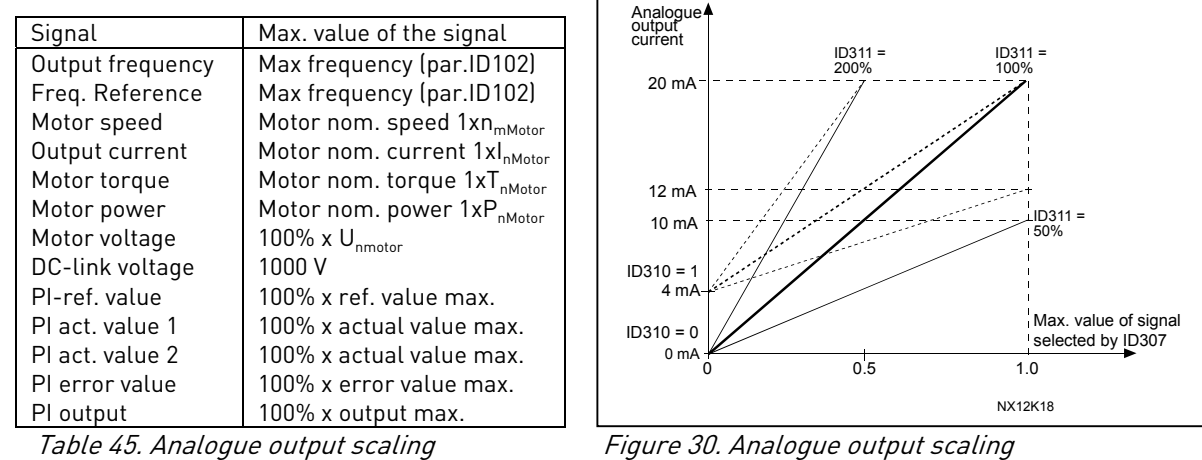

<span id="page-87-3"></span>

## 315 Output frequency limit supervision function 234 (2.3.6, 2.3.5)

- <span id="page-87-0"></span>0 No supervision
- 1 Low limit supervision
- 2 High limit supervision

If the output frequency goes below/above the set limit (ID316) this function generates a warning message via the digital output DO1 or via the relay output RO1 or RO2.

## 316 Output frequency limit supervision value 234 (2.3.7, 2.3.6)

<span id="page-87-1"></span>Selects the frequency value supervised by parameter ID315. See [Figure 31.](#page-87-4)

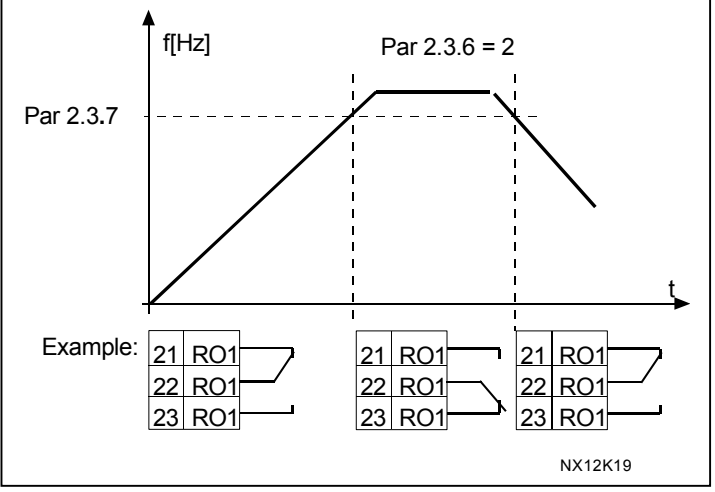

<span id="page-87-4"></span>Figure 31. Output frequency supervision

### 320 AI1 signal range 234 (2.2.14)

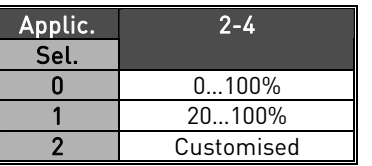

Table 46. Selections for parameter ID320

For selection 'Customised', see parameters ID321 and ID322.

## 321 AI1 custom setting minimum 234 (2.2.15) 322 AI1 custom setting maximum 234 (2.2.16)

These parameters set the analogue input signal for any input signal span within 0…100%.

323 AI1 signal inversion 234 (2.2.17)

> <span id="page-88-0"></span>If this parameter =  $0$ , no inversion of analogue  $U_{i}$  signal takes place.

Note: In application 3, AI1 is place B frequency reference if parameter [ID131=](#page-88-0) 0 (default).

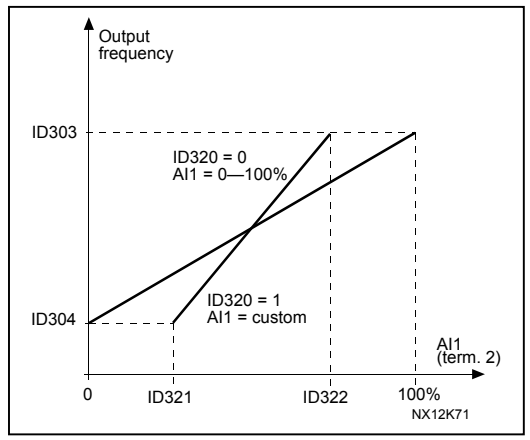

Figure 32. AI1 no signal inversion

If this parameter  $= 1$  inversion of analogue signal takes place. max. AI1 signal = minimum set speed

min. AI1 signal = maximum set speed

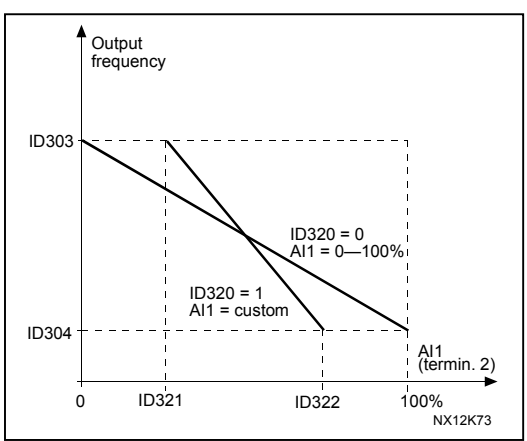

Figure 33. AI1 signal inversion

## 324 AI1 signal filter time 234 (2.2.18)

<span id="page-89-1"></span>When this parameter is given a value greater than 0 the function that filters out disturbances from the incoming analogue signal is activated.

Long filtering time makes the regulation response slower. See [Figure 34.](#page-89-2)

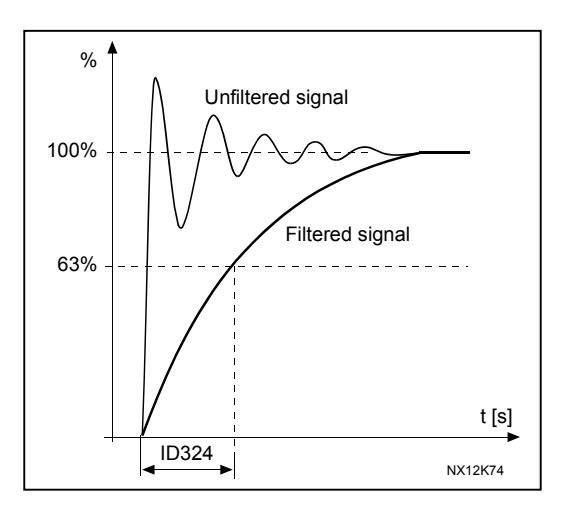

<span id="page-89-2"></span>Figure 34. AI1 signal filtering

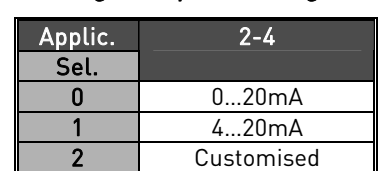

Table 47. Selections for parameter ID325

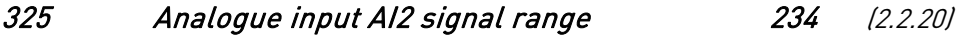

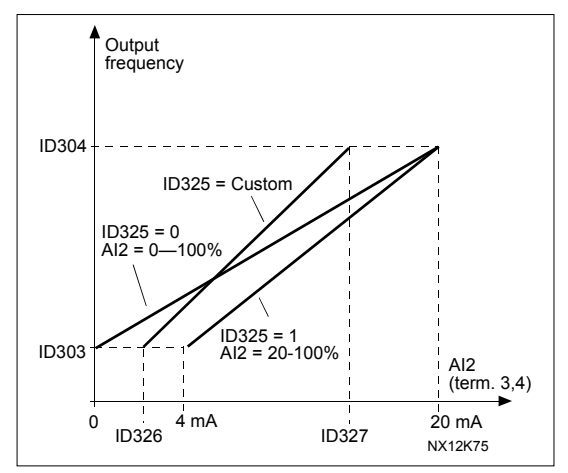

Figure 35. Analogue input AI2 scaling.

#### 326 Analogue input AI2 custom setting min. 234 (2.2.21) 327 Analogue input AI2 custom setting max. 234 (2.2.22)

These parameters set AI2 for any input signal span within 0…100%.

<span id="page-89-0"></span>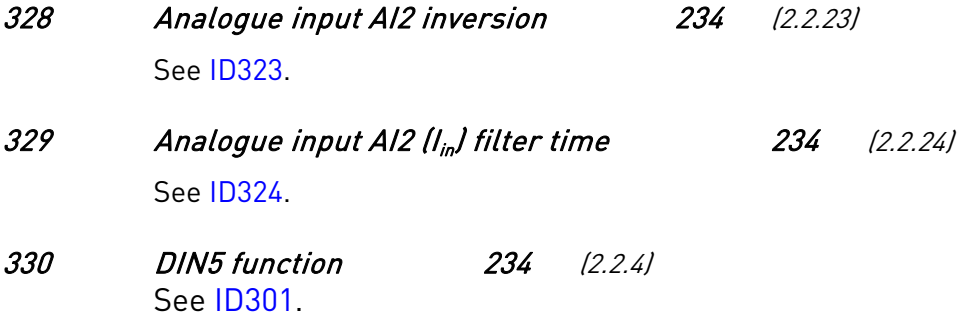

#### 332 PID controller reference signal (Place A) 234 (2.1.11)

<span id="page-90-0"></span>Defines which frequency reference place is selected for the PID controller.

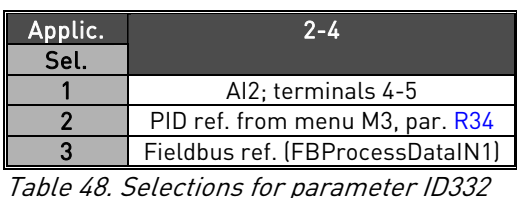

## 333 PID controller actual value selection 234 (2.2.6)

This parameter selects the PID controller actual value.

- 0 Actual value 1
- 1 Actual value 1 + Actual value 2
- 2 Actual value 1 Actual value 2
- 3 Actual value 1 \* Actual value 2
- 4 Smaller one of Actual value 1 and Actual value 2
- 5 Greater one of Actual value 1 and Actual value 2
- 6 Mean value of Actual value 1 and Actual value 2
- 7 Square root of Actual value 1 + Square root of Actual value 2

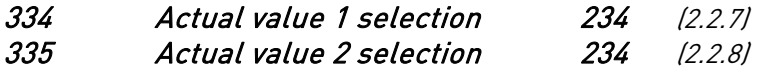

- 0 Not used
- 1 AI1 (control board)
- 2 AI2 (control board)
- 3 AI3
- 4 AI4
- 5 Fieldbus (Actual value 1: FBProcessDataIN2: Actual value 2: FBProcessDataIN3)

# 336 Actual value 1 minimum scale 234 (2.2.9)

Sets the minimum scaling point for Actual value 1. See [Figure 36](#page-91-0)[.](#page-91-1) 

#### 337 Actual value 1 maximum scale 234 (2.2.10)

Sets the maximum scaling point for Actual value 1. See [Figure 36](#page-91-0)[.](#page-91-1) 

338 Actual value 2 minimum scale 234 (2.2.11)

Sets the minimum scaling point for Actual value 2. See [Figure 36](#page-91-0)[.](#page-91-1) 

## 339 Actual value 2 maximum scale 234 (2.2.12)

Sets the maximum scaling point for Actual value 2. See [Figure 36](#page-91-0)[.](#page-91-1) 

<span id="page-91-1"></span>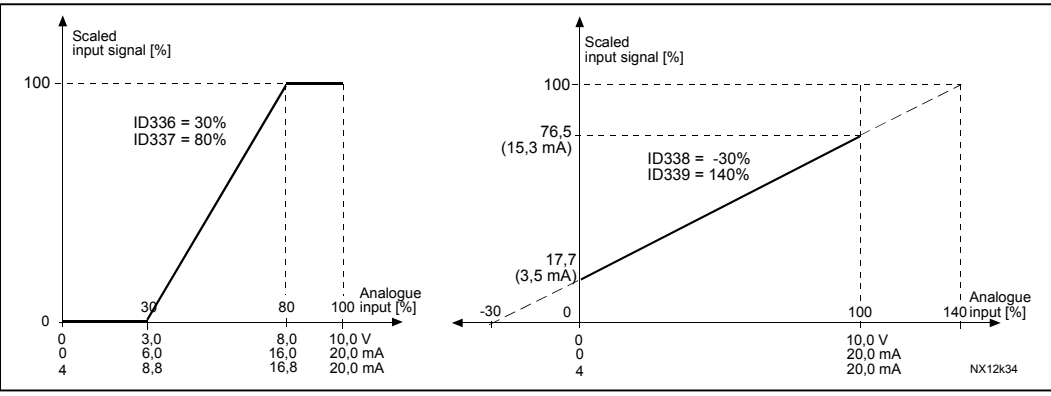

<span id="page-91-0"></span>Figure 36. Examples of actual value signal scaling

#### 340 PID error value inversion 234 (2.2.27)

This parameter allows you to invert the error value of the PID controller (and thus the operation of the PID controller).

- 0 No inversion
- 1 Inverted

## 341 PID reference rise time 234 (2.2.28)

Defines the time during which the PID controller reference rises from 0% to 100%.

#### 342 PID reference fall time 234 (2.2.29)

Defines the time during which the PID controller reference falls from 100% to 0%.

#### 346 Output freq. limit 2 supervision function 234 (2.3.8)

- <span id="page-91-2"></span>0 No supervision
- 1 Low limit supervision
- 2 High limit supervision

If the output frequency goes below/above the set limit (ID347) this function generates a warning message via the relay output RO1 or RO2 depending on to which output the supervision signals (par. [ID447 a](#page-93-0)nd [ID448\)](#page-93-1) are connected.

### 347 Output frequency limit 2 supervision value 234 (2.3.9)

<span id="page-91-3"></span>Selects the frequency value supervised by parameter ID346.

## 348 Torque limit, supervision function 234 (2.3.10)

- <span id="page-91-4"></span> $0 = No$  supervision
- 1 = Low limit supervision

2 = High limit supervision

If the calculated torque value falls below or exceeds the set limit (ID349) this function generates a warning message via relay output RO1 or RO2 depending on which output the supervision signal (par. [ID451\)](#page-93-2) is connected.

#### 349 Torque limit, supervision value 234 (2.3.11)

<span id="page-91-5"></span>Set here the torque value to be supervised by parameter ID348.

#### 354 Frequency converter temperature limit supervision 234 (2.3.12)

- <span id="page-92-0"></span> $0 = No$  supervision
- 1 = Low limit supervision
- 2 = High limit supervision

If the temperature of the frequency converter unit falls below or exceeds the set limit (ID355), this function generates a warning message via a relay output RO1 or RO2 depending on to which output the supervision signal (par. [ID450\)](#page-93-3) is connected.

## 355 Frequency converter temperature limit value 234 (2.3.13)

<span id="page-92-1"></span>This temperature value is supervised by parameter ID354.

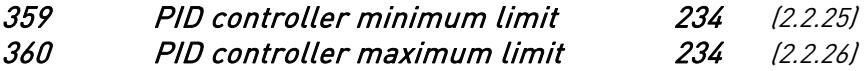

With these parameters you can set the minimum and maximum limits for the PID controller output.

Limit setting:  $-1000.0\%$  (of  $f_{max}$ ) < par. ID359 < par. ID360 < 1000.0% (of  $f_{max}$ ). These limits are of importance for example when you define the gain, I-time and D-time for the PID controller.

#### 366 Easy changeover 234 (2.2.30)

0 Keep reference

1 Copy reference

If Copy reference has been selected it is possible to switch from direct control to PID control and back without scaling the reference and actual value.

For example: The process is driven with direct frequency reference (Fieldbus or keypad) to some point and then the control place is switched to one where the PID controller is selected. The PID control starts to maintain that point. The PID controller error value is forced to zero when the control place is changed.

It is also possible to change the control source back to direct frequency control. In this case, the output frequency is copied as the frequency reference. If the destination place is Keypad the run status (Run/Stop, Direction and Reference) will be copied.

The changeover is smooth when the reference of the destination source comes from the Keypad or an internal motor potentiometer (par. [ID332](#page-90-0) [PID Ref.] = 2 and [ID122](#page-80-1) [Fieldbus  $Refl = 4.$ 

<span id="page-93-3"></span><span id="page-93-2"></span><span id="page-93-1"></span><span id="page-93-0"></span>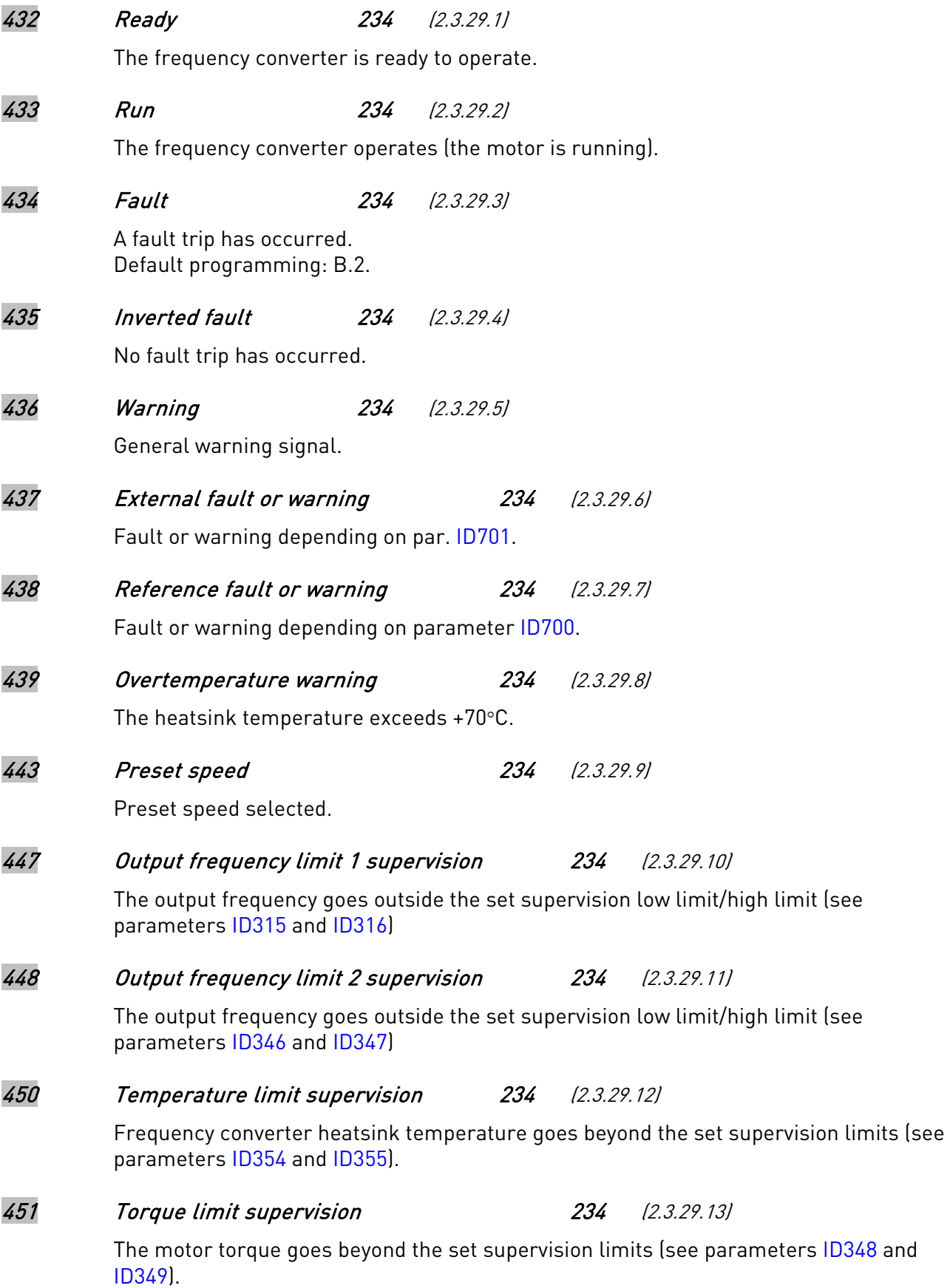

#### 452 Motor thermal protection 234 (2.3.29.14)

Motor thermistor initiates a overtemperature signal which can be led to a digital output.

NOTE: This parameter will not work unless you have Vacon OPT-A3 or OPT-B2 (thermistor relay board) connected.

## 454 Motor regulator activation 234 (2.3.29.15)

Overvoltage or overcurrent regulator has been activated.

#### 471 Analogue output 2 signal selection 234 (2.3.16)

Connect the AO2 signal to the analogue output of your choice with this parameter. NOTE!

The digital output on the basic I/O board (A.1), is reserved for communication in the MultiMaster PFC and Advanced Level Control applications.

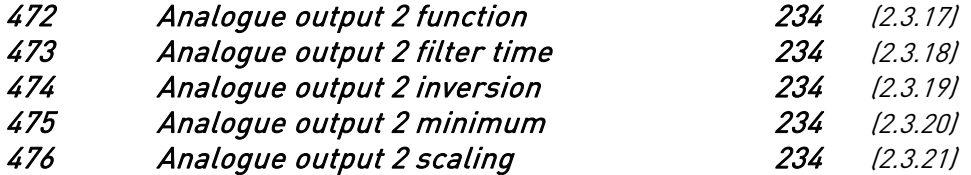

For more information on these five parameters, see the corresponding parameters for the analogue output 1 on pages [86](#page-85-1) to [88.](#page-87-2)

#### 500 Acceleration/Deceleration ramp 1 shape 234 (2.4.1) 501 Acceleration/Deceleration ramp 2 shape 234 (2.4.2)

The start and end of acceleration and deceleration ramps can be smoothed with these parameters. Setting value 0 gives a linear ramp shape which causes acceleration and deceleration to act immediately to the changes in the reference signal.

Setting value 0.1…10 seconds for this parameter produces an S-shaped acceleration/deceleration. The acceleration time is determined with parameters [ID103/ID104 \(](#page-76-1)ID502/ID503).

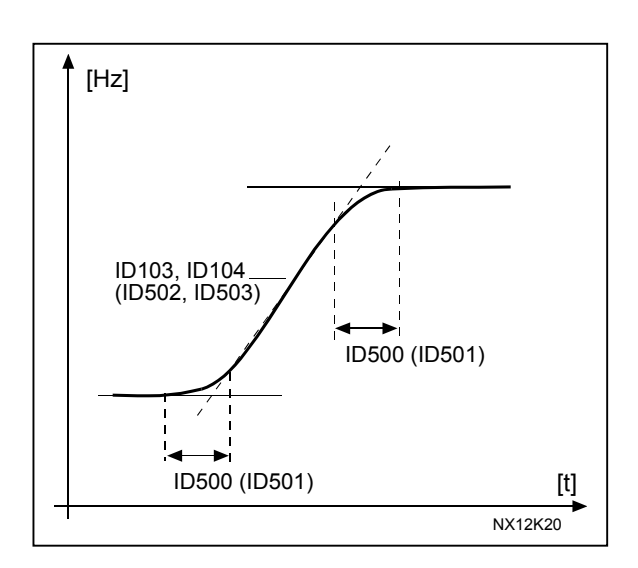

Figure 37. Acceleration/Deceleration (Sshaped)

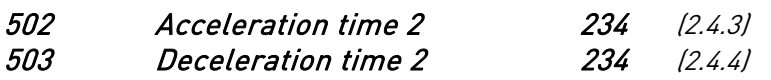

These values correspond to the time required for the output frequency to accelerate from the zero frequency to the set maximum frequency (par. [ID102\).](#page-76-0) These parameters give the possibility to set two different acceleration/deceleration time sets for one application. The active set can be selected with the programmable signal DIN3 (par. [ID301\)](#page-84-0).

## 504 Brake chopper 234 (2.4.5)

- $0 =$  No brake chopper used
- 1 = Brake chopper in use and tested when running. Can be tested also in READY state
- 2 = External brake chopper (no testing)
- 3 = Used and tested in READY state and when running

When the frequency converter is decelerating the motor, the inertia of the motor and the load are fed into an external brake resistor. This enables the frequency converter to decelerate the load with a torque equal to that of acceleration (provided that the correct brake resistor has been selected). See separate Brake resistor installation manual.

## 505 Start function (2.11, 2.4.6)

<span id="page-95-0"></span>Ramp:

0 The frequency converter starts from 0 Hz and accelerates to the set reference frequency within the set [acceleration time.](#page-76-1) (Load inertia or starting friction may cause prolonged acceleration times).

#### Flying start:

1 The frequency converter is able to start into a running motor by applying a small torque to motor and searching for the frequency corresponding to the speed the motor is running at. Searching starts from the maximum frequency towards the actual frequency until the correct value is detected. Thereafter,

the output frequency will be increased/decreased to the set reference value according to the set acceleration/deceleration parameters.

Use this mode if the motor is coasting when the start command is given. With the flying start it is possible to ride through short mains voltage interruptions.

#### 506 Stop function (2.12, 2.4.7)

<span id="page-96-0"></span>Coasting:

0 The motor coasts to a halt without any control from the frequency converter, after the Stop command.

Ramp:

1 After the Stop command, the speed of the motor is decelerated according to the set deceleration parameters.

If the regenerated energy is high it may be necessary to use an external braking resistor for faster deceleration.

Normal stop: Ramp/ Run Enable stop: coasting

2 After the Stop command, the speed of the motor is decelerated according to the set deceleration parameters. However, when Run Enable is selected, the motor coasts to a halt without any control from the frequency converter.

Normal stop: Coasting/ Run Enable stop: ramping

3 The motor coasts to a halt without any control from the frequency converter. However, when Run Enable signal is selected, the speed of the motor is decelerated according to the set deceleration parameters. If the regenerated energy is high it may be necessary to use an external braking resistor for faster deceleration.

#### 507 DC-braking current 234 (2.4.8)

Defines the current injected into the motor during DC-braking.

508 DC-braking time at stop 234 (2.4.9)

Determines if braking is ON or OFF and the braking time of the DC-brake when the motor is stopping. The function of the DC-brake depends on the stop function, parameter [ID506.](#page-96-0)

- 0 DC-brake is not used
- >0 DC-brake is in use and its function depends on the Stop function, (param. [ID506\)](#page-96-0). The DC-braking time is determined with this parameter.

#### Par. ID506 =  $0$ ; Stop function = Coasting:

After the stop command, the motor coasts to a stop without control of the frequency converter.

With DC-injection, the motor can be electrically stopped in the shortest possible time, without using an optional external braking resistor.

The braking time is scaled according to the frequency when the DC-braking starts. If the frequency is ≥ the nominal frequency of the motor, the set value of parameter ID508

determines the braking time. When the frequency is ≤10% of the nominal, the braking time is 10% of the set value of parameter ID508.

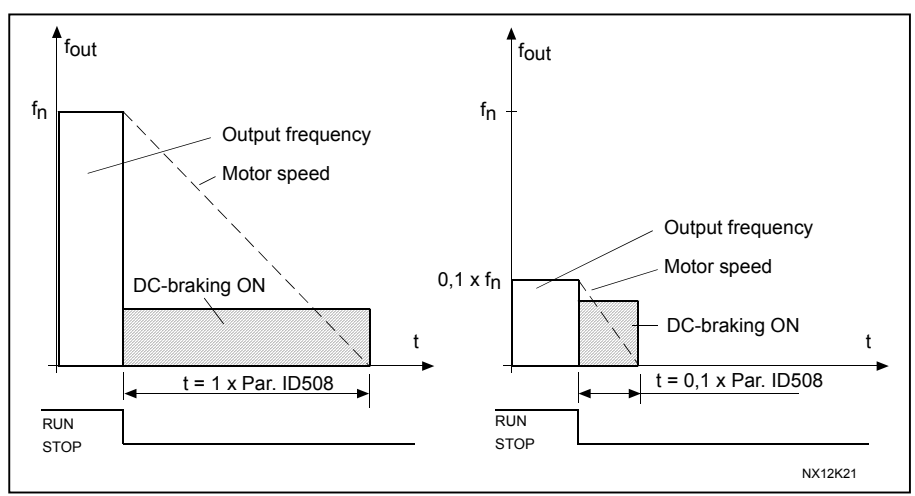

Figure 38. DC-braking time when Stop mode = Coasting.

#### Par. ID506 = 1; Stop function = Ramp:

After the Stop command, the speed of the motor is reduced according to the set deceleration parameters, as fast as possible, to the speed defined with parameter [ID515,](#page-98-0) where the DC-braking starts.

The braking time is defined with parameter ID508. If high inertia exists, it is recommended to use an external braking resistor for faster deceleration. See [Figure 39.](#page-97-0)

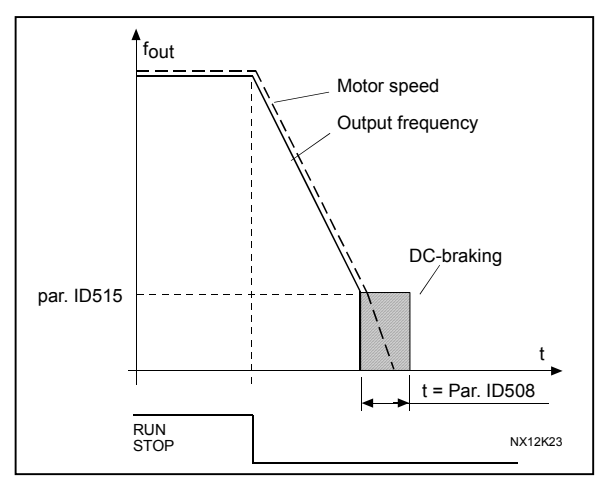

<span id="page-97-0"></span>Figure 39. DC-braking time when Stop mode = Ramp

<span id="page-98-2"></span>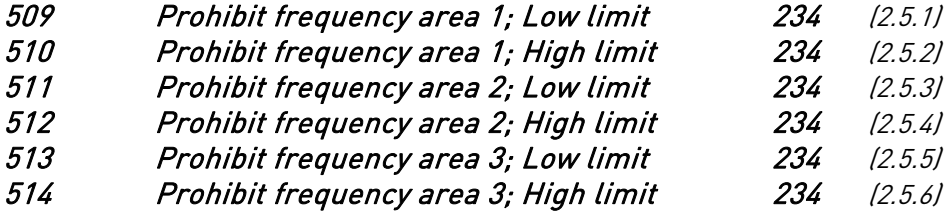

In some systems it may be necessary to avoid certain frequencies because of mechanical resonance problems. With these parameters it is possible to set limits for the "skip frequency" region. See [Figure 40.](#page-98-1)

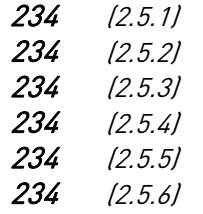

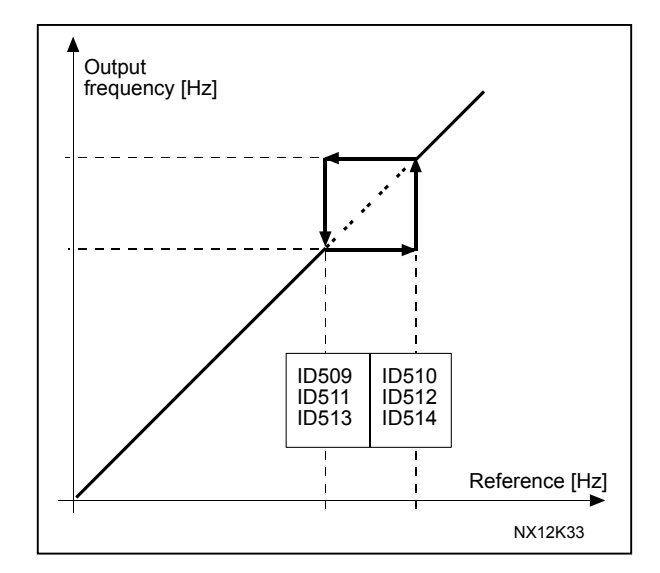

<span id="page-98-1"></span>Figure 40. Example of prohibit frequency area setting.

## 515 DC-braking frequency at stop 234 (2.4.10)

<span id="page-98-0"></span>The output frequency at which the DC-braking is applied. See [Figure 40.](#page-98-1)

#### 516 DC-braking time at start 234 (2.4.11)

DC-brake is activated when the start command is given. This parameter defines the time before the brake is released. After the brake is released, the output frequency increases according to the set start function by parameter [ID505.](#page-95-0)

## 518 Accel/decel ramp speed scaling ratio between prohibit frequency limits 234 (2.5.7)

Defines the acceleration/deceleration time when the output frequency is between the selected prohibit frequency range limits (parameters [ID509 and ID510\)](#page-98-2). The ramping speed (selected acceleration/deceleration time 1 or 2) is multiplied with this factor. E.g. value 0.1 makes the acceleration time 10 times shorter than outside the prohibit frequency range limits.

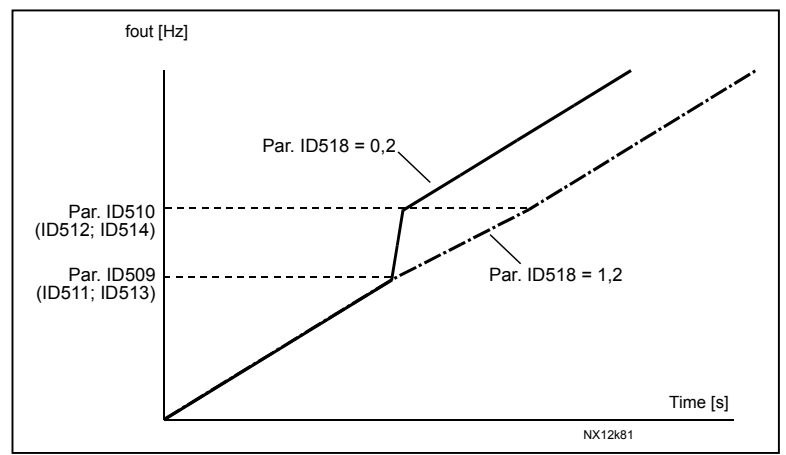

Figure 41. Ramp speed scaling between prohibit frequencies

## 519 Flux braking current 234 (2.4.13)

Defines the flux braking current value. This value can be set between 0.0 and  $I_L$ .

#### 520 Flux brake 234 (2.4.12)

Instead of DC braking, flux braking is a useful way to raise the braking capacity in cases where additional brake resistors are not needed.

When braking is needed, the frequency is reduced and the flux in the motor is increased, which in turn increases the motor's capability to brake. Unlike DC braking, the motor speed remains controlled during braking.

The flux braking can be set ON or OFF.

 $0$  = Flux braking OFF

 $1$  = Flux braking ON

Note: Flux braking converts the energy into heat at the motor, and should be used intermittently to avoid motor damage.

<span id="page-100-0"></span>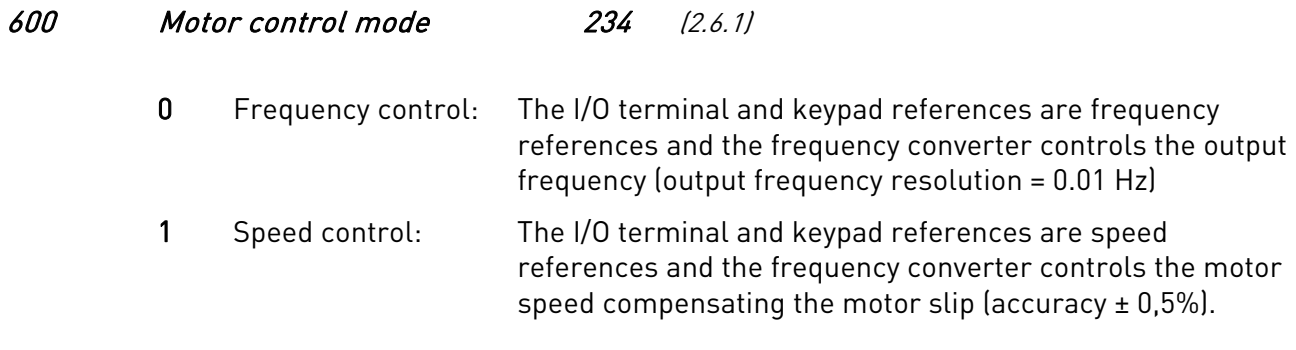

#### 601 Switching frequency 234 (2.6.9)

<span id="page-100-4"></span>Motor noise can be minimised using a high switching frequency. Increasing the switching frequency reduces the capacity of the frequency converter unit. The range of this parameter depends on the size of the frequency converter:

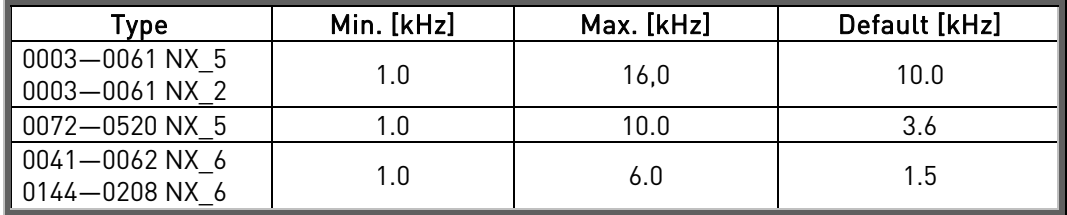

Table 49. Size-dependent switching frequencies

## 602 Field weakening point 234 (2.6.4)

<span id="page-100-1"></span>The field weakening point is the output frequency at which the output voltage reaches the set [\(ID603\)](#page-100-2) maximum value.

## 603 Voltage at field weakening point 234 (2.6.5)

<span id="page-100-2"></span>Above the frequency at the field weakening point, the output voltage remains at the set maximum value. Below the frequency at the field weakening point, the output voltage depends on the setting of the U/f curve parameters. See parameters [ID109,](#page-78-0) [ID108,](#page-77-0) ID604 and ID605.

When the parameters [ID110](#page-79-0) and [ID111](#page-79-1) (nominal voltage and nominal frequency of the motor) are set, the parameters ID602 and ID603 are automatically given the corresponding values. If you need different values for the field weakening point and the maximum output voltage, change these parameters after setting the parameters [ID110](#page-79-0) and [ID111.](#page-79-1)

## 604 U/f curve, middle point frequency 234 (2.6.6)

<span id="page-100-3"></span>If the programmable U/f curve has been selected with parameter [ID108](#page-77-0) this parameter defines the middle point frequency of the curve. See [Figure 23.](#page-78-1)

#### 605 U/f curve, middle point voltage 234 (2.6.7)

<span id="page-101-0"></span>If the programmable U/f curve has been selected with the parameter [ID108 t](#page-77-0)his parameter defines the middle point voltage of the curve. See [Figure 23](#page-78-1) 

#### 606 Output voltage at zero frequency 234 (2.6.8)

<span id="page-101-1"></span>If the programmable U/f curve has been selected with the parameter [ID108 t](#page-77-0)his parameter defines the zero frequency voltage of the curve. NOTE: If the value of par. ID108 is changed this parameter is set to zero. See [Figure 23.](#page-78-1)

#### 607 Overvoltage controller 234 (2.6.10)

<span id="page-101-2"></span>These parameters allow the under-/overvoltage controllers to be switched out of operation. This may be useful, for example, if the mains supply voltage varies more than –15% to +10% and the application will not tolerate this over-/undervoltage. In this case, the regulator controls the output frequency taking the supply fluctuations into account. 0 Controller switched off

1 Controller switched on (no ramping) = Minor adjustments of OP frequency are made

## 608 Undervoltage controller 234 (2.6.11)

<span id="page-101-3"></span>See par. ID607.

Note: Over-/undervoltage trips may occur when controllers are switched out of operation.

0 Controller switched off

1 Controller switched on

# 700 Response to the 4mA reference fault 234 (2.7.1)

<span id="page-102-0"></span> $0 = No$  response

 $1 =$ Warning

2 = Warning, the frequency from 10 seconds back is set as reference

3 = Warning, the Preset Frequency (Par. [ID728\)](#page-109-0) is set as reference

4 = Fault, stop mode after fault according to [ID506](#page-96-0)

5 = Fault, stop mode after fault always by coasting

A warning or a fault action and message is generated if the 4…20 mA reference signal is used and the signal falls below 3.5 mA for 5 seconds or below 0.5 mA for 0.5 seconds. The information can also be programmed into digital output DO1 or relay outputs RO1 and RO2.

# 701 Response to external fault 1994 (2.7.3)

# <span id="page-102-1"></span> $0 = No$  response

 $1 =$ Warning

2 = Fault, stop mode after fault according to [ID506](#page-96-0) 

 $3$  = Fault, stop mode after fault always by coasting

A warning or a fault action and message is generated from the external fault signal in the programmable digital inputs DIN3. The information can also be programmed into digital output DO1 and into relay outputs RO1 and RO2.

# 702 Output phase supervision 234 (2.7.6)

- <span id="page-102-2"></span> $0 = No$  response
- $1 =$ Warning
- $2$  = Fault, stop mode after fault according to  $1D506$
- 3 = Fault, stop mode after fault always by coasting

Output phase supervision of the motor ensures that the motor phases have an approximately equal current.

# 703 Earth fault protection 234 (2.7.7)

- <span id="page-102-3"></span> $0 = No$  response
- 1 = Warning
- $2$  = Fault, stop mode after fault according to  $1D506$
- $3$  = Fault, stop mode after fault always by coasting

Earth fault protection ensures that the sum of the motor phase currents is zero. The overcurrent protection is always working and protects the frequency converter from earth faults with high currents.

# 704 Motor thermal protection 234 (2.7.8)

<span id="page-102-4"></span> $0 = No$  response

 $1 =$ Warning

- $2$  = Fault, stop mode after fault according to  $1D506$
- 3 = Fault, stop mode after fault always by coasting

If tripping is selected the drive will stop and activate the fault stage. Deactivating the protection, i.e. setting parameter to 0, will reset the thermal stage of the motor to 0%. See chapter [6.1.](#page-122-0)

## 705 Motor thermal protection: Motor ambient temp. factor 234 (2.7.9)

<span id="page-103-0"></span>The factor can be set between -100.0% and100.0%. See chapter [6.1.](#page-122-0) 

#### 706 Motor thermal protection: Motor cooling factor at zero speed 234 (2.7.10)

<span id="page-103-1"></span>The current can be set to 0...150.0% x  $I_{nMotor}$ . This parameter sets the value for thermal current at zero frequency. See [Figure 42.](#page-103-3)

The default value is set assuming that there is no external fan cooling the motor. If an external fan is used this parameter can be set to 90% (or even higher).

Note: The value is set as a percentage of the motor name plate data, par. [ID113](#page-79-2) (Nominal current of motor), not the drive's nominal output current. The motor's nominal current is the current that the motor can withstand in direct on-line use without being overheated.

If you change the parameter Nominal current of motor, this parameter is automatically restored to the default value.

Setting this parameter does not affect the maximum output current of the drive which is determined by parameter [ID107](#page-77-1) alone. See chapter [6.1.](#page-122-0)

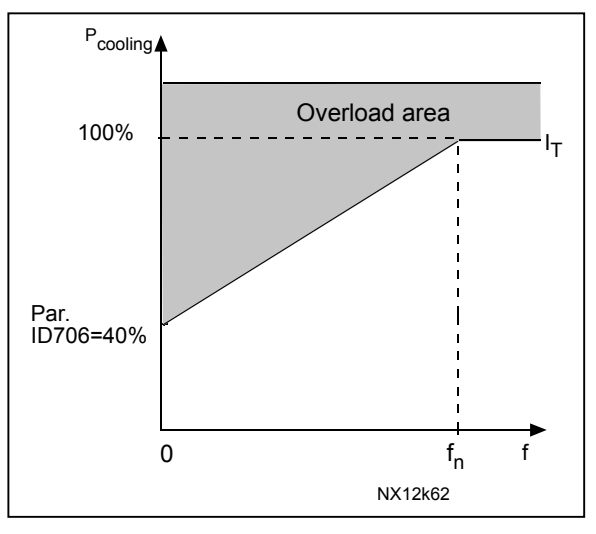

<span id="page-103-3"></span>Figure 42. Motor thermal current I $_{{\scriptscriptstyle T}}$  curve

#### 707 Motor thermal protection: Time constant 234 (2.7.11)

<span id="page-103-2"></span>This time can be set between 1 and 200 minutes.

This is the thermal time constant of the motor. The bigger the motor, the bigger the time constant. The time constant is the time within which the calculated thermal stage has reached 63% of its final value.

The motor thermal time is specific to the motor design and it varies between different motor manufacturers.

If the motor's t6–time (t6 is the time in seconds the motor can safely operate at six times the rated current) is known (given by the motor manufacturer) the time constant parameter can be set basing on it. As a rule of thumb, the motor thermal time constant in minutes equals to 2xt6. If the drive is in stop stage the time constant is internally increased to three times the set parameter value. The cooling in the stop stage is based on convection and the time constant is increased. See also [Figure 43.](#page-104-3)

#### 708 Motor thermal protection: Motor duty cycle 234 (2.7.12)

<span id="page-104-0"></span>Defines how much of the nominal motor load is applied. The value can be set to 0%…100%. See chapter [6.1.](#page-122-0)

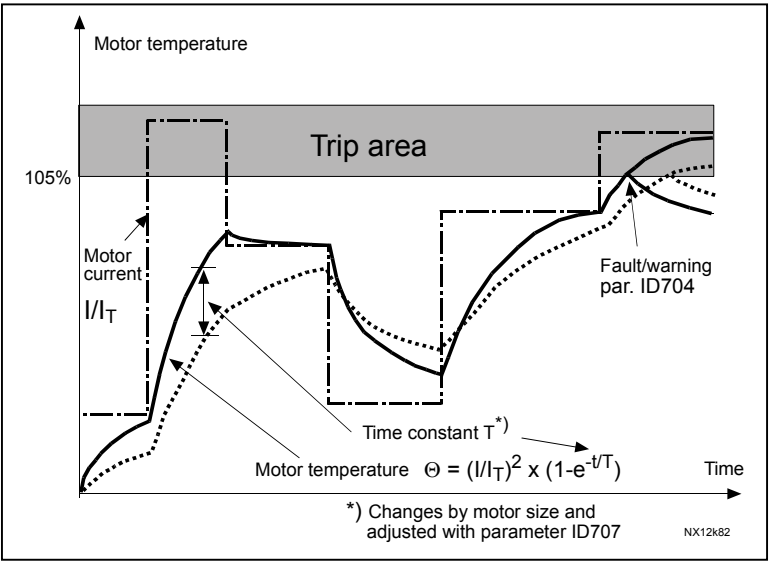

<span id="page-104-3"></span>Figure 43. Motor temperature calculation

#### 709 Stall protection 234 (2.7.13)

- <span id="page-104-1"></span> $0 = No$  response
- $1 =$ Warning
- 2 = Fault, stop mode after fault according to [ID506](#page-96-0)
- 3 = Fault, stop mode after fault always by coasting

Setting the parameter to 0 will deactivate the protection and reset the stall time counter. See chapter [6.2.](#page-122-1)

#### 710 Stall current limit 234 (2.7.14)

<span id="page-104-2"></span>The current can be set to  $0.0...2^*I_{H}$ . For a stall stage to occur, the current must have exceeded this limit. See [Figure 44.](#page-104-4)

The software does not allow entering a greater value than  $I_H$ \*2. If parameter [ID113](#page-79-2) Nominal current of motor is changed, this parameter is automatically restored to the default value  $[I_H]$ . See chapter [6.2.](#page-122-1)

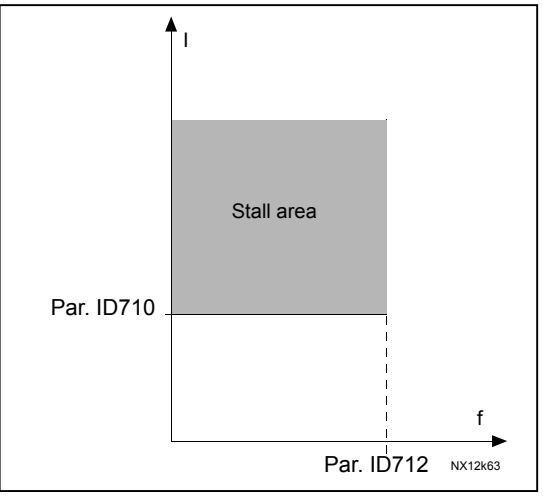

<span id="page-104-4"></span>Figure 44. Stall characteristics settings

#### 711 Stall time 234 (2.7.15)

<span id="page-105-0"></span>This time can be set between 1.0 and 120.0s.

This is the maximum time allowed for a stall stage. The stall time is counted by an internal up/down counter. If the stall time counter value goes above this limit the protection will cause a trip (see [ID709\)](#page-104-1). See chapter [6.2.](#page-122-1)

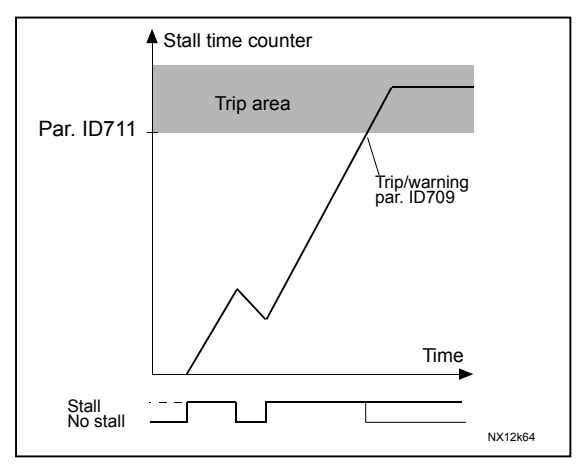

Figure 45. Stall time count

#### 712 Stall frequency limit 234 (2.7.16)

<span id="page-105-1"></span>The frequency can be set between 1-f $_{\sf max}$  ([ID102\).](#page-76-0) For a stall state to occur, the output frequency must have remained below this limit. See chapter [6.2.](#page-122-1) 

## 713 Underload protection 234 (2.7.17)

- <span id="page-105-2"></span> $0 = No$  response
- $1 =$ Warning
- $2$  = Fault, stop mode after fault according to  $1D506$
- 3 = Fault, stop mode after fault always by coasting

If tripping is set active the drive will stop and activate the fault stage. Deactivating the protection by setting the parameter to 0 will reset the underload time counter to zero. See chapter [6.3.](#page-123-0)

#### 714 Underload protection, field weakening area load 234 (2.7.18)

<span id="page-105-3"></span>The torque limit can be set between 10.0—150.0 % x  $T_{nMotor}$ .

This parameter gives the value for the minimum torque allowed when the output frequency is above the field weakening point. See [Figure 46.](#page-105-4)

If you change parameter [ID113](#page-79-2) (Motor nominal current) this parameter is automatically restored to the default value. See chapter [6.3.](#page-123-0)

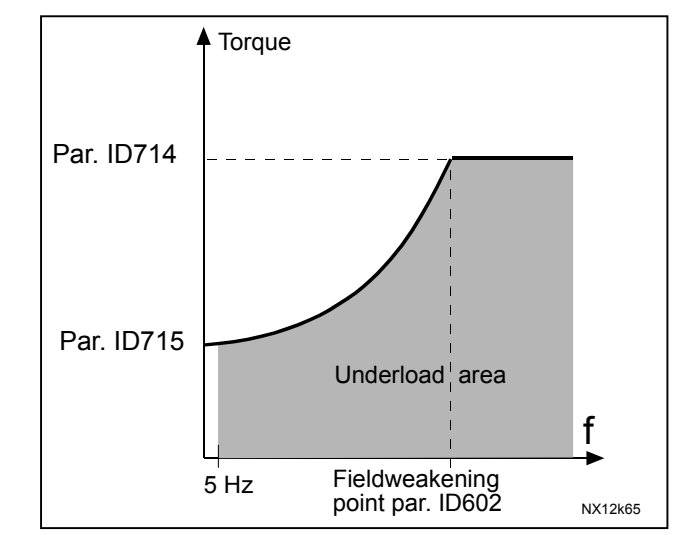

<span id="page-105-4"></span>Figure 46. Setting of minimum load

## 715 Underload protection, zero frequency load 234 (2.7.19)

<span id="page-106-0"></span>The torque limit can be set between  $5.0-150.0$  % x  $T_{\text{nMotor}}$ . This parameter gives value for the minimum torque allowed with zero frequency. See [Figure 46.](#page-105-4)

If you change the value of parameter [ID113](#page-79-2) (Motor nominal current) this parameter is automatically restored to the default value. See chapter [6.3.](#page-123-0)

#### 716 Underload time 234 (2.7.20)

<span id="page-106-1"></span>This time can be set between 2.0 and 600.0 s.

This is the maximum time allowed for an underload state to exist. An internal up/down counter counts the accumulated underload time. If the underload counter value goes above this limit the protection will cause a trip according to parameter [ID713\)](#page-105-2). If the drive is stopped the underload counter is reset to zero. See [Figure 47](#page-106-4) and chapter [6](#page-106-5)[.3.](#page-123-0)

<span id="page-106-5"></span>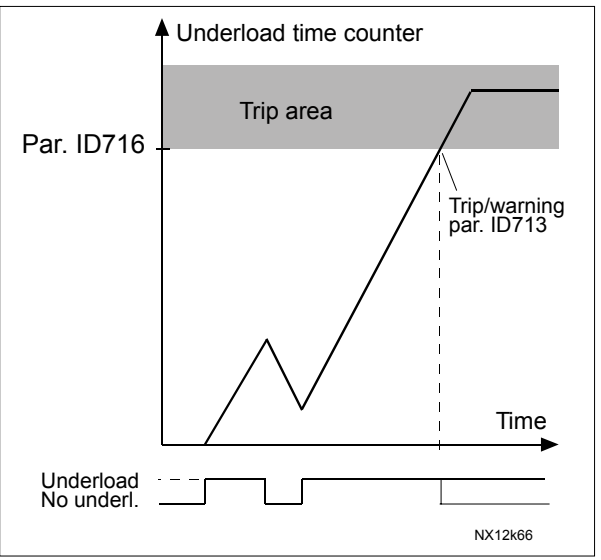

<span id="page-106-4"></span>Figure 47. Underload time counter function

#### 717 Automatic restart: Wait time 234 (2.8.1)

<span id="page-106-2"></span>Defines the time before the frequency converter tries to automatically restart the motor after the fault has disappeared.

#### 718 Automatic restart: Trial time 234 (2.8.2)

<span id="page-106-3"></span>The Automatic restart function restarts the frequency converter when the faults selected with parameters [ID720](#page-107-1) to ID725 have disappeared and the waiting time has elapsed.

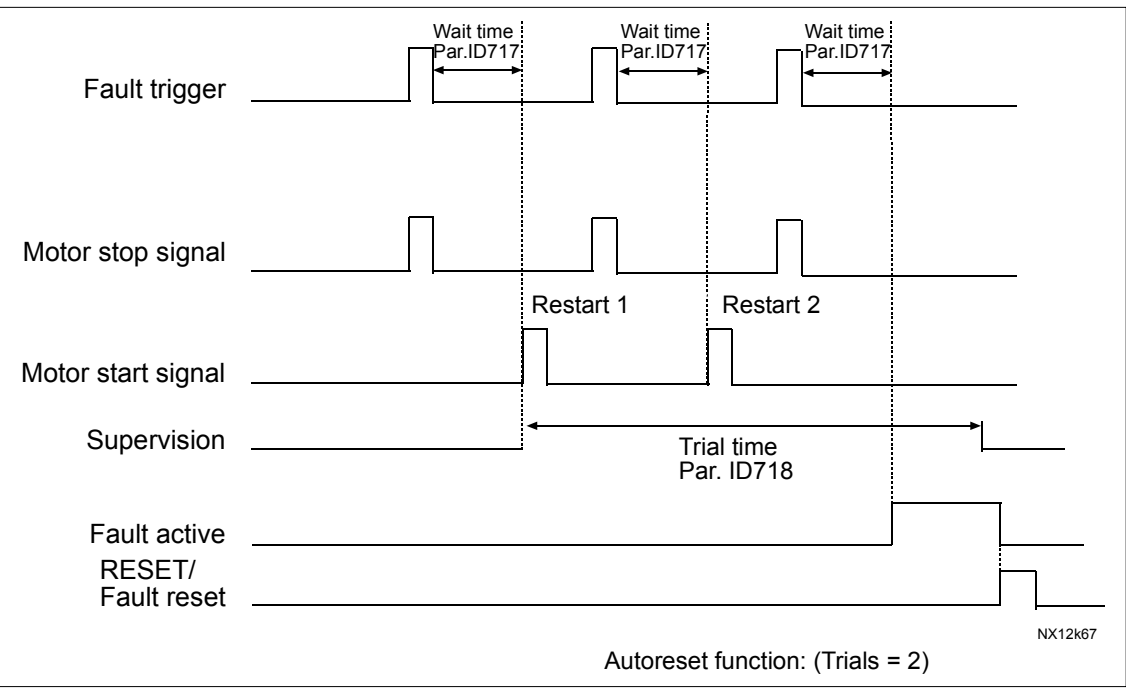

Figure 48. Example of Automatic restarts with two restarts

Parameters [ID720 t](#page-107-1)o ID725 determine the maximum number of automatic restarts during the trial time set by parameter ID718. The time count starts from the first autorestart. If the number of faults occurring during the trial time exceeds the values of parameters [ID720 t](#page-107-1)o ID725 the fault state becomes active. Otherwise the fault is cleared after the trial time has elapsed and the next fault start the trial time count again.

If a single fault remains during the trial time, a fault state is true.

#### 719 Automatic restart: Start function 234 (2.8.3)

<span id="page-107-0"></span>The Start function for Automatic restart is selected with this parameter. The parameter defines the start mode:

- $0 =$  Start with ramp
- $1$  = Flying start
- 2 = Start according to [ID505](#page-95-0)

#### 720 Automatic restart: Number of tries after undervoltage fault trip 234 (2.8.4)

<span id="page-107-1"></span>This parameter determines how many automatic restarts can be made during the trial time set by parameter [ID718](#page-106-3) after and undervoltage trip.

- $\mathbf{0}$  = No automatic restart
- $>0$  = Number of automatic restarts after undervoltage fault. The fault is reset and the drive is started automatically after the DC-link voltage has returned to the normal level.
#### 721 Automatic restart: Number of tries after overvoltage trip 234 (2.8.5)

This parameter determines how many automatic restarts can be made during the trial time set by parameter [ID718](#page-106-0) after an overvoltage trip.

- 0 = No automatic restart after overvoltage fault trip
- >0 = Number of automatic restarts after overvoltage fault trip. The fault is reset and the drive is started automatically after the DC-link voltage has returned to the normal level.

## 722 Automatic restart: Number of tries after overcurrent trip 234 (2.8.6)

(NOTE! IGBT temp fault also included)

This parameter determines how many automatics restarts can be made during the trial time set by [ID718.](#page-106-0)

- 0 = No automatic restart after overcurrent fault trip
- >0 = Number of automatic restarts after overcurrent trip, saturation trip and IGBT temperature faults.

### 723 Automatic restart: Number of tries after reference trip 234 (2.8.7)

This parameter determines how many automatics restarts can be made during the trial time set by [ID718.](#page-106-0)

- $0 = No$  automatic restart after reference fault trip
- $>0$  = Number of automatic restarts after the analogue current signal (4…20mA) has returned to the normal level (>4mA)

### 725 Automatic restart: Number of tries after external fault trip 234 (2.8.9)

This parameter determines how many automatics restarts can be made during the trial time set by [ID718.](#page-106-0)

- $0 = No$  automatic restart after external fault trip
- >0 = Number of automatic restarts after external fault trip

#### 726 Automatic restart: Number of tries after motor temp. fault trip 234 (2.8.8)

This parameter determines how many automatics restarts can be made during the trial time set by [ID718.](#page-106-0)

- $0 = No$  automatic restart after Motor temperature fault trip
- >0 = Number of automatic restarts after the motor temperature has returned to its normal level

### 727 Response to undervoltage fault 234 (2.7.5)

- $1 =$ Warning
- $2$  = Fault, stop mode after fault according to  $1D506$
- 3 = Fault, stop mode after fault always by coasting

For the undervoltage limits, see the product's User's Manual.

#### 728 4mA reference fault: preset frequency reference 234 (2.7.2)

If the value of parameter [ID700 i](#page-102-0)s set to 3 and the 4mA fault occurs then the frequency reference to the motor is the value of this parameter.

## 730 Input phase supervision 234 (2.7.4)

- $0 = No$  response
- $1 =$ Warning
- 2 = Fault, stop mode after fault according to [ID506](#page-96-0)
- 3 = Fault, stop mode after fault always by coasting

The input phase supervision ensures that the input phases of the frequency converter have an approximately equal current.

#### 731 Automatic restart 1 (2.20)

The Automatic restart is taken into use with this parameter.

0 = Disabled

 $1 =$ Enabled

The function resets the following faults (max. three times) (see the product's User's Manual):

- Overcurrent (F1)
- Overvoltage (F2)
- Undervoltage (F9)
- Frequency converter overtemperature (F14)
- Motor overtemperature (F16)
- Reference fault (F50)

#### 732 Response to thermistor fault 234 (2.7.21)

- <span id="page-109-0"></span> $0 = No$  response
- $1 =$ Warning
- 2 = Fault, stop mode after fault according to [ID506](#page-96-0)
- 3 = Fault, stop mode after fault always by coasting

Setting the parameter to 0 will deactivate the protection.

### 733 Response to fieldbus fault 1234 (2.7.22)

Set here the response mode for the fieldbus fault if a fieldbus board is used. For more information, see the respective Fieldbus Board Manual.

See parameter [ID732.](#page-109-0)

#### 734 Response to slot fault 234 (2.7.23)

Set here the response mode for a board slot fault due to missing or broken board.

See parameter [ID732.](#page-109-0)

# 1017 Sleep Delay 234 (2.1.17, 2.1.15)

The minimum amount of time the frequency has to remain below the Min producing level before the frequency converter is going to sleep mode. The SleepDelay cannot be shorter than OwnStopDelay.

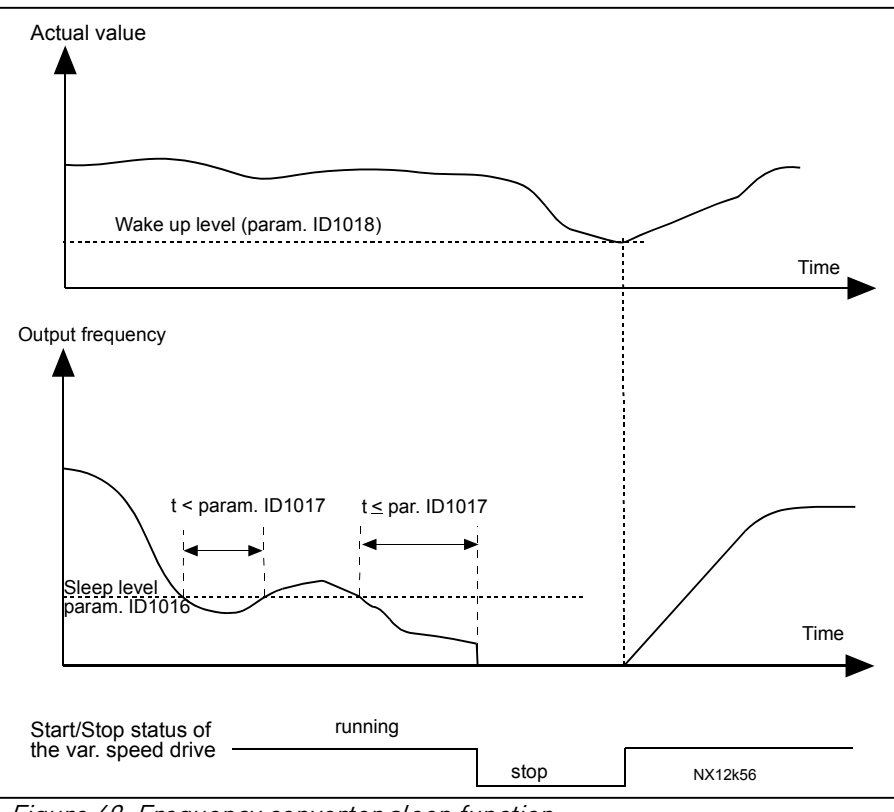

<span id="page-110-0"></span>Figure 49. Frequency converter sleep function

#### 1018 Wake-up level 234 (2.1.18, 2.1.16)

The wake-up level defines the level below which the actual value must fall or which has to be exceeded before the Run state of the frequency converter is restored. See [Figure](#page-110-0)  [49.](#page-110-0) 

# 1019 Wake-up function 234 (2.1.19, 2.1.17)

This parameter defines whether the restoration of the Run state occurs when the actual value signal falls below or exceeds the Wake-up level (par. ID1018). See [Figure 49 a](#page-110-0)nd [Figure 50.](#page-111-0)

| Par.<br>value | <b>Function</b>                                                 | <b>Limit</b>                                                                                                    | <b>Description</b>                                                                                                    |
|---------------|-----------------------------------------------------------------|----------------------------------------------------------------------------------------------------|----------------------------------------------------------------------------------------------------|
| $\mathbf 0$   | Wake-up happens<br>when actual value<br>goes below the<br>limit | The limit defined<br>with parameter<br>$ID1018$ is in<br>percent<br>of the maximum<br>actual value                   | Actual value signal<br>100%<br>Par. ID1018=30%<br>time<br>Start<br>Stop                                                              |
| ı             | Wake-up happens<br>when actual value<br>exceeds the<br>limit    | The limit defined<br>with parameter<br>$ID1018$ is in<br>percent<br>of the maximum<br>actual value                   | Actual value signal<br>100%<br>Par. ID1018=60%<br>time<br>Start<br>Stop                                                              |
| $\mathbf 2$   | Wake up happens<br>when actual value<br>goes below the<br>limit | The limit defined<br>with parameter<br>ID1018 is in<br>percent of the<br>current value of<br>the reference<br>signal | Actual value signal<br>100%<br>reference=50%<br>Par.ID1018=60%<br>limit=60%*reference=30%<br>time<br>Start<br>Stop                   |
| 3             | Wake up happens<br>when actual value<br>exceeds the<br>limit    | The limit defined<br>with parameter<br>ID1018 is in<br>percent of the<br>current value of the<br>reference signal    | Actual value signal<br>100%<br>Par.ID1018=140%<br>limit=140%*reference=70%<br>_reference=50%<br>time<br>Start<br>Stop<br>NX12k88.fh8 |

<span id="page-111-0"></span>Figure 50 Selectable wake-up functions

# 1500 Own ID number 234 (2.1.21, 2.1.19)

Each drive in the installation must be given a unique number. The communication between the drives will not work properly if the number is "0" or if two drives have the same ID number.

## 1501 Interval time 234 (2.1.23, 2.1.20, 2.1.22)

Time (hours) after which the automatic change will occur. Maximum time is 169h.

Special values:  $0 = 5$  minutes 170 = Autochange is deactivated

### 1502 Number of drives 2 (2.1.22)

The total amount of drives in the installation which are connected to the communication line. The maximum amount of drives in an installation is 3.

This parameter is set by the installation. If you take one drive out (for pump service), this parameter does not have to be changed.

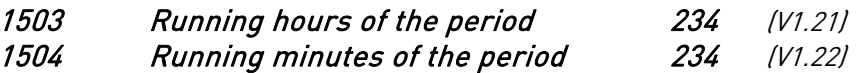

The time that the drive has been running since the last autochange.

## <span id="page-112-0"></span>1505 Next start delay 24 (2.1.15)

This parameter is used to create hysteresis on starting the next drive.

1506 Reference step 234 (2.1.24, 2.1.30, 2.1.23)

The reference value is increased by this value when the drive is working as an auxiliary drive.

# 1508 DIN2 start function 234 (2.2.1)

Defines how the start command from DIN2 is activated:

- 0 DIN2 alone will start the motor at nominal speed
- 1 DIN1 to be selected before DIN2 starts the motor to run at nominal speed

### 1509 DIN4 function 234 (2.2.3)

The digital input DIN4 has 12 possible functions. If it need not be used, set the value of the parameter to 0.

The selections are the same as for ID301.

### 1510 Impeller cleaning time 3 (2.1.21)

When the drive is regulating, e.g. after an autochange, it will accelerate the motor to MaxProdLimit (P2.1.2) and keep this speed for the time set with this parameter. After this time the drive will continue regulating. The idea with this is to clean the impeller of the pump.

If the parameter is set to 0 this function is by-passed.

# 1511 Drive status 234 (V1.23)

Gives a message about the status of the drive. See chapter [0.2](#page-3-0) for details.

## 1512 Own stop delay 24 (2.1.16)

This parameter is used to create the hysteresis when the drive stops itself. The time that the drive waits at Null Producing Limit [\(ID101\)](#page-76-0) before it stops itself and sends out a request for the drive running at nominal producing speed to start regulating.

NOTE! If both [ID1505](#page-112-0) and ID1512 have the value "0", only one drive is handling all the pumping capacity. In other words, the auxiliary drives are NOT requested, but the autochange function works.

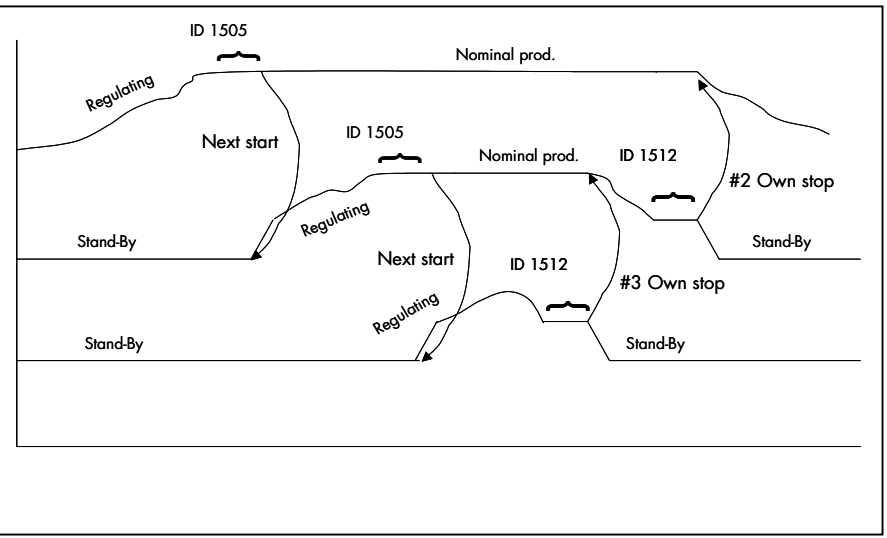

Figure 51. Use of parameters ID1505 and ID1512

### <span id="page-113-3"></span>1513 Constant production frequency 23 (2.1.25, 2.1.31)

Frequency at which the drive will lock after the max prod limit is reached and the regulation is handled by another drive.

The value has to be between  $1D101$  and  $1D102$ . If the value = 0 the drive will lock at the max producing frequency, ID102.

### <span id="page-113-0"></span>1518 Actual value 1 supervision, supervised limit 234 (2.7.24)

The limit given in percent of actual value being supervised.

### <span id="page-113-1"></span>1519 Actual value over/under supervised limit 234 (2.7.25)

 $0 = No$  action

1 = Actual value is above the supervised limit (ID1518)

<span id="page-113-2"></span>2 = Actual value is below the supervised limit (ID1518)

#### 1522 Actual value supervision response 234 (2.7.26)

Set here the response mode for the actual value supervision. If other than 0 is selected the message code 55 appears on the keypad when supervision is activated.

 $0 = No$  response

1 = Warning

2 = Fault, stop mode after fault according to par. [ID506](#page-96-0) 

 $3$  = Fault, stop mode after fault always by coasting

#### 1523 Actual value supervision 234 (2.3.29.16)

The supervision value of the actual value is reached. See [ID1518,](#page-113-0) [1519,](#page-113-1) 1522, [1540.](#page-115-0) 

#### 1524 RO1 Signal 234 (2.3.28.1)

Connect the RO1 signal to the digital output of your choice with this parameter. See chapter [0.4,](#page-6-0) [Function / terminal programming methods.](#page-6-1)

The status/information selected in ID1525 or ID1529 is sent to the port defined by this parameter.

Note that the digital output DO1 (A.1) is used for communication and cannot be programmed.

#### 1525 RO1 Content 234 (2.3.28.2)

Selects the board and the channel to where the digital output 1 is written. The same functions that are described for ID:s 432 – 439, 443, 447, 448, 450 - 452, 454, 1523.

1526 RO1 On delay 234 (2.3.28.3)

The time before the relay RO1 is activated.

<span id="page-114-0"></span>1527 RO1 Off delay 234 (2.3.28.4)

The time before the relay RO1 is de-activated.

### 1528 RO2 Signal 234 (2.3.28.5)

Connect the RO2 signal to the digital output of your choice with this parameter. Note that the digital output DO1 (A.1) is used for communication and cannot be programmed. See also ID1524.

### 1529 RO2 Content 234 (2.3.28.6)

Selects the board and the channel to where the digital output 2 is written. See also ID1525.

- 1530 RO2 On delay 234 (2.3.28.7) See ID1526.
- 1531 RO2 Off delay 234 (2.3.28.8) See [ID1527.](#page-114-0)

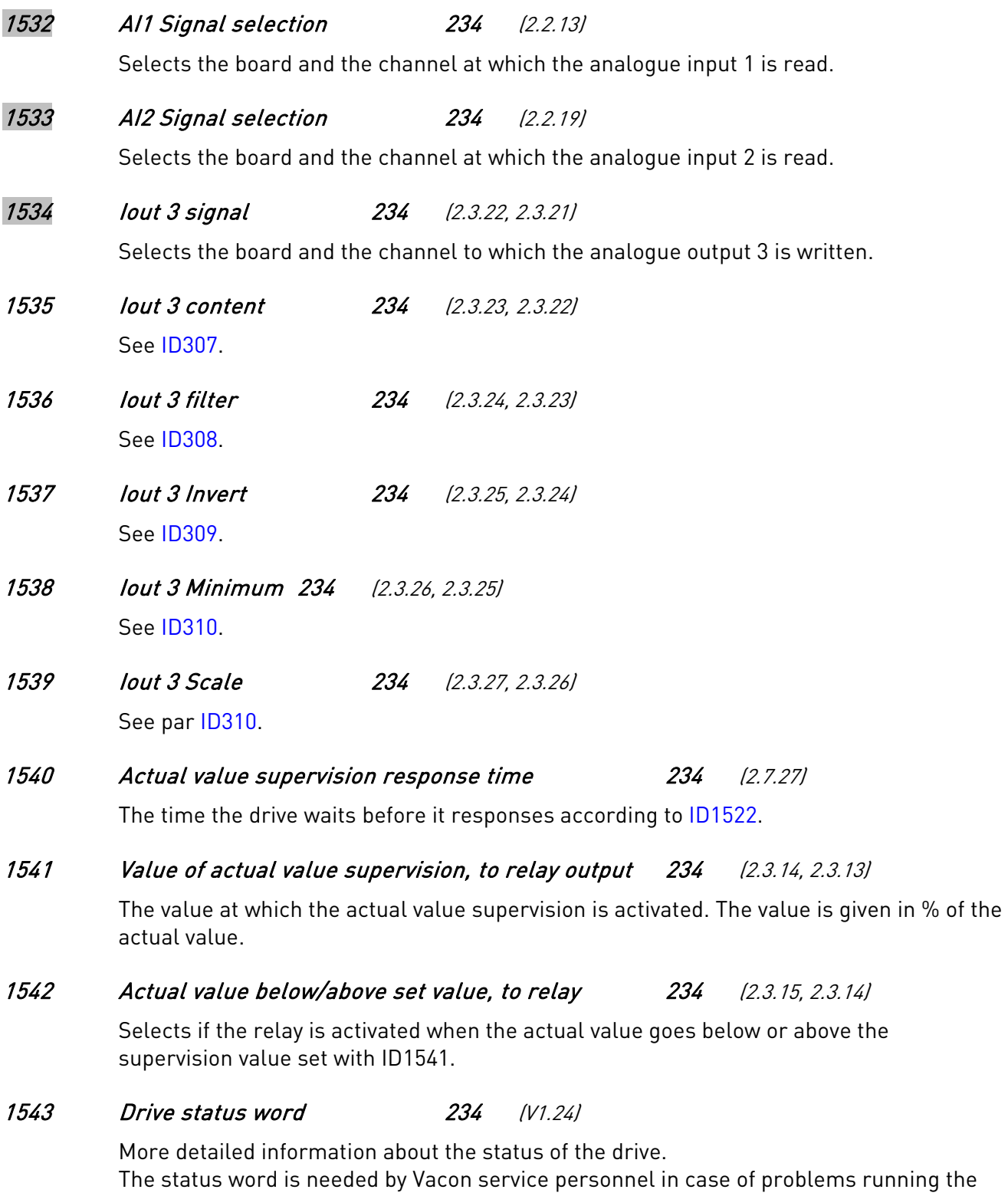

<span id="page-115-0"></span>application.

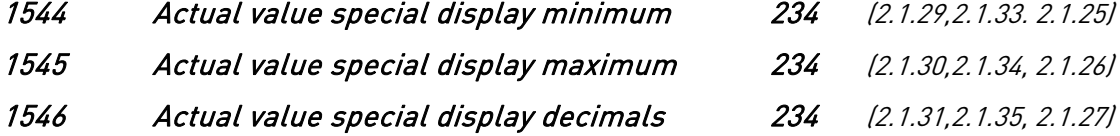

With these parameters the minimum and maximum values as well as the number of decimals of the actual value special display can be set. Find the actual value display in menu M1, Monitoring values.

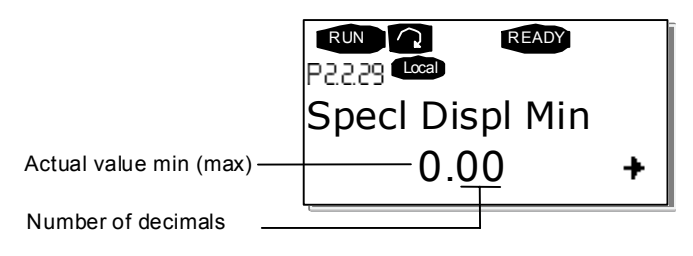

# 1547 Actual value special display 234 (V1.25)

Actual value display. See ID1544 to ID1546.

1548 Direction 234 (2.1.28, 2.1.32, 2.1.24)

If the motor is running in wrong direction it is possible to reverse it by using this parameter.

NOTE! The reversed direction of the motor is indicated by the monitoring values.

1549 Actual value special display unit 234 (2.1.32, 2.1.36, 2.1.28)

The Actual value special display parameters are used to convert and display the actual value signal in a form more informative to the user.

The Actual value special display parameters are available in all other applications of the Water Solutions applications package but the *Basic Application*:

Example: The actual value signal sent from a sensor (in mA) tells you the amount of waste water pumped from a tank per second. The signal range is 0(4)…20mA. Instead of receiving the level of the actual value signal (in mA) on the display, you wish to receive the amount of water pumped in m3/s. You then set a value for par. ID1033 to correspond to the minimum signal level (0/4 mA) and another value for par. ID1034 to correspond to the maximum signal level (20 mA). The number of decimals needed can be set with par. ID1035 and the unit (m3/s) with par. ID1036. The level of the actual value signal is then scaled between the set min and max values and displayed in the selected unit.

Value | Unit | On keypad 0 | Not Used 1 %  $\frac{1}{6}$  % 2 °C C 3 m m 4 bar bar 5 mbar mbar 6 Pa Pa 7 | kPa | kPa

The following units can be selected (par. ID1549):

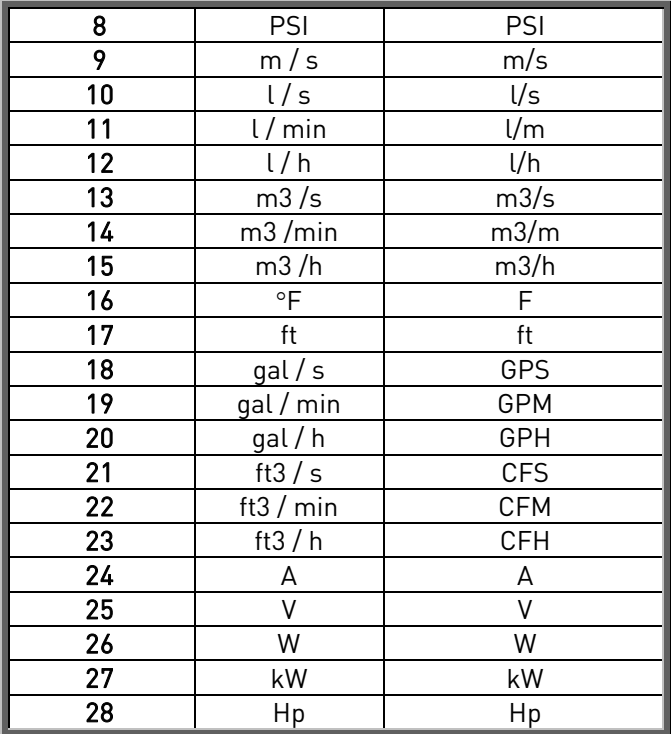

Table 50. Unit display on keypad

NOTE: The maximum number of characters that can be shown on keypad is 4. This means that in some cases the display of the unit on the keypad does not comply with the standards.

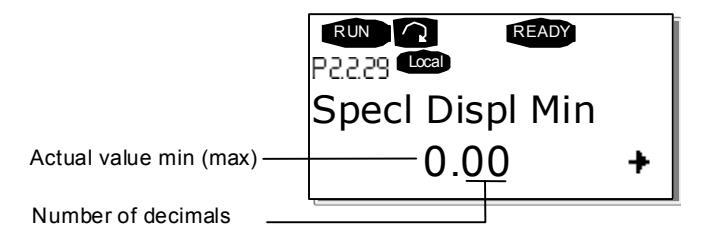

#### 1550 Follower filter time 4 (2.2.39)

Defines the filtering time of the analogue output signal. Setting this parameter value 0 will deactivate filtering.

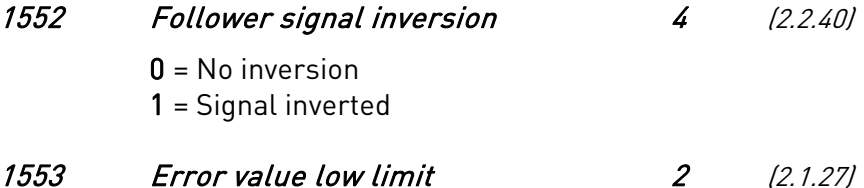

If this level is reached before the drive starts its controlling cycle the drive will ramp up to Nominal production frequency given in % of the reference value. See [Figure 52.](#page-118-0)

Note: If the values of both parameters ID1553 and ID1554 are set to maximum (500) the error value supervision functions are bypassed.

# 1554 Error value high limit 2 (2.1.26)

If the actual value suddenly rises above this limit when running at Nominal production frequency [\(ID102](#page-76-0) or [ID1513\)](#page-113-3) the drive will drop its output frequency to *Null production* frequency [\(ID101\)](#page-76-0). The output frequency will stay at this level until the actual value falls below the limit set in ID1553 or the drive starts its controlling sequence. The drive starts then to regulate from the *Null production frequency* given in % of the reference value. See [Figure 52.](#page-118-0)

Note: If the values of both parameters ID1553 and ID1554 are set to maximum (500) the error value supervision functions are bypassed.

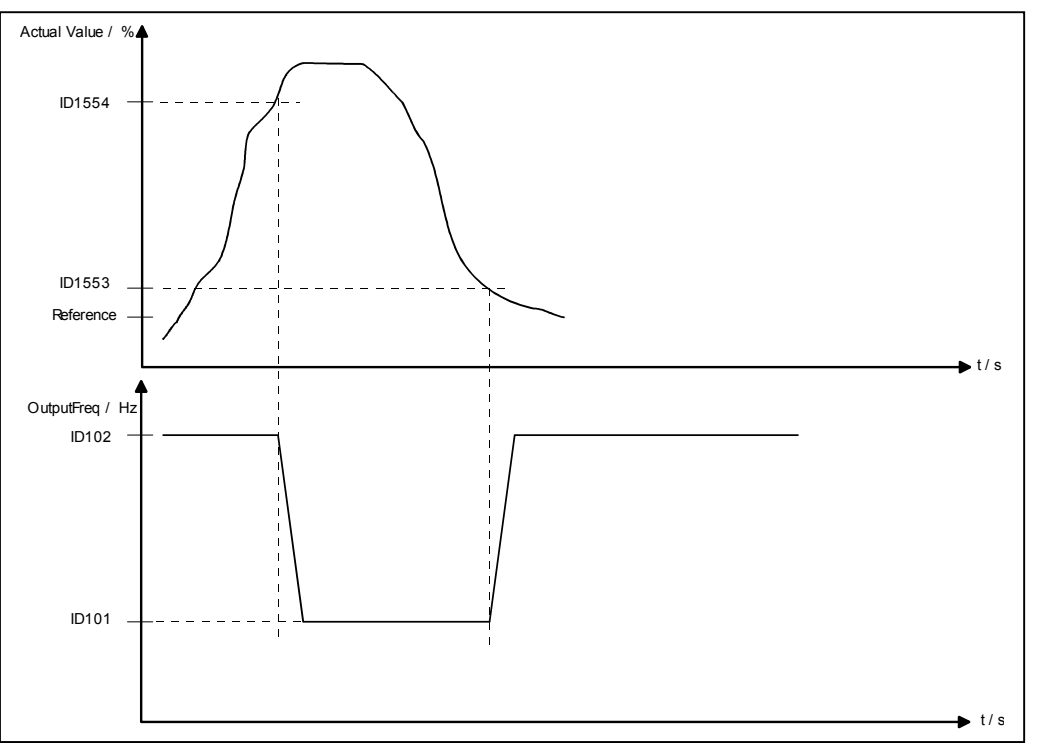

<span id="page-118-0"></span>Figure 52. Error value limits in use

NOTE! Ramp2 is used in ID1553 and ID1554 when dropping and increasing the output frequency.

# 1560 Run mode for the leading drive 3 (2.1.21)

In the Advanced Level Control Application, the leading drive can either run linearly between the set high and low limits (ID1561 and ID 1562) or work as a PID controller.  $0 =$  PID

 $1$  = Linearly

# 1561 Low limit for leading drive in Linear mode 3 (2.1.22)

This parameter defines the lower frequency limit for the leading drive running linearly. It is also a "security stop" level for all drives in the system. The low limit corresponds to the *Null production frequency*, [ID101.](#page-76-0) The value is given in % of the actual value. See [Figure 53.](#page-120-0)

# 1562 High limit for leading drive in Linear mode 3 (2.1.23)

This parameter defines the higher frequency limit for the leading drive running linearly. The high limit corresponds to the Max production frequency, [ID102.](#page-76-0) The value is given in % of the actual value. See [Figure 53.](#page-120-0)

#### 1563 Run mode for the auxiliary drive(s) 3 (2.1.24)

When the auxiliary drive has reached the limit where it is started it will either run at the set nominal production speed or run linearly between the set upper and lower limits. (See ID1565 to ID1568).

0 = Nominal production speed  $1 =$ Linearly

#### 1564 Start level for auxiliary drives running linearly 3 (2.1.25)

When the auxiliary drive are set to run linearly (ID1563 = 1) can it be set to start either from the upper or the lower limit.

 $0 =$  Start at Low level

 $1 =$  Start at High level

### 1565 Lower level for auxiliary drive 1 3 (2.1.26)

The lower point of the frequency range within which the auxiliary drive 1 is working. The value is given in % of the actual value. See [Figure 53.](#page-120-0)

### 1566 Higher level for auxiliary drive 1 3 (2.1.27)

The higher point of the frequency range within which the auxiliary drive 1 is working. The value is given in % of the actual value. See [Figure 53](#page-120-0) 

#### 1567 Lower level for auxiliary drive 2 3 (2.1.28)

The lower point of the frequency range within which the auxiliary drive 2 is working. The value is given in % of the actual value. See [Figure 53.](#page-120-0)

#### 1568 Upper level for auxiliary drive 2 3 (2.1.29)

The higher point of the frequency range within which the auxiliary drive 2 is working. The value is given in % of the actual value. This level is also a "security start" level for all drives in the system. See [Figure 53](#page-120-0) 

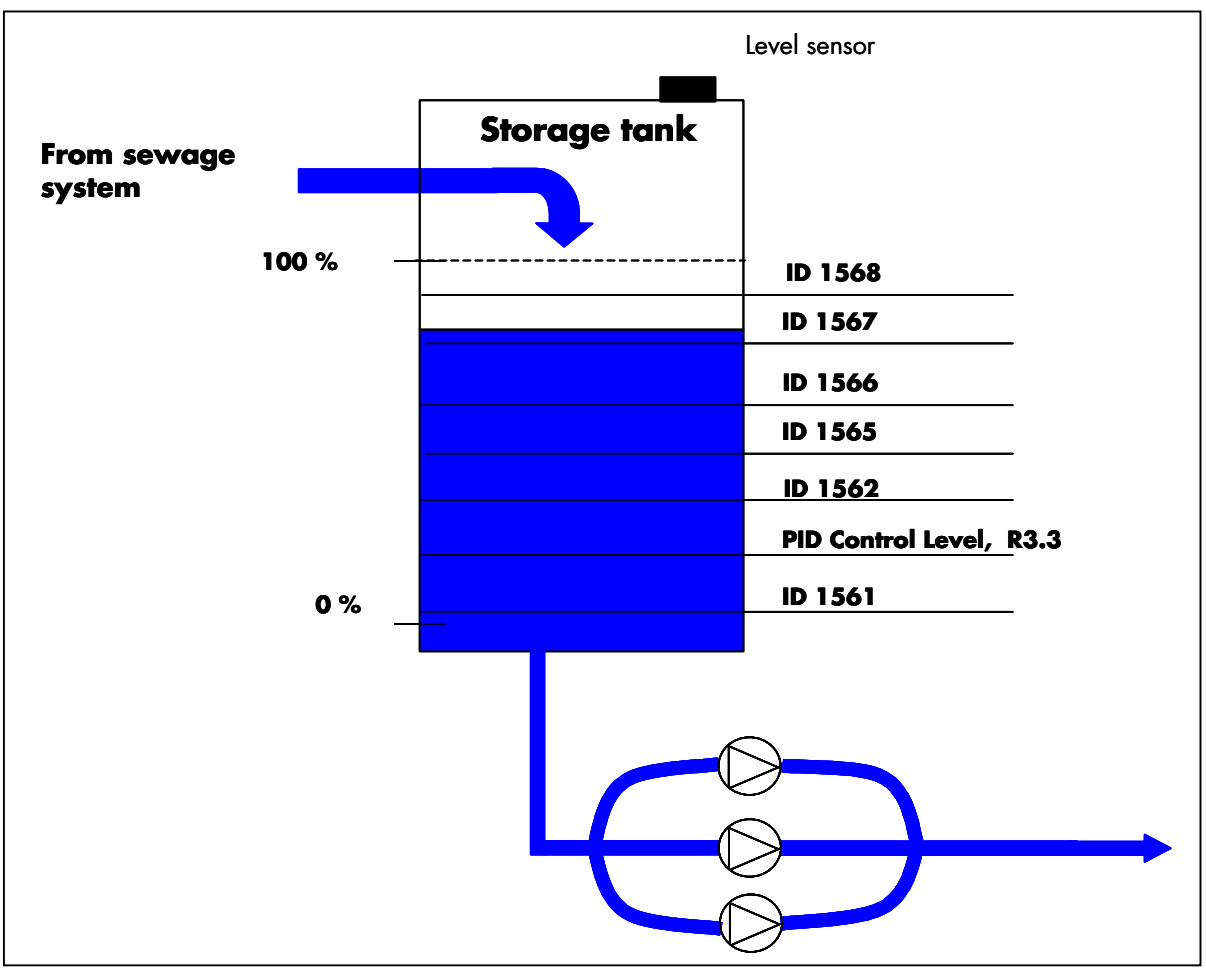

<span id="page-120-0"></span>Figure 53. Different levels in Advanced Level Control application

### **5.1** Keypad control parameters

Unlike the parameters listed above, these parameters are located in the M3 menu of the control keypad. The reference parameters do not have an ID number.

#### 114 Stop button activated (3.4, 3.6)

If you wish to make the Stop button a "hotspot" which always stops the drive regardless of the selected control place, give this parameter the value 1.

See also parameter ID125.

#### 125 Control Place (3.1)

The active control place can be changed with this parameter. For more information, see the product's User's Manual.

Pushing the *Start button* for 3 seconds selects the control keypad as the active control place and copies the Run status information (Run/Stop, direction and reference).

#### 123 Keypad Direction (3.3)

- 0 Forward: The rotation of the motor is forward, when the keypad is the active control place.
- 1 Reverse: The rotation of the motor is reversed, when the keypad is the active control place.

For more information, see the product's User's Manual.

### 167 PID reference 1 234 (3.4)

The PID controller keypad reference can be set between 0% and 100%. This reference value is the active PID reference if parameter  $1D332 = 2$ .

#### 168 PID reference 2 234 (3.5)

The PID controller keypad reference 2 can be set between 0% and 100%. This reference is active if the DIN5 function=13 and the DIN5 contact is closed.

## R3.2 Keypad Reference (3.2)

The frequency reference can be adjusted from the keypad with this parameter.

The output frequency can be copied as the keypad reference by pushing the *Stop button* for 3 seconds when you are on any of the pages of menu  $M3$ . For more information, see the product's User's Manual.

# **6.** APPENDICES

In this chapter you will find additional information on special parameter groups. Such groups are:

- Parameters of Motor thermal protection (Chapte[r 6.1\)](#page-122-0)
- **Parameters of Stall protection (Chapte[r 6.2\)](#page-122-1)**
- **Parameters of Underload protection (Chapte[r 6.3\)](#page-123-0)**
- <span id="page-122-0"></span>Fieldbus control parameters (Chapter [6.4\)](#page-123-1)

# **6.1** Parameters of motor thermal protection (ID's 704 to 708):

General

The motor thermal protection is to protect the motor from overheating. The Vacon drive is capable of supplying higher than nominal current to the motor. If the load requires this high current there is a risk that the motor will be thermally overloaded. This is the case especially at low frequencies. At low frequencies the cooling effect of the motor is reduced as well as its capacity. If the motor is equipped with an external fan the load reduction at low speeds is small.

The motor thermal protection is based on a calculated model and it uses the output current of the drive to determine the load on the motor.

The motor thermal protection can be adjusted with parameters. The thermal current  $I_T$  specifies the load current above which the motor is overloaded. This current limit is a function of the output frequency.

The thermal stage of the motor can be monitored on the control keypad display. See the product's User's Manual.

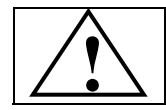

CAUTION! The calculated model does not protect the motor if the airflow to the motor is reduced by blocked air intake grill.

# <span id="page-122-1"></span>**6.2** Parameters of Stall protection (ID's 709 to 712):

General

The motor stall protection protects the motor from short time overload situations such as one caused by a stalled shaft. The reaction time of the stall protection can be set shorter than that of motor thermal protection. The stall state is defined with two parameters, [ID710 \(Stall current\)](#page-104-0) and [ID712](#page-105-0)  [\(Stall frequency limit\).](#page-105-0) If the current is higher than the set limit and output frequency is lower than the set limit, the stall state is true. There is actually no real indication of the shaft rotation. Stall protection is a type of overcurrent protection.

# <span id="page-123-0"></span>**6.3** Parameters of Underload protection (ID's 713 to 716):

General

The purpose of the motor underload protection is to ensure that there is load on the motor when the drive is running. If the motor loses its load there might be a problem in the process, e.g. a broken belt or a dry pump.

Motor underload protection can be adjusted by setting the underload curve with parameters [ID714](#page-105-1) (Field weakening area load) and [ID715](#page-106-1) (Zero frequency load), see below. The underload curve is a squared curve set between the zero frequency and the field weakening point. The protection is not active below 5Hz (the underload time counter is stopped).

The torque values for setting the underload curve are set in percentage which refers to the nominal torque of the motor. The motor's name plate data, parameter motor nominal current and the drive's nominal current  $I_H$  are used to find the scaling ratio for the internal torque value. If other than nominal motor is used with the drive, the accuracy of the torque calculation decreases.

## <span id="page-123-1"></span>**6.4** Fieldbus control parameters (ID's 850 to 859)

The Fieldbus control parameters are used when the frequency or the speed reference comes from the fieldbus (Modbus, Profibus, DeviceNet etc.). With the Fieldbus Data Out Selection 1…8 you can monitor values from the fieldbus.

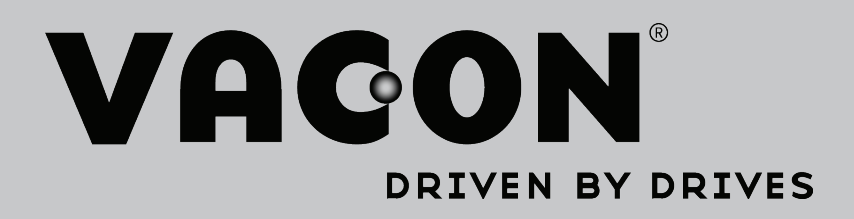

Find your nearest Vacon office on the Internet at:

www.vacon.com

Manual authoring: documentation@vacon.com

Vacon Plc. Runsorintie 7 65380 Vaasa Finland

Subject to change without prior notice © 2013 Vacon Plc.

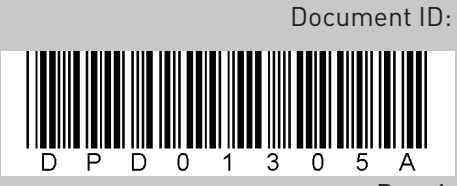

Rev. A